# R&S®SMCVB-K163 DVB-T User Manual

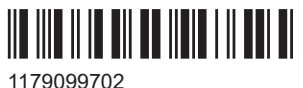

Version 07

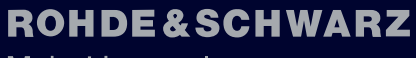

Make ideas real

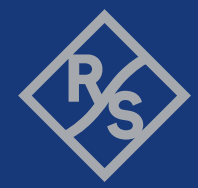

This document describes the following software options:

● R&S®SMCVB-K163 DVB-T (1434.3877.xx)

This manual describes firmware version FW 5.30.175.xx and later of the R&S®SMCV100B.

© 2024 Rohde & Schwarz Muehldorfstr. 15, 81671 Muenchen, Germany Phone: +49 89 41 29 - 0 Email: [info@rohde-schwarz.com](mailto:info@rohde-schwarz.com) Internet: [www.rohde-schwarz.com](http://www.rohde-schwarz.com) Subject to change – data without tolerance limits is not binding.

R&S® is a registered trademark of Rohde & Schwarz GmbH & Co. KG. All other trademarks are the properties of their respective owners.

1179.0997.02 | Version 07 | R&S®SMCVB-K163

Throughout this document, R&S® is indicated as R&S.

## **Contents**

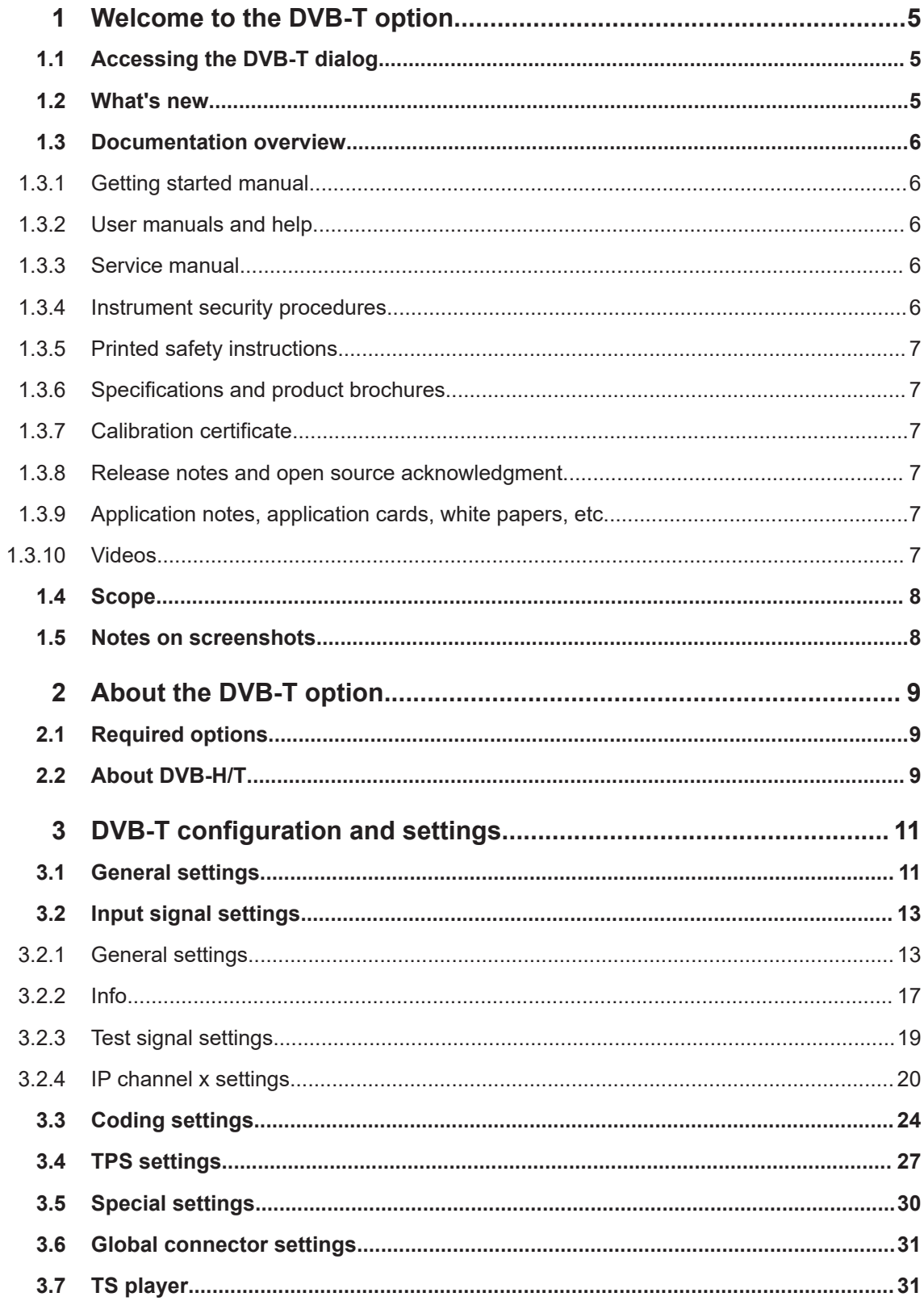

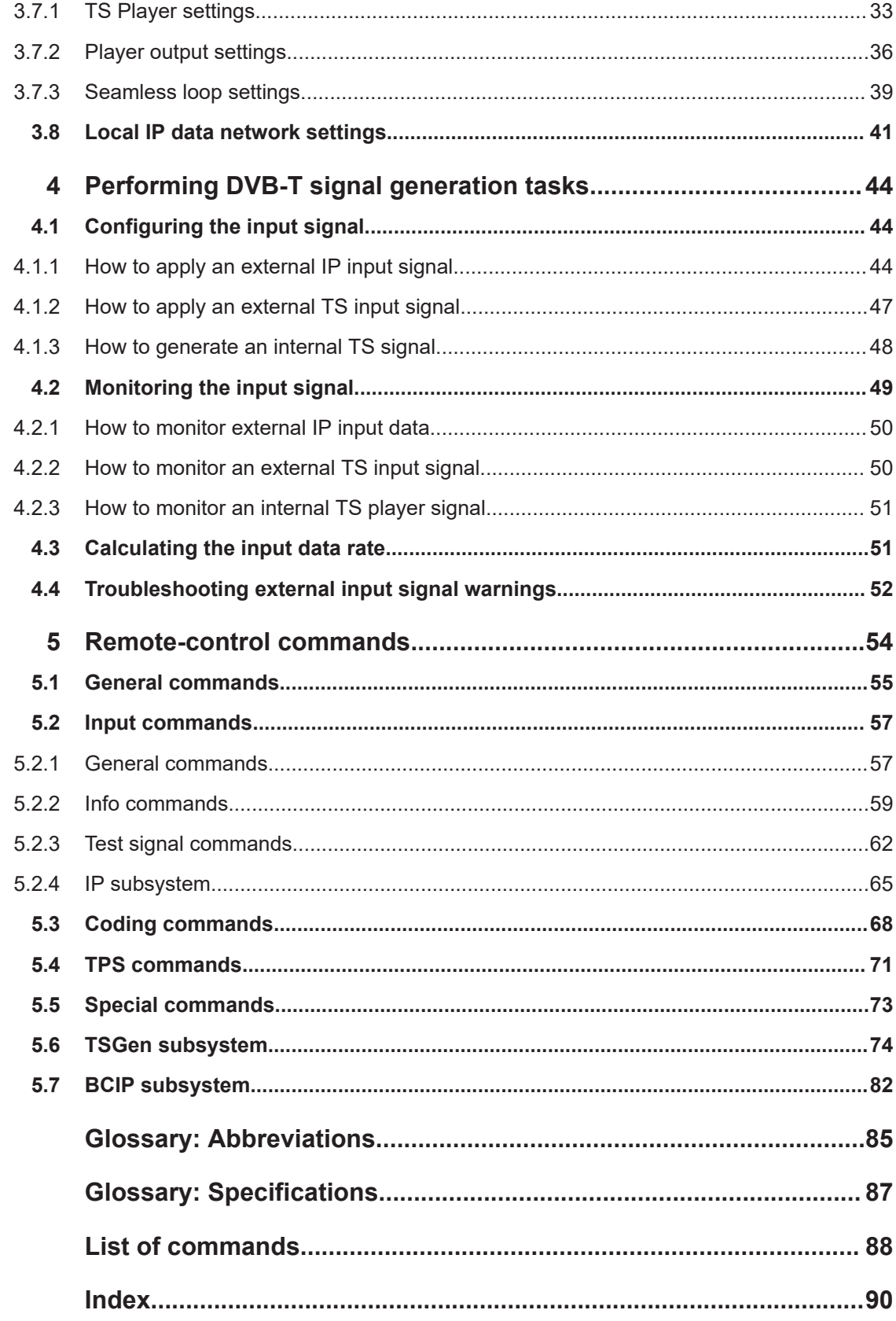

## <span id="page-4-0"></span>1 Welcome to the DVB-T option

The R&S SMCVB-K163 is a firmware application that adds functionality to generate signals in accordance with the DVB-T digital standard.

The R&S SMCVB-K163 option features:

DVB-T signal generation

This user manual contains a description of the functionality that the application provides, including remote control operation.

All functions not discussed in this manual are the same as in the base unit and are described in the R&S SMCV100B user manual. The latest version is available at:

[www.rohde-schwarz.com/manual/SMCV100B](https://www.rohde-schwarz.com/manual/smcv100b)

#### **Installation**

You can find detailed installation instructions in the delivery of the option or in the R&S SMCV100B service manual.

## **1.1 Accessing the DVB-T dialog**

#### **To open the dialog with DVB-T settings**

► In the block diagram of the R&S SMCV100B, select "Baseband > DVB-T".

A dialog box opens that displays the provided general settings.

The signal generation is not started immediately. To start signal generation with the default settings, select "State > On".

### **1.2 What's new**

This manual describes firmware version FW 5.30.175.xx and later of the R&S®SMCV100B.

Compared to the previous version, it provides the new features listed below:

- Troubleshooting for external input signals added, see [Chapter 4.4, "Troubleshoot](#page-51-0)[ing external input signal warnings", on page 52](#page-51-0).
- **Editorial changes**

## <span id="page-5-0"></span>**1.3 Documentation overview**

This section provides an overview of the R&S SMCV100B user documentation. Unless specified otherwise, you find the documents at:

[www.rohde-schwarz.com/manual/smcv100b](https://www.rohde-schwarz.com/manual/smcv100b)

#### **1.3.1 Getting started manual**

Introduces the R&S SMCV100B and describes how to set up and start working with the product. Includes basic operations, typical measurement examples, and general information, e.g. safety instructions, etc. A printed version is delivered with the instrument.

#### **1.3.2 User manuals and help**

Separate manuals for the base unit and the software options are provided for download:

Base unit manual

Contains the description of all instrument modes and functions. It also provides an introduction to remote control, a complete description of the remote control commands with programming examples, and information on maintenance, instrument interfaces and error messages. Includes the contents of the getting started manual.

Software option manual Contains the description of the specific functions of an option. Basic information on operating the R&S SMCV100B is not included.

The contents of the user manuals are available as help in the R&S SMCV100B. The help offers quick, context-sensitive access to the complete information for the base unit and the software options.

All user manuals are also available for download or for immediate display on the internet.

#### **1.3.3 Service manual**

Describes the performance test for checking compliance with rated specifications, firmware update, troubleshooting, adjustments, installing options and maintenance.

The service manual is available for registered users on the global Rohde & Schwarz information system (GLORIS):

<https://gloris.rohde-schwarz.com>

#### **1.3.4 Instrument security procedures**

Deals with security issues when working with the R&S SMCV100B in secure areas. It is available for download on the internet.

#### <span id="page-6-0"></span>**1.3.5 Printed safety instructions**

Provides safety information in many languages. The printed document is delivered with the product.

#### **1.3.6 Specifications and product brochures**

The specifications document, also known as the data sheet, contains the technical specifications of the R&S SMCV100B. It also lists the firmware applications and their order numbers, and optional accessories.

The brochure provides an overview of the instrument and deals with the specific characteristics.

See [www.rohde-schwarz.com/brochure-datasheet/smcv100b](https://www.rohde-schwarz.com/brochure-datasheet/smcv100b)

#### **1.3.7 Calibration certificate**

The document is available on<https://gloris.rohde-schwarz.com/calcert>. You need the device ID of your instrument, which you can find on a label on the rear panel.

#### **1.3.8 Release notes and open source acknowledgment**

The release notes list new features, improvements and known issues of the current software version, and describe the software installation.

The software uses several valuable open source software packages. An open source acknowledgment document provides verbatim license texts of the used open source software.

[www.rohde-schwarz.com/firmware/smcv100b](https://www.rohde-schwarz.com/firmware/smcv100b)

#### **1.3.9 Application notes, application cards, white papers, etc.**

These documents deal with special applications or background information on particular topics.

For some application sheets, see also:

[www.rohde-schwarz.com/application/smcv100b](https://www.rohde-schwarz.com/application/smcv100b)

#### **1.3.10 Videos**

Find various videos on Rohde & Schwarz products and test and measurement topics on YouTube:<https://www.youtube.com/@RohdeundSchwarz>

## <span id="page-7-0"></span>**1.4 Scope**

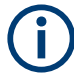

Tasks (in manual or remote operation) that are also performed in the base unit in the same way are not described here.

In particular, it includes:

- Managing settings and data lists, like saving and loading settings, creating and accessing data lists, or accessing files in a particular directory.
- Information on regular trigger, marker and clock signals and filter settings, if appropriate.
- General instrument configuration, such as checking the system configuration, configuring networks and remote operation
- Using the common status registers

For a description of such tasks, see the R&S SMCV100B user manual.

### **1.5 Notes on screenshots**

When describing the functions of the product, we use sample screenshots. These screenshots are meant to illustrate as many as possible of the provided functions and possible interdependencies between parameters. The shown values may not represent realistic usage scenarios.

The screenshots usually show a fully equipped product, that is: with all options installed. Thus, some functions shown in the screenshots may not be available in your particular product configuration.

## <span id="page-8-0"></span>2 About the DVB-T option

The transmission standard complies with the specification ETSI EN 300 744 (DVB-T and DVB-H).

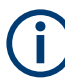

#### **Hierarchical coding**

If you can define separate entries for the high-priority path (HP) and low-priority path (LP), a parameter is displayed twice, distinguished by HP or LP. See also "Hierarchy" [on page 12.](#page-11-0)

## **2.1 Required options**

The equipment layout for generating DVB-T signals includes:

- Base unit
- Option Enable Broadcast Standard (R&S SMCVB-K519)
- Option DVB-T (R&S SMCVB-K163)

## **2.2 About DVB-H/T**

The [DVB-HD](#page-84-0)VB-H standard is based on the earlier standard [DVB-T](#page-84-0) that is used for terrestrial digital broadcasting.

Figure 2-1 shows the components of the DVB-H transmission system.

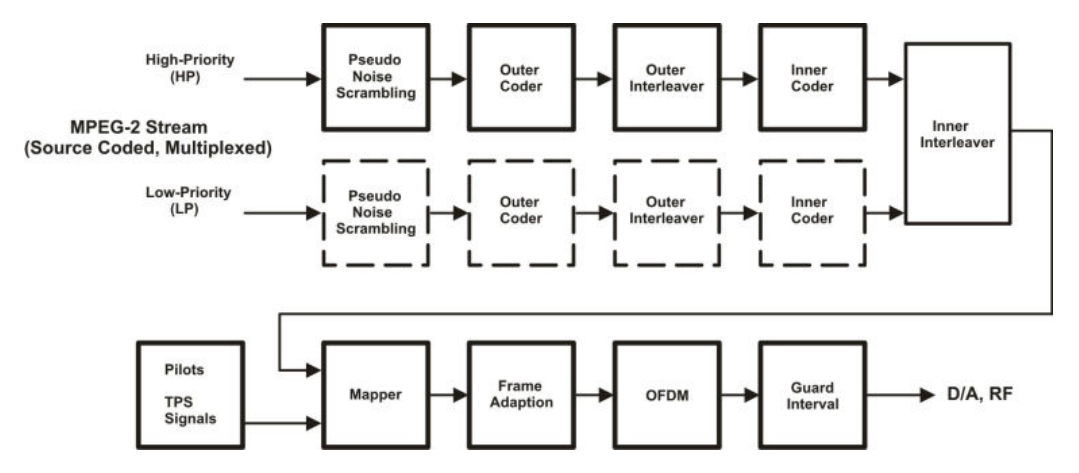

*Figure 2-1: Components of the transmission system DVB-H*

DVB-H provides features to meet the specific requirements for handheld, mobile terminals such as:

- Power off some part of the reception chain to increase the battery duration
- Ease access to the services when receivers switching to the next cell
- Mitigate the effects of man-maid noise and severe mobile multipath channels on the receiving capabilities
- Offer sufficient flexibility and scalability to allow reception of services at various speeds
- Offer the flexibility to be used in various transmission bands and channel bandwidths

The basic technical extensions that make it possible to receive digital video broadcasting services on handheld terminals are:

- 4K mode and in-depth interleavers
- Time-slicing
- Forward error correction for multiprotocol encapsulated data (MPE-FEC)

## <span id="page-10-0"></span>3 DVB-T configuration and settings

Access:

► Select "Baseband > DVB-T".

The remote commands required to define these settings are described in [Chapter 5,](#page-53-0) ["Remote-control commands", on page 54](#page-53-0).

#### **Settings:**

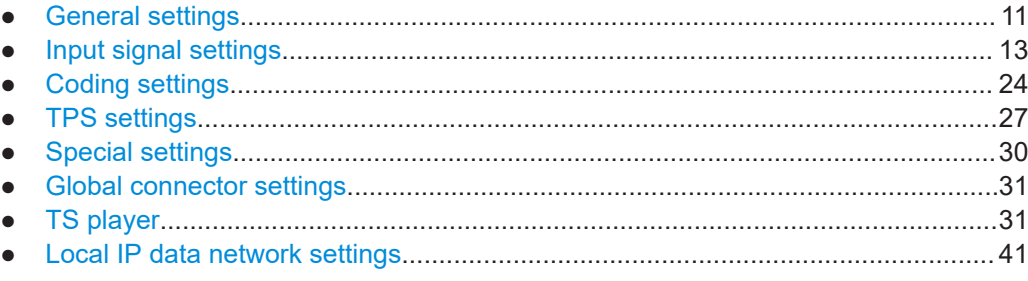

## **3.1 General settings**

#### Access:

► Select "Baseband > DVB-T".

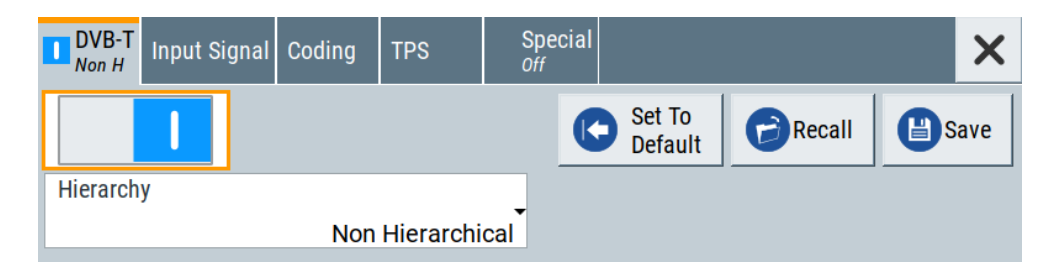

This tab provides functionality for calling default settings, save and recall settings and hierarchy coding settings.

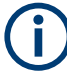

If hierarchical coding is active, some parameters require setting for high priority and low priority input data streams. The settings are displayed separately for both paths, but summarized in this description.

#### **Settings:**

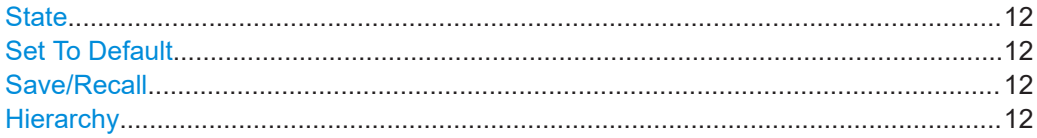

#### <span id="page-11-0"></span>**State**

Activates the standard and deactivates all the other digital standards and digital modulation modes in the same path.

Remote command:

[\[:SOURce<hw>\]:BB:DVBT:STATe](#page-54-0) on page 55

#### **Set To Default**

Calls the default settings. The values of the main parameters are listed in the following table.

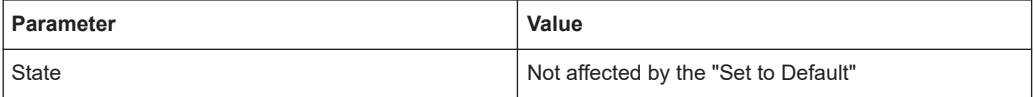

#### Remote command:

[\[:SOURce<hw>\]:BB:DVBT:PRESet](#page-54-0) on page 55

#### **Save/Recall**

Accesses the "Save/Recall" dialog, that is the standard instrument function for saving and recalling the complete dialog-related settings in a file. The provided navigation possibilities in the dialog are self-explanatory.

The settings are saved in a file with predefined extension. You can define the filename and the directory, in that you want to save the file.

See also, chapter "File and Data Management" in the R&S SMCV100B user manual.

#### Remote command:

[\[:SOURce<hw>\]:BB:DVBT:SETTing:CATalog?](#page-55-0) on page 56

[\[:SOURce<hw>\]:BB:DVBT:SETTing:DELete](#page-55-0) on page 56

[\[:SOURce<hw>\]:BB:DVBT:SETTing:LOAD](#page-55-0) on page 56

```
[:SOURce<hw>]:BB:DVBT:SETTing:STORe on page 56
```
#### **Hierarchy**

Selects the coding hierarchy.

**Note:** If hierarchical coding is active, some parameters require setting for high priority (HP) and low priority (LP) input data streams. The settings are displayed separately for both paths, but summarized in this description.

"Non Hierarchical"

Non-hierarchical coding used for one input data stream.

"Alpha 1/2/4" Hierarchical coding used for two input data streams HP and LP. For some settings, there are two parameters: one for HP and one for LP.

#### Remote command:

[\[:SOURce<hw>\]:BB:DVBT:HIERarchy](#page-55-0) on page 56

## <span id="page-12-0"></span>**3.2 Input signal settings**

Access:

► Select "Baseband > DVB-T > Input Signal".

The dialog provides settings to configure the input signal.

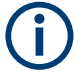

Most broadcast standards share the following parameters, i.e. they have the same setting independent from the standard:

- "Source"
- "Input"
- "IP TS Channel"

#### **Settings:**

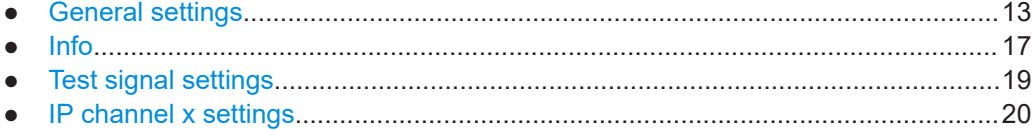

#### **3.2.1 General settings**

Access:

► Select "Input Signal > General".

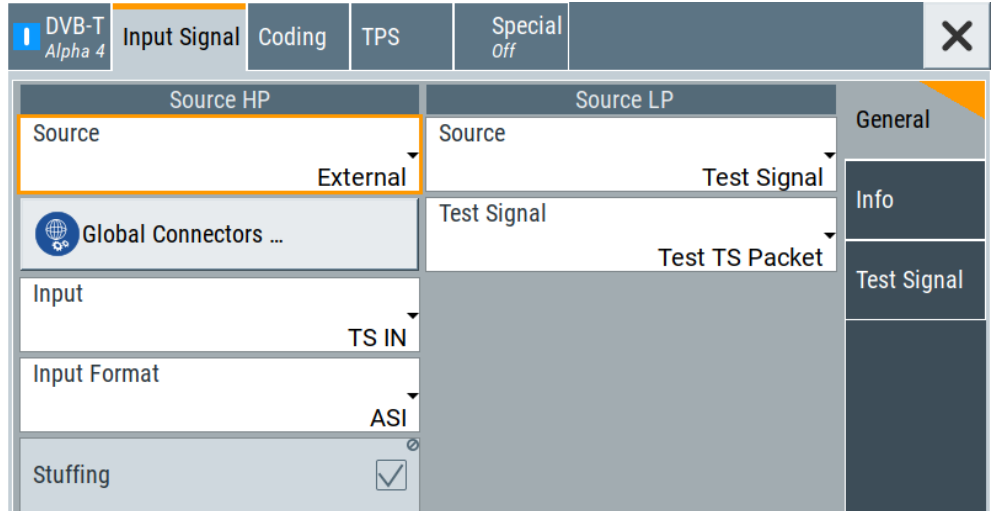

The dialog provides settings to configure the input signal. Also, it provides physical layer information for external signals and transport stream (TS) signals. For internal test signals, you can configure payload and structure of test packets.

#### **Settings:**

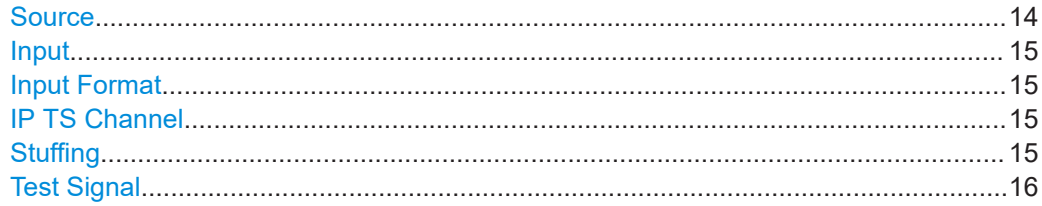

#### **Source**

Sets the modulation source for the input signal.

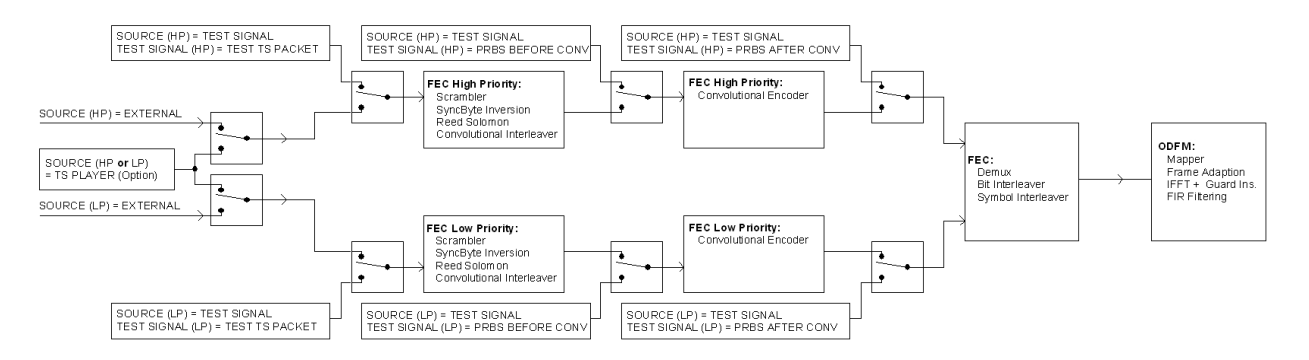

*Figure 3-1: Block diagram with test signal insertion*

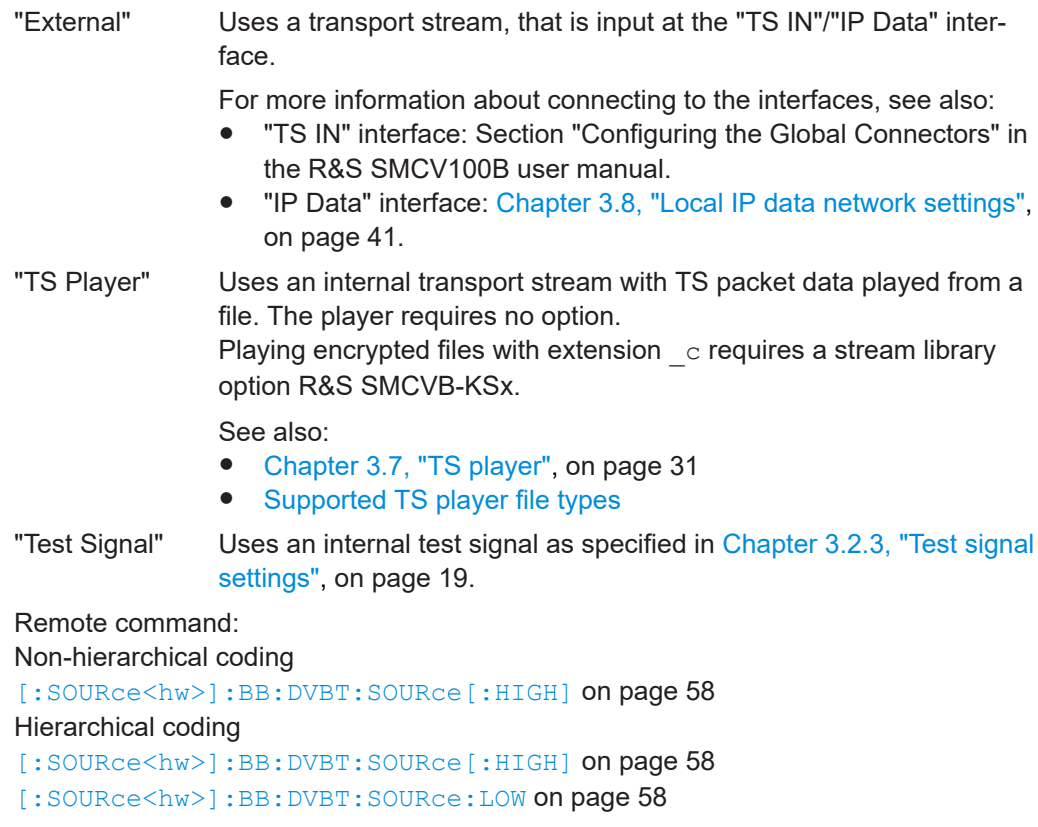

#### <span id="page-14-0"></span>**Input**

Requires "Source > External".

Sets the external input interface.

- "TS IN" Input for serial transport stream data. The signal is input at the "User 1" connector.
- "IP" Requires "Hierarchy > Non Hierarchical", i.e. IP input requires nonhierarchical coding.

Input for IP-based transport stream data (TSoverIP). The signal is input at the "IP Data" connector.

Remote command:

Non-hierarchical coding

[\[:SOURce<hw>\]:BB:DVBT:INPut\[:HIGH\]](#page-57-0) on page 58 Hierarchical coding

[\[:SOURce<hw>\]:BB:DVBT:INPut\[:HIGH\]](#page-57-0) on page 58

```
[:SOURce<hw>]:BB:DVBT:INPut:LOW on page 58
```
#### **Input Format**

Requires "Input > TS IN".

Sets the format of the input signal.

"ASI" [ASI](#page-84-0) format

"SMPTE 310" [SMPTE](#page-84-0) 310 format

Remote command:

Non-hierarchical coding

[:SOURce<hw>]: BB: DVBT: INPut: FORMat on page 58

Hierarchical coding

[\[:SOURce<hw>\]:BB:DVBT:INPut:FORMat](#page-57-0) on page 58

[\[:SOURce<hw>\]:BB:DVBT:INPut:FORMat:LOW](#page-57-0) on page 58

#### **IP TS Channel**

Requires "Input > IP".

Selects the IP-based transport stream (TS) channel. You can select 1 out of 4 IP TS channels as input at the "IP Data" interface.

To configure a particular channel, see [Chapter 3.2.4, "IP channel x settings",](#page-19-0) [on page 20](#page-19-0).

Remote command: Non-hierarchical coding only [\[:SOURce<hw>\]:BB:DVBT:INPut:TSCHannel\[:HIGH\]](#page-58-0) on page 59

#### **Stuffing**

Requires "Source > External/TS Player".

Displays that stuffing is active.

Stuffing is active for HP path and LP path.

"On" The installed input interface provides the transport stream data rate required for the current modulation parameters (regardless of the input data rate of the external transport stream).

```
Remote command:
```
Non-hierarchical coding

```
[:SOURce<hw>]:BB:DVBT:STUFfing[:HIGH]? on page 59
Hierarchical coding
[:SOURce<hw>]:BB:DVBT:STUFfing[:HIGH]? on page 59
```

```
[:SOURce<hw>]:BB:DVBT:STUFfing:LOW? on page 59
```
#### **Test Signal**

Defines the test signal data.

Use the parameter to measure the bit error rate before the Viterbi decoder with the BER application, the R&S ETL measurement receivers, and its serial outputs (clock and data).

"Test TS Packet"

Standardized packet data used as modulation data in the transport stream.

To configure the packet structure, select the side tab "Test Signal > Test TS Packet". See also [Chapter 3.2.3, "Test signal settings",](#page-18-0) [on page 19.](#page-18-0)

#### "PRBS before Conv. Enc."

Pure pseudo-random bit sequence (PRBS) data used as modulation data with no packet structure. The sequence is inserted before the convolutional encoder. PRBS data conforms with [ITU-T O.151](#page-86-0) specification.

To configure the PRBS type, select the side tab "Test Signal > PRBS". See also "PRBS" [on page 20](#page-19-0).

#### "PRBS after Conv. Enc."

Pure pseudo-random bit sequence (PRBS) data used as modulation data with no packet structure. The sequence is inserted after the convolutional encoder.

#### Remote command:

Non-hierarchical coding

[\[:SOURce<hw>\]:BB:DVBT:TESTsignal\[:HIGH\]](#page-63-0) on page 64

#### Hierarchical coding

[\[:SOURce<hw>\]:BB:DVBT:TESTsignal\[:HIGH\]](#page-63-0) on page 64 [\[:SOURce<hw>\]:BB:DVBT:TESTsignal:LOW](#page-63-0) on page 64

#### <span id="page-16-0"></span>**3.2.2 Info**

#### Access:

► Select "Input Signal > PLP Info".

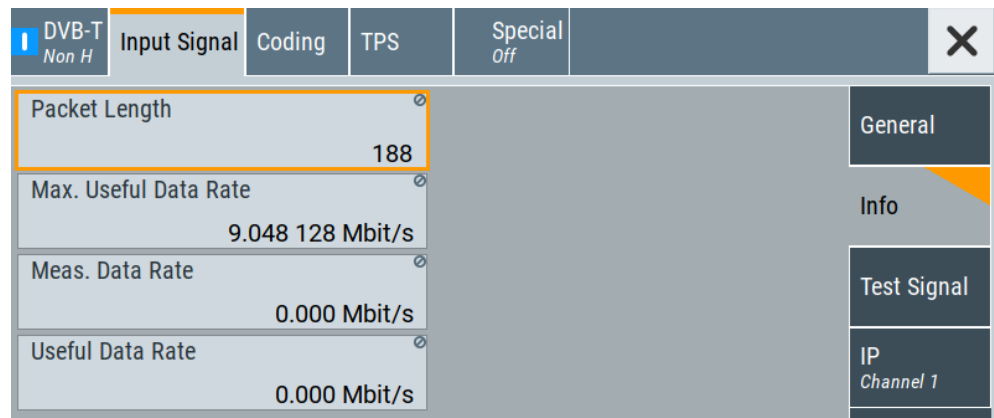

The tab displays the information on the input signal.

How to: [Chapter 4.3, "Calculating the input data rate", on page 51](#page-50-0)

#### **Settings:**

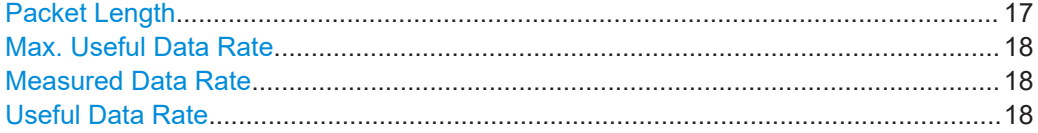

#### **Packet Length**

Requires "Source > External".

Displays the packet length of the external transport stream in bytes.

If the packet length does not match the specified length, the output signal is erroneous. "Packet Length > Invalid" is displayed.

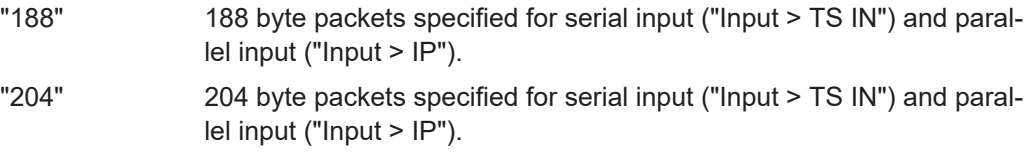

"Invalid" Packet length ≠ 188 bytes or 204 bytes, i.e. the length is not as specified.

#### Remote command:

Non-hierarchical coding

[\[:SOURce<hw>\]:BB:DVBT:PACKetlength\[:HIGH\]?](#page-60-0) on page 61 Hierarchical coding [\[:SOURce<hw>\]:BB:DVBT:PACKetlength\[:HIGH\]?](#page-60-0) on page 61

[\[:SOURce<hw>\]:BB:DVBT:PACKetlength:LOW?](#page-60-0) on page 61

#### <span id="page-17-0"></span>**Max. Useful Data Rate**

Requires "Source > External/TS Player".

Displays the maximum data rate, that is derived from the current modulation parameter settings.

The value is the optimal value at the TS input interface, that is necessary for the modulator.

How to: [Chapter 4.3, "Calculating the input data rate", on page 51](#page-50-0).

#### Remote command:

Non-hierarchical coding

```
[:SOURce<hw>]:BB:DVBT:USEFul[:RATE]:MAX[:HIGH]? on page 61
Hierarchical coding
```

```
[:SOURce<hw>]:BB:DVBT:USEFul[:RATE]:MAX[:HIGH]? on page 61
[:SOURce<hw>]:BB:DVBT:USEFul [:RATE]:MAX:LOW? on page 61
```
#### **Measured Data Rate**

Requires "Source > External".

Displays the measured value of the data rate  $r_{\text{meas}}$  of one of the following:

- External transport stream including null packets input at "User 1" connector
- External transport stream including null packets input at "IP Data/LAN" connector (TSoverIP)

The value r<sub>meas</sub> equals the sum of useful data rate r<sub>useful</sub> and the rate of null packets r<sub>0</sub>:

 $r_{\text{meas}} = r_{\text{useful}} + r_0$ 

Remote command:

Non-hierarchical coding

[\[:SOURce<hw>\]:BB:DVBT\[:INPut\]:DATarate\[:HIGH\]?](#page-61-0) on page 62 Hierarchical coding

```
[:SOURce<hw>]:BB:DVBT[:INPut]:DATarate[:HIGH]? on page 62
```

```
[:SOURce<hw>]:BB:DVBT[:INPut]:DATarate:LOW? on page 62
```
#### **Useful Data Rate**

Requires "Source > External/TS Player".

Displays the data rate of useful data  $r_{useful}$  of the external transport stream. The data rate is measured at the input of the installed input interface.

Remote command:

```
Non-hierarchical coding
[:SOURce<hw>]:BB:DVBT:USEFul[:RATE][:HIGH]? on page 61
Hierarchical coding
[:SOURce<hw>]:BB:DVBT:USEFul[:RATE][:HIGH]? on page 61
[:SOURce<hw>]:BB:DVBT:USEFul[:RATE]:LOW? on page 61
```
### <span id="page-18-0"></span>**3.2.3 Test signal settings**

#### Access:

► Select "Input Signal > Test Signal".

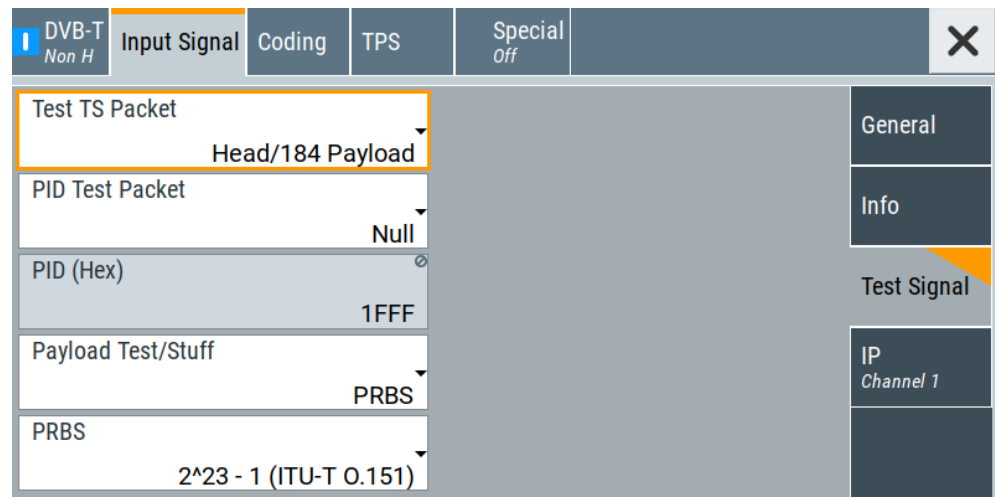

The tab provides settings to configure the input test signal.

#### **Settings:**

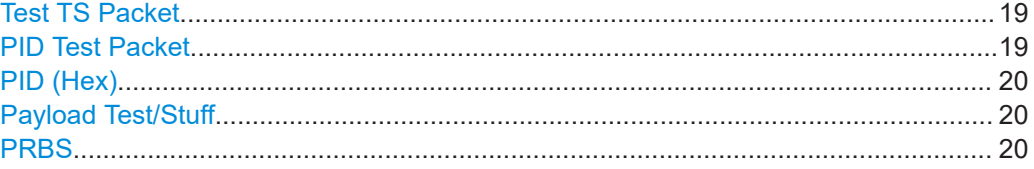

#### **Test TS Packet**

Specifies the structure of the test transport stream packet that is fed to the modulator. "Head/184 Payload"

> A sync byte (0x47) followed by three header bytes and 184 payload bytes.

"Sync/187 Payload"

A sync byte (0x47) followed by 187 payload bytes.

#### Remote command:

[\[:SOURce<hw>\]:BB:DVBT:TSPacket](#page-63-0) on page 64

#### **PID Test Packet**

If a header is present in the test packet ("Test TS Packet > Head/184 Payload"), you can specify a fixed or variable packet identifier (PID).

"Null" The header of the test transport stream packets has a fixed setting of null packet header 1FFF (hex).

"Variable" Uses the header value defined with [PID \(Hex\).](#page-19-0)

Input signal settings

<span id="page-19-0"></span>Remote command: [\[:SOURce<hw>\]:BB:DVBT:PIDTestpack](#page-62-0) on page 63

**PID (Hex)** Sets the [PID.](#page-84-0)

Remote command: [\[:SOURce<hw>\]:BB:DVBT:PID](#page-62-0) on page 63

#### **Payload Test/Stuff**

Defines the payload area content of the [TS](#page-85-0) packet.

For "Source > Test Signal", the packet is a test packet.

For "Stuffing > On", the packet is a null packet. Null packets are inserted into the external transport stream to adapt the stream data rate.

"PRBS" PRBS data in accordance with [ITU-T O.151](#page-86-0)

"0x00" Exclusively 00 (hex) data

"0xFF" Exclusively FF (hex) data

Remote command: [\[:SOURce<hw>\]:BB:DVBT:PAYLoad](#page-62-0) on page 63

#### **PRBS**

Sets the length of the PRBS sequence.

You can select a PRBS 15 or a PRBS 23 sequence as specified by [ITU-T O.151.](#page-86-0)

```
Remote command:
```
[\[:SOURce<hw>\]:BB:DVBT:PRBS\[:SEQuence\]](#page-63-0) on page 64

#### **3.2.4 IP channel x settings**

Access:

- 1. Select "Input Signal > General".
- 2. Select "Source > External"
- 3. Select "Input > IP"

4. Select "Input Signal > IP Channel x"

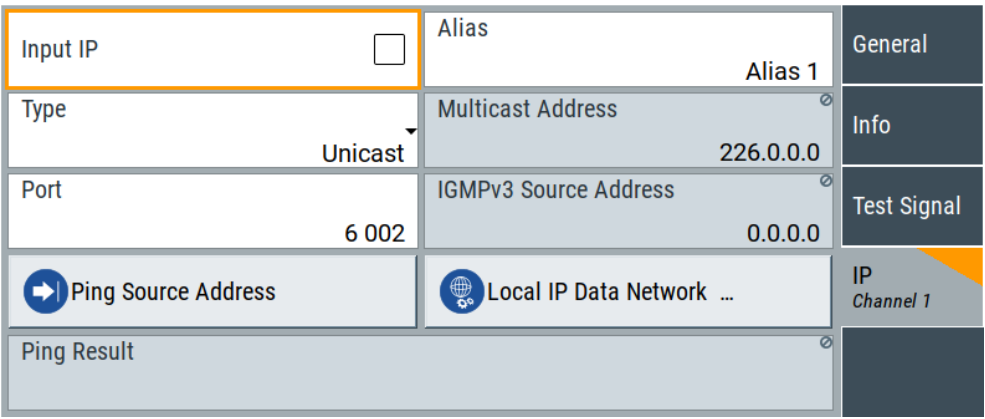

The tab provides settings to configure IP channel x.

You can configure settings for 4 IP channels  $x = 1$  to 4 individually, see also "Input Signal > General > IP TS Channel".

IP channel settings affect input IP data of the local IP data network. The settings are independent from the used broadcast standard configuration.

Saving/recalling a certain IP channel or local IP data network configuration is not possible via the broadcast standard-specific functionality.

Use the global save or recall functionality instead, see section "Saving and recalling settings" in the R&S SMCV100B user manual.

The table below shows the availability of the tab in the broadcast standard configuration.

| <b>Baseband standard</b> | "IP Channel x" | <b>Baseband standard</b> | "IP Channel x" |
|--------------------------|----------------|--------------------------|----------------|
| "ATSC/ATSC-M/H"          | Yes            | "DVB-S"                  | Yes            |
| "ATSC 3.0"               | <b>No</b>      | "DVB-S2"                 | Yes            |
| "DTMB"                   | <b>Yes</b>     | "DVB-C"                  | Yes            |
| "DVB-T"                  | Yes            | "J.83/B"                 | Yes            |
| "DVB-T2"                 | Yes            | "DRM"                    | No             |
| "ISDB-T"                 | Yes            | "Audio AM"               | <b>No</b>      |
| "T-DMB/DAB"              | Yes            | "Audio FM"               | No             |

*Table 3-1: IP channel configuration support in broadcast standards*

See also:

- [Chapter 4.1.1, "How to apply an external IP input signal", on page 44](#page-43-0)
- [Chapter 3.8, "Local IP data network settings", on page 41](#page-40-0)

#### **Requirements**

At your IP source, set the "transport stream packets per internet protocol packet" (TP per IP) parameter as follows:

- If TP packet length = 188 bytes: Set TP per IP to *7* or *6*.
- If TP packet length = 204/208 bytes: Set TP per IP to 6.

We recommend that you use a separate LAN infrastructure to stream the transport streams via IP to the IP connector of the baseband board. Also, avoid TS packet losses during IP transmission.

#### **Settings:**

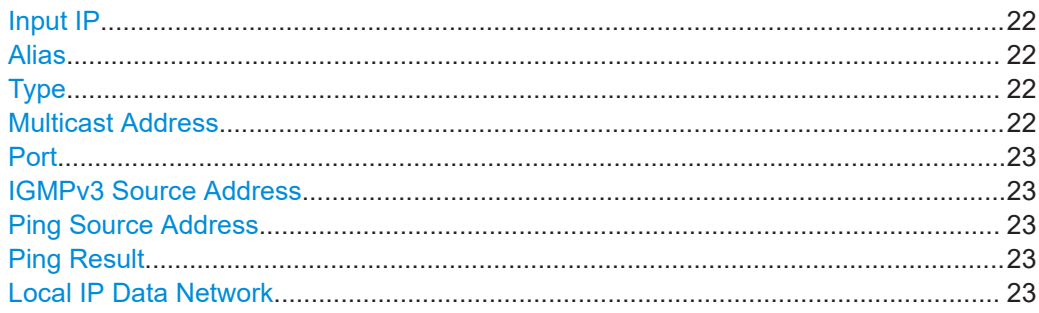

#### **Input IP**

Activates/deactivates the IP input.

Remote command: [\[:SOURce<hw>\]:BB:INPut:IP<ch>\[:STATe\]](#page-65-0) on page 66

#### **Alias**

Sets a unique name for the IP connection.

The definition of a name is optional but facilitates identification in the measurement views. The name input fits maximum 16 characters in ASCII format.

#### Remote command:

[\[:SOURce<hw>\]:BB:INPut:IP<ch>:ALIas](#page-65-0) on page 66

#### **Type**

Sets the input signal type.

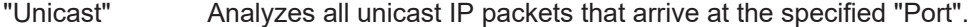

"Multicast" When an IP address is in the multicast address range, an attempt is made to join a multicast group using [IGMP](#page-84-0). Set "Multicast Address" and "Port".

#### Remote command:

[\[:SOURce<hw>\]:BB:INPut:IP<ch>:TYPE](#page-66-0) on page 67

#### **Multicast Address**

Editing requires "Type > Multicast".

Sets the destination IP address (IPv4) of the IP connection.

You can set addresses from "224.0.0.0" to "239.255.255.255".

<span id="page-22-0"></span>Remote command:

[\[:SOURce<hw>\]:BB:INPut:IP<ch>:MULticast:ADDRess](#page-66-0) on page 67

#### **Port**

Sets the destination UDP port.

Due to [UDP/](#page-85-0)[RTP](#page-84-0) autosensing, we recommend that you set a port offset of at least 6 between neighboring IP TS channels.

Remote command: [\[:SOURce<hw>\]:BB:INPut:IP<ch>:PORT](#page-65-0) on page 66

#### **IGMPv3 Source Address**

Requires "Type > Multicast".

Sets the [IGMPv3](#page-84-0) source address.

If you need to filter the data sent to the multicast address, specify the source address. A source address different from "0.0.0.0" accepts only data originating from the specified IP address.

Remote command: [\[:SOURce<hw>\]:BB:INPut:IP<ch>:IGMP\[:SOURce\]:ADDRess](#page-66-0) on page 67

#### **Ping Source Address**

Clicking "Ping Source Address" triggers pinging of the IGMPv3 source address.

If you set a different value from "IGMPv3 Source Address = 0.0.0.0" and click the button, the software checks if the address is reachable.

Remote command:

[\[:SOURce<hw>\]:BB:INPut:IP<ch>:IGMP\[:SOURce\]:PING](#page-66-0) on page 67

#### **Ping Result**

Displays the result after pinging the source address.

If "Ping Result > Ping: Successful", the source address is available in the network.

If "Ping Result > Ping: Transmit Failed. xxx", the source address is not available in the network. "xxx" can be, e.g. "General Failure". Try another "IGMPv3 Source Address".

Remote command:

[\[:SOURce<hw>\]:BB:INPut:IP<ch>:IGMP\[:SOURce\]:RESult?](#page-67-0) on page 68

#### **Local IP Data Network**

Accesses local IP data network settings, see [Chapter 3.8, "Local IP data network set](#page-40-0)[tings", on page 41.](#page-40-0)

## <span id="page-23-0"></span>**3.3 Coding settings**

Access:

► Select "Baseband > DVB-T > Coding".

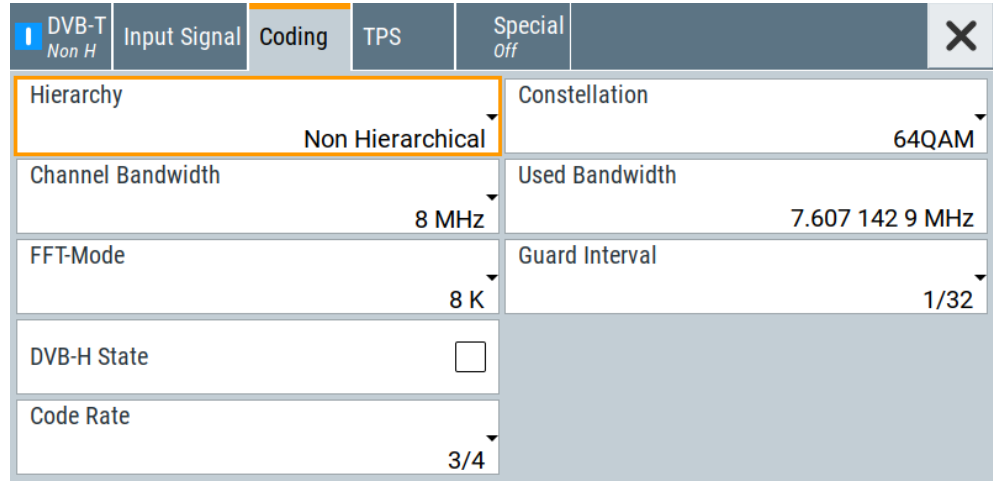

The tab provides settings for coding of one or two input paths.

#### **Settings:**

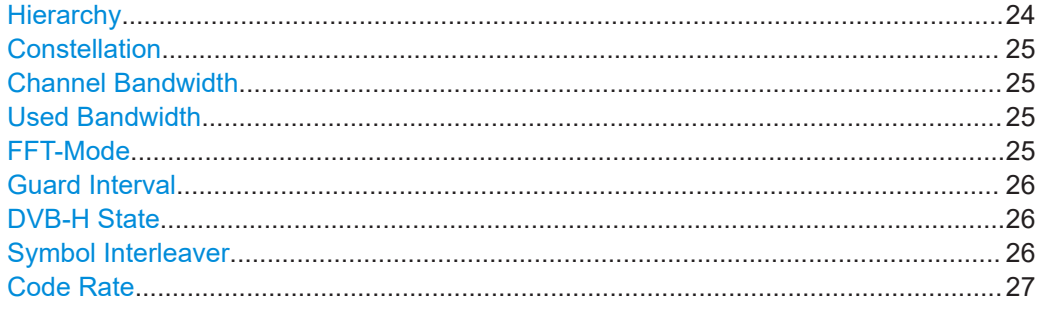

#### **Hierarchy**

Selects the coding hierarchy.

**Note:** If hierarchical coding is active, some parameters require setting for high priority (HP) and low priority (LP) input data streams. The settings are displayed separately for both paths, but summarized in this description.

"Non Hierarchical"

Non-hierarchical coding used for one input data stream.

"Alpha 1/2/4" Hierarchical coding used for two input data streams HP and LP. For some settings, there are two parameters: one for HP and one for LP.

Remote command:

[\[:SOURce<hw>\]:BB:DVBT:HIERarchy](#page-55-0) on page 56

#### <span id="page-24-0"></span>**Constellation**

Defines the constellation.

The higher the coding hierarchy, that is the alpha factor, the greater is the distance between the constellation points of two different quadrants. With identical power output, the high priority path is transmitted more reliably at a higher alpha factor (at the expense of the low priority path).

"QPSK" Requires "Hierachy > Non-hierarchical".

"16 QAM/64 QAM"

Requires "Hierachy > Alpha 1/2/4".

The high priority path is mapped to the 4 quadrants and therefore represents a QPSK.

Remote command:

[\[:SOURce<hw>\]:BB:DVBT:CONStel](#page-68-0) on page 69

#### **Channel Bandwidth**

Selects the channel bandwidth.

The channel bandwidth correlates with the "Used Bandwidth", that is smaller. For the correlation between the two bandwidths, see Table 3-2.

Remote command:

[\[:SOURce<hw>\]:BB:DVBT:CHANnel\[:BANDwidth\]](#page-68-0) on page 69

#### **Used Bandwidth**

Defines the used bandwidth.

The used bandwidth correlates with the "Channel Bandwidth", see Table 3-2. triggers the used bandwidth value the automatic setting "Channel Bandwidth > Variable".

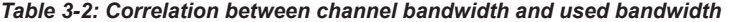

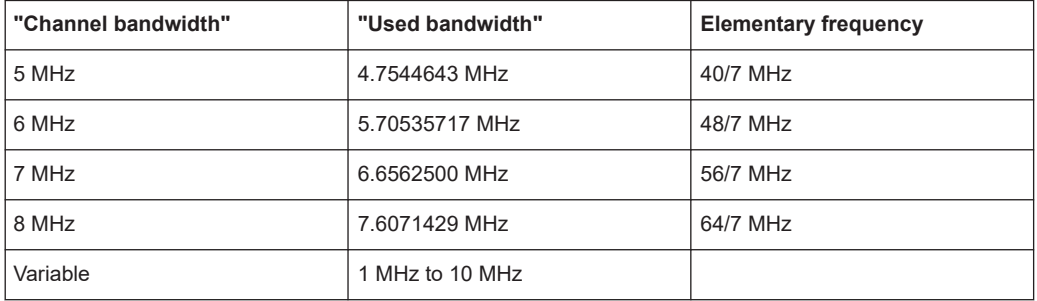

#### Remote command:

[\[:SOURce<hw>\]:BB:DVBT:USED\[:BANDwidth\]](#page-69-0) on page 70

#### **FFT-Mode**

Sets the fast fourier transform (FFT) window to determine the number of carriers per OFDM symbol.

To find out the number of carriers for a given FFT window, see [Table 3-3.](#page-25-0)

<span id="page-25-0"></span>*Table 3-3: Number of carriers*

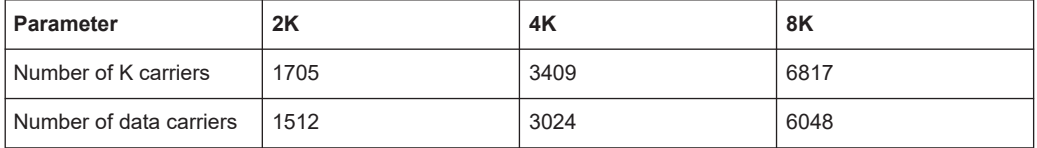

The frequency spacing between adjacent OFDM carriers 1/T $_{\textrm{\tiny{u}}}$  and the useful part of the OFDM symbol period  $T<sub>u</sub>$  also depend on the channel bandwidth Δf. Table 3-4 provides an overview.

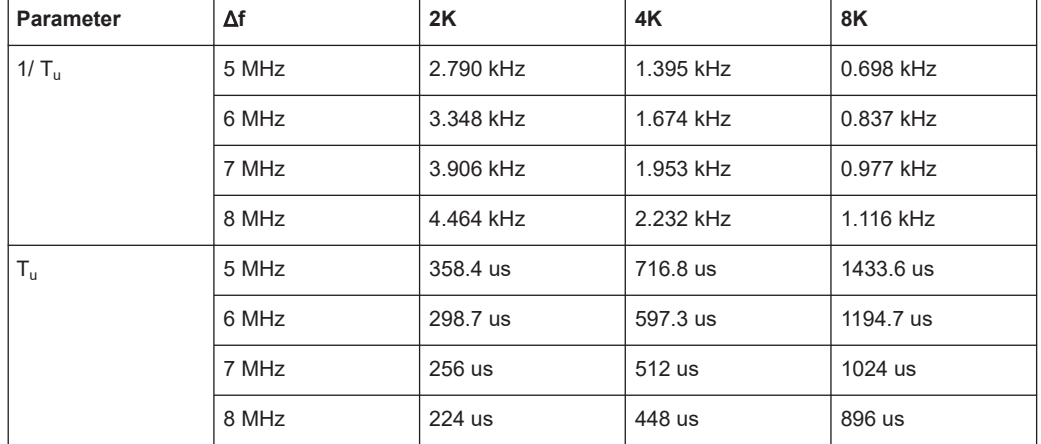

*Table 3-4: OFDM carrier spacing and OFDM symbol period relation with channel bandwidth*

#### Remote command:

[\[:SOURce<hw>\]:BB:DVBT:FFT:MODE](#page-69-0) on page 70

#### **Guard Interval**

Sets the guard interval. The interval is expressed in fractions of the useful part of the OFDM symbol period  $T_u$ .

#### Remote command:

```
[:SOURce<hw>]:BB:DVBT:GUARd:INTerval on page 70
```
#### **DVB-H State**

Enables or disables [DVB-H.](#page-84-0)

If enabled, extended functionality becomes available for handheld operation (DVB-H) as specified in annex F of [ETSI EN 300 744](#page-86-0). The functionality comprises for example:

- Set between "In-Depth" or "Native" symbol interleaver, see "Symbol Interleaver" on page 26.
- Specify [TPS](#page-85-0) bits for "Time Slicing" and "MPE FEC", see [Chapter 3.4, "TPS set](#page-26-0)[tings", on page 27.](#page-26-0)

If disabled, DVB-T only functionality of specification [ETSI EN 300 744](#page-86-0) is available.

Remote command:

[:SOURce<hw>]: BB: DVBT: DVHState on page 69

#### **Symbol Interleaver**

Requires "DVB-H State > On".

<span id="page-26-0"></span>Sets the symbol interleaver.

For "DVB-H State > Off", the "Symbol Interleaver > Native" is set automatically. The setting is hidden.

Remote command:

[\[:SOURce<hw>\]:BB:DVBT:DVBH:SYMBol\[:INTerleaver\]](#page-68-0) on page 69

#### **Code Rate**

Sets the code rate.

With hierarchical coding enabled, you can set individual code rates for high priority path and low priority path.

Remote command: Non-hierarchical coding [\[:SOURce<hw>\]:BB:DVBT:RATE\[:HIGH\]](#page-69-0) on page 70 Hierarchical coding [\[:SOURce<hw>\]:BB:DVBT:RATE\[:HIGH\]](#page-69-0) on page 70 [\[:SOURce<hw>\]:BB:DVBT:RATE:LOW](#page-69-0) on page 70

## **3.4 TPS settings**

Access:

► Select "Baseband > DVB-T > TPS".

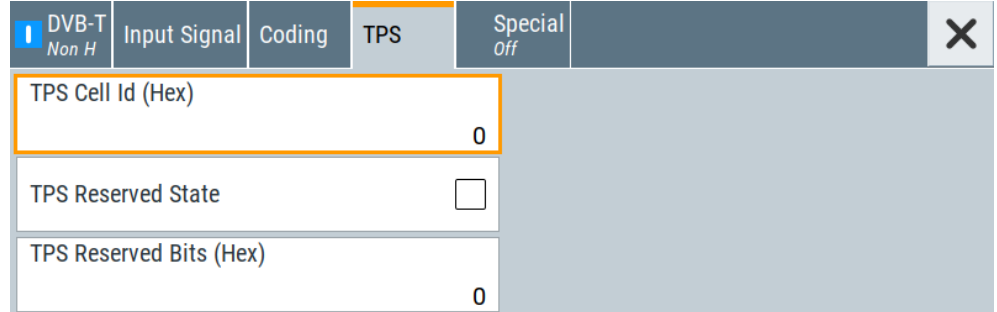

The tab provides settings of the [TPS](#page-85-0) carriers that are not related to transmission parameters.

#### **Settings:**

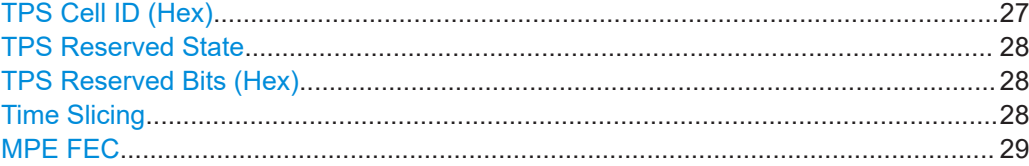

#### **TPS Cell ID (Hex)**

Sets the cell ID in four-digit hexadecimal format.

<span id="page-27-0"></span>8 bit are used for this purpose. The most significant byte is transferred in the [OFDM](#page-84-0) frames 1 and 3. The least significant byte is transferred in the OFDM frames 2 and 4, see Table 3-5.

*Table 3-5: TPS cell ID in binary form*

| <b>TPS bit number</b>                                     | <b>TPS cell ID</b>        |                    |  |
|-----------------------------------------------------------|---------------------------|--------------------|--|
|                                                           | <b>OFDM</b> frame 1 and 3 | OFDM frame 2 and 4 |  |
| s40                                                       | $(15)$ - MSB              | (7)                |  |
| s41                                                       | (14)                      | (6)                |  |
| s42                                                       | (13)                      | (5)                |  |
| s43                                                       | (12)                      | (4)                |  |
| s44                                                       | (11)                      | (3)                |  |
| s45                                                       | (10)                      | (2)                |  |
| s46                                                       | (9)                       | (1)                |  |
| s47                                                       | (8)                       | $(0)$ - LSB        |  |
| $MSB$ = most significant bit. LSB = least significant bit |                           |                    |  |

MSB = most significant bit, LSB = least significant bit

#### Remote command:

[\[:SOURce<hw>\]:BB:DVBT:CELL:ID](#page-70-0) on page 71

#### **TPS Reserved State**

Enables or disables the reserved TPS bits.

See "TPS Reserved Bits (Hex)" on page 28.

Remote command:

[\[:SOURce<hw>\]:BB:DVBT:TPSReserved:STATE](#page-71-0) on page 72

#### **TPS Reserved Bits (Hex)**

Sets the reserved bits in one-digit hexadecimal format.

4 bit are used for this purpose, see Table 3-5.

*Table 3-6: TPS reserved bits in binary form*

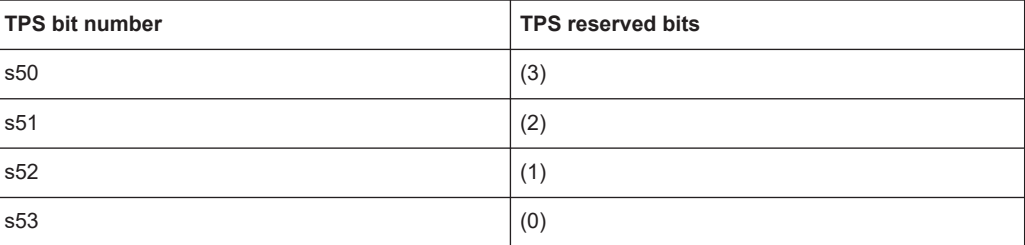

#### Remote command:

[\[:SOURce<hw>\]:BB:DVBT:TPSReserved:VALue](#page-71-0) on page 72

#### **Time Slicing**

Requires "Coding > DVB-H State > On". Enables/disables time slicing.

<span id="page-28-0"></span>If enabled, 1 TPS bit (s48) is used to signal that at least one data stream with time slicing exists in the multiplex.

For hierarchical coding, the information for the HP path is transmitted in OFDM frames 1 and 3. The information for the LP path is transmitted in OFDM frames 2 and 4. See Table 3-7.

For non-hierarchical coding, no distinction is made between the OFDM frames. *Table 3-7: Time slicing for hierarchical coding*

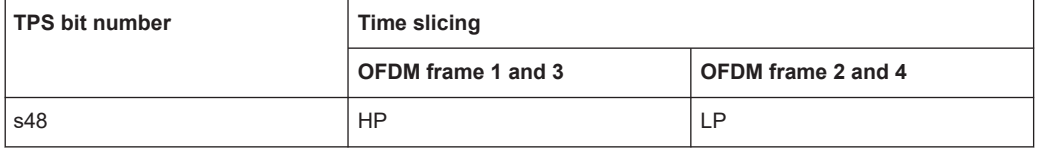

Remote command:

Non-hierarchical coding

[\[:SOURce<hw>\]:BB:DVBT:TIMeslice\[:HIGH\]](#page-71-0) on page 72 Hierarchical coding [\[:SOURce<hw>\]:BB:DVBT:TIMeslice\[:HIGH\]](#page-71-0) on page 72

[\[:SOURce<hw>\]:BB:DVBT:TIMeslice:LOW](#page-71-0) on page 72

#### **MPE FEC**

Requires "Coding > DVB-H State > On".

Enables/disables [MPE FEC](#page-84-0).

If enabled, 1 TPS bit (s49) is used to signal that MPE FEC is used in at least one data stream.

For hierarchical coding, the information for the HP path is transmitted in OFDM frames 1 and 3. The information for the LP path is transmitted in OFDM frames 2 and 4. See Table 3-8.

For non-hierarchical coding, no distinction is made between the OFDM frames.

*Table 3-8: MPE FEC for hierarchical coding*

| <b>TPS bit number</b> | <b>MPE FEC</b>            |                           |  |
|-----------------------|---------------------------|---------------------------|--|
|                       | <b>OFDM</b> frame 1 and 3 | <b>OFDM</b> frame 2 and 4 |  |
| s49                   | HP                        | , P                       |  |

Remote command:

Non-hierarchical coding

[\[:SOURce<hw>\]:BB:DVBT:MPEFec\[:HIGH\]](#page-71-0) on page 72

Hierarchical coding

[\[:SOURce<hw>\]:BB:DVBT:MPEFec\[:HIGH\]](#page-71-0) on page 72

[\[:SOURce<hw>\]:BB:DVBT:TIMeslice:LOW](#page-71-0) on page 72

## <span id="page-29-0"></span>**3.5 Special settings**

Access:

► Select "Baseband > DVB-T > Special".

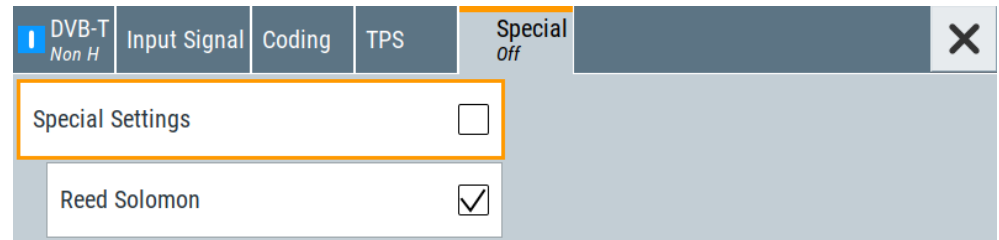

The tab provides settings, that differ from the specification of the broadcast standard.

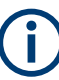

Settings different from the broadcast standard can be useful for research and development. Applying these settings requires "Special Settings > On".

If you set a parameter different from the specification, the warning icon  $\triangle$  is displayed to the left of the parameter.

#### **Settings:**

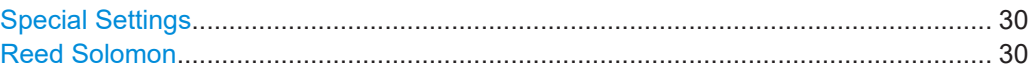

#### **Special Settings**

Enables/disables special settings.

The setting allows you to switch between standard-compliant and user-defined channel coding.

Remote command:

[\[:SOURce<hw>\]:BB:DVBT\[:SPECial\]:SETTing\[:STATe\]](#page-73-0) on page 74

#### **Reed Solomon**

Enables/disables the Reed-Solomon encoder.

The standard stipulates a Reed-Solomon RS (204, 188), i.e. "Reed Solomon > On". Incoming packets of the TS frame have a length of 188 bytes or, in special cases, a length of 204 bytes. The packet length determines

- "On" "Packet Length = 188": The Reed-Solomon encoder adds 16 Reed-Solomon bytes to the incoming 188 bytes of an MPEG transport stream frame. The Reed-Solomon decoder can correct up to 8 erroneous bytes in a Reed-Solomon packet (= 204 bytes). The number of incorrect bits in an errored byte is irrelevant.
	- "Packet Length = 204": Of the incoming 204 bytes of an MPEG transport stream frame, the Reed-Solomon encoder overwrites the last 16 bytes with its own Reed-Solomon bytes.

- <span id="page-30-0"></span>"Off" ● "Packet Length = 188": 16 dummy bytes are transmitted instead of the 16 Reed-Solomon bytes. The data rate is not changed.
	- "Packet Length =  $204$ ": All 204 bytes of an MPEG frame are forwarded unchanged. The data rate is not changed.

Remote command:

```
Non-hierarchical coding
```

```
[:SOURce<hw>]:BB:DVBT[:SPECial]:REEDsolomon[:HIGH] on page 73
Hierarchical coding
[:SOURce<hw>]:BB:DVBT[:SPECial]:REEDsolomon[:HIGH] on page 73
[:SOURce<hw>]:BB:DVBT[:SPECial]:REEDsolomon:LOW ON page 73
```
## **3.6 Global connector settings**

Opens a dialog to configure global connectors.

The button is available in the following dialogs or tabs:

- "Trigger / Marker / Clock" dialog that is accessible via the "TMC" block in the block diagram.
- "Trigger In", "Marker" and "Clock" tabs of baseband signal configuration dialogs that you can open via the "Baseband" block in the block diagram. These tabs are available, for example, for "ARB" baseband signals.
- "Input Signal" tab of configuration dialogs for broadcast digital baseband signals. Open these tabs, also via the "Baseband" block in the block diagram.

**Global Connectors ...** 

See also chapter "Global connector settings" in the user manual.

## **3.7 TS player**

The "TS Player" application allows you to play stream files for simulation of dedicated transport stream (TS) scenarios. Also, the R&S SMCV100B offers stream libraries containing stream files with a wide range of ready-made signals for testing systems with different transmission parameters. For supported file types, see [Table 3-9](#page-33-0).

#### **Key features**

The key features for playing stream files with "TS Player" application are:

- Support of numerous broadcast transmission standards
- Streaming of high-quality video contents
- Streaming of high-quality audio contents
- **Efficient use with dedicated streams**

#### <span id="page-31-0"></span>**Required options**

The equipment layout for processing files of waveform libraries includes:

- R&S SMCV100B base unit (64 MSample ARB memory, 60 MHz RF bandwidth)
- Broadcast standard option for the "TS Player" application (R&S SMCVB-Kxxx)
- Enable Broadcast Standards option (R&S SMCVB-K519)
- Stream library option (R&S SMCVB-KSxx)

For more information, refer to the specifications document.

#### **To access and download a stream library file**

The steps to access a stream library and to download stream library files is analogous as for waveform libraries. See chapter "Installation" in the user manual of the stream library at:

[www.rohde-schwarz.com/manual/smcv100b/ksxx-kvxx-stream-and-waveform-libraries](https://www.rohde-schwarz.com/us/manual/r-s-smcvb-ksxx-kvxx-stream-and-waveform-libraries-user-manuals-manuals-gb1_78701-972224.html)[user-manuals-manuals-gb1\\_78701-972224.html](https://www.rohde-schwarz.com/us/manual/r-s-smcvb-ksxx-kvxx-stream-and-waveform-libraries-user-manuals-manuals-gb1_78701-972224.html)

#### **To access the "TS Player" application**

- 1. Select "Baseband > DVB-T > Input Signal".
- 2. Select "Source > TS Player".
- 3. Select "TS Player" button.

Opens the TS player dialog, where you can load files.

#### **Support in broadcast standard configuration**

Various broadcast baseband standards of the R&S SMCV100B support the "TS Player" application. For an overview, see the table below.

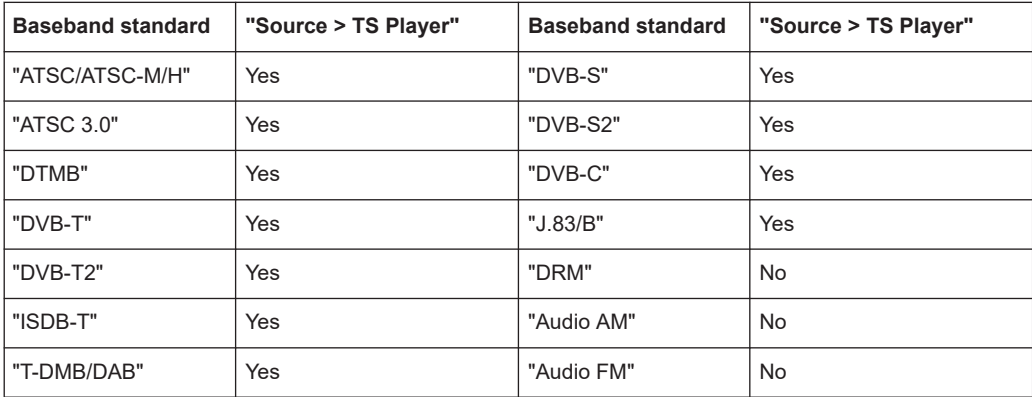

The remote commands required to define these settings are described in [Chapter 5.6,](#page-73-0) ["TSGen subsystem", on page 74](#page-73-0).

#### <span id="page-32-0"></span>**Settings:**

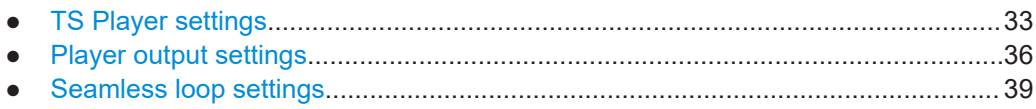

#### **3.7.1 TS Player settings**

Access:

- 1. Follow the steps in ["To access the "TS Player" application"](#page-31-0) on page 32.
- 2. Select "TS Player > TS-Player".

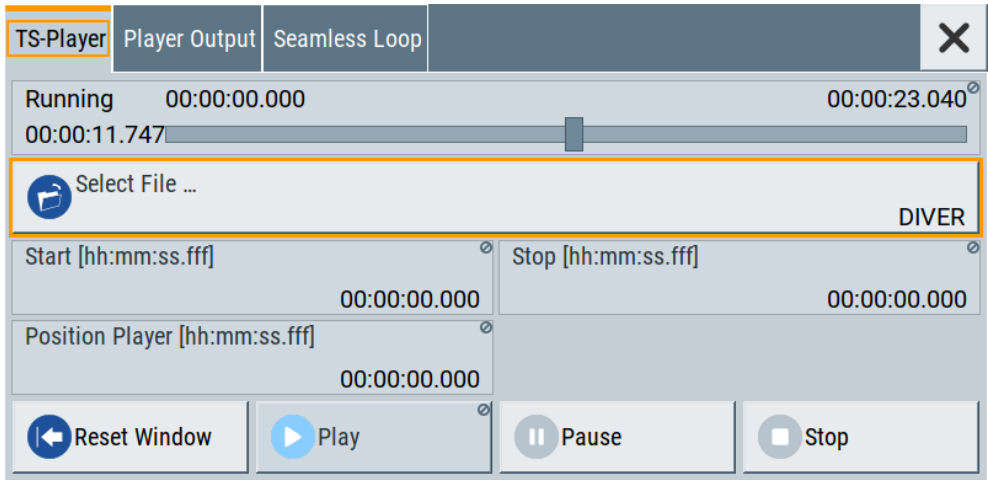

The tab provides settings to configure the general settings of the TS player application.

#### **Settings:**

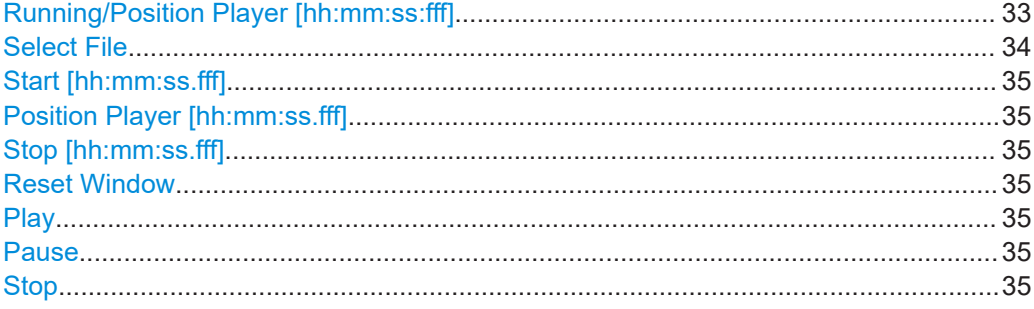

#### **Running/Position Player [hh:mm:ss:fff]**

Displays the current position in time, while playing the file.

You can set an individual position via [Position Player \[hh:mm:ss.fff\]](#page-34-0).

Remote command:

:TSGen:CONFigure: SEEK: POSition on page 79

<span id="page-33-0"></span>Provides access to the standard "File Select" function of the instrument. The provided navigation possibilities in the dialog are self-explanatory.

See also, chapter "File and Data Management" in the R&S SMCV100B User Manual.

The dialog allows you to select user-defined, predefined and recent files. Table 3-9 lists file extensions of supported files.

| <b>File extension</b>           | <b>Stream libraries</b>  | <b>Remark</b>                               | Option                   |
|---------------------------------|--------------------------|---------------------------------------------|--------------------------|
| *.atsc c                        | ATSC/ATSC & Mobile DTV   | Encrypted                                   | R&S SMCVB-KS13           |
| *.dab                           | T-DMB/DAB                | Unencrypted                                 | ÷,                       |
| $^*$ .dab c                     | T-DMB/DAB                | Encrypted                                   | R&S SMCVB-KS10           |
| *.dabp c                        | DAB+                     | Encrypted                                   | R&S SMCVB-KS11           |
| *.eti                           | T-DMB/DAB                | Unencrypted                                 | ÷,                       |
| *.xeti                          | T-DMB/DAB                | Unencrypted                                 | $\overline{a}$           |
| $*$ . emc c                     | <b>EMC</b>               | Encrypted                                   | R&S SMCVB-KS15           |
| *.isdbt c                       | ISDB-T                   | Encrypted                                   | R&S SMCVB-KS12           |
| *.pcap                          | $\overline{\phantom{0}}$ | Captured IPv4 stream for ATSC 3.0<br>player | $\overline{\phantom{a}}$ |
| $*$ . $t \, 2m i$ <sup>1)</sup> | $\overline{\phantom{a}}$ | Unencrypted                                 | $\overline{a}$           |
| *.t2mi c                        | DVB-T2 MI                | Encrypted                                   | R&S SMCVB-KS14           |
| *.t2trp c                       | DVB-T2 MI                | Encrypted                                   | R&S SMCVB-KS14           |
| *.trp                           | $\overline{a}$           | Unencrypted                                 |                          |
| *.trp c                         |                          | Encrypted                                   | R&S SMCVB-KS12           |
|                                 |                          | Included in various stream libraries        | R&S SMCVB-KS17           |
|                                 |                          |                                             | R&S SMCVB-KS18           |
|                                 |                          |                                             | R&S SMCVB-KS19           |
|                                 |                          |                                             | R&S SMCVB-KS20           |
| *.bin                           | $\overline{\phantom{0}}$ | Unencrypted                                 | $\overline{\phantom{a}}$ |
| $^{\star}$ .ts                  | L,                       | Unencrypted                                 | ÷,                       |
| *.mpg                           | $\overline{\phantom{0}}$ | Unencrypted                                 | $\overline{a}$           |
| $*.t10$                         | $\overline{a}$           |                                             |                          |

*Table 3-9: Supported TS player file types*

 $<sup>1</sup>$  For T2MI stream files, the data rate of a T2MI file is determined automatically, if the</sup> following applies:

- Data rate is not part of the TRP file header information.
- PCR information is not available.
- T2MI TRP file is not encrypted, that means not of type  $*$ . t2mi c.
- $\bullet$  TRP file has the  $\star$ .t2mi file extension.

#### <span id="page-34-0"></span>Remote command:

[:TSGen:CONFigure:PLAYfile](#page-76-0) on page 77 [:TSGen:READ:PLAYfile:LENGth?](#page-80-0) on page 81 : TSGen: READ: FMEMory on page 81

#### **Start [hh:mm:ss.fff]**

Sets the start position in the loaded player file. Data which chronologically precedes the start position is not replayed by the player.

The entered time stamp must chronologically always precede the entry under Stop.

Remote command: [:TSGen:CONFigure:SEEK:STARt](#page-78-0) on page 79

#### **Position Player [hh:mm:ss.fff]**

Displays the current play position in the file.

Remote command: :TSGen:CONFigure:SEEK: POSition on page 79

#### **Stop [hh:mm:ss.fff]**

Sets the end position in the player file. Data which chronologically follows the end position is not replayed by the player.

When the player reaches the "Stop" position, it returns to the "Start" position (continuous play).

The entered time stamp must chronologically always follow the entry under Play.

Remote command: :TSGen:CONFiqure:SEEK:STOP on page 79

#### **Reset Window**

Resets "Start/Stop/Position Player" parameters.

Remote command: [:TSGen:CONFigure:SEEK:RESet](#page-78-0) on page 79

#### **Play**

Plays the selected file.

For supported file types, see [Table 3-9](#page-33-0).

Remote command: [:TSGen:CONFigure:COMMand](#page-75-0) on page 76

#### **Pause**

Pauses the player.

After pausing, you can resume playing the file by clicking "Play" again.

Remote command: [:TSGen:CONFigure:COMMand](#page-75-0) on page 76

#### **Stop**

Stops the player and returns to the start position.

TS player

<span id="page-35-0"></span>Remote command:

[:TSGen:CONFigure:COMMand](#page-75-0) on page 76

#### **3.7.2 Player output settings**

Access:

► Select "TS Player > Player Output".

The tab provides settings to configure the output of the TS player.

#### **3.7.2.1 General settings**

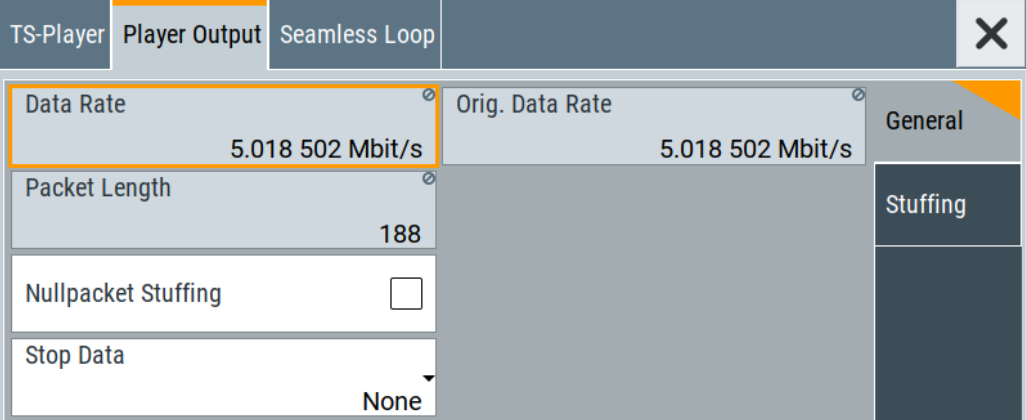

The tab provides settings to configure general player output properties.

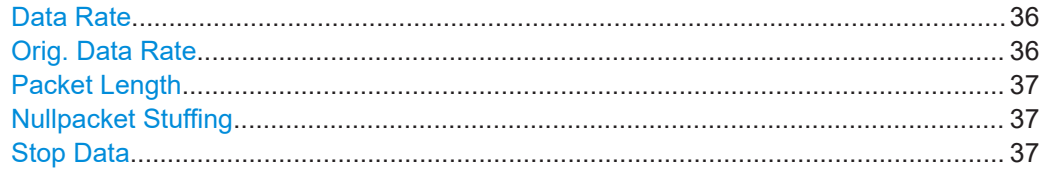

#### **Data Rate**

Sets the output data rate of the player.

**Note:** If "Nullpacket Stuffing > Off", we recommend that you set the output data rate equal to the original data rate.

If you want to use a different data rate, activate "Nullpacket Stuffing". The function ensures that the data stream is replayed in the same way as it was recorded. The time references in the tables of the TS stream are also correct during replay.

Remote command: [:TSGen:CONFigure:TSRate](#page-80-0) on page 81

#### **Orig. Data Rate**

Displays the calculated original TS data rate.
Remote command: [:TSGen:READ:ORIGtsrate](#page-80-0) on page 81

#### **Packet Length**

Requires a \*.trp, \*.trp\_c, \*.emc or \*.emc\_c file loaded into the "TS Player" dialog. \*.trp files are previously recorded files.

Displays the packet length of the loaded TS player file.

Remote command: [:TSGen:CONFigure:PLENgth](#page-76-0) on page 77

#### **Nullpacket Stuffing**

Requires a \*.trp, \*.trp\_c, \*.emc or \*.emc\_c file loaded into the "TS Player" dialog. \*.trp files are previously recorded files.

Activates nullpacket stuffing.

By default nullpacket stuffing is deactivated. The output data rate of the TS player equals the original data rate as defined in the TS player file. Equal rates ensure that the time references in the tables of the played TS stream are correct during replay.

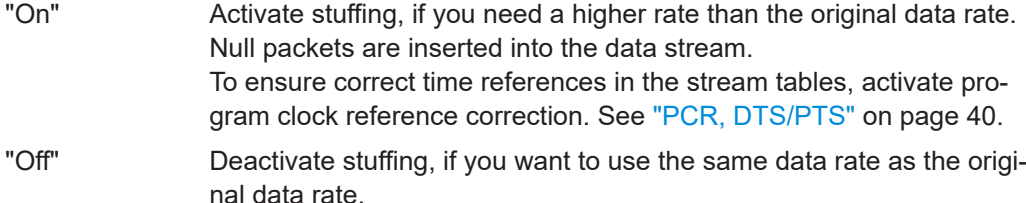

Remote command:

[:TSGen:CONFigure:STUFfing](#page-79-0) on page 80

#### **Stop Data**

Requires a \*.trp, \*.trp\_c, \*.emc or \*.emc\_c file loaded into the "TS Player" dialog. \*.trp files are previously recorded files.

Ensures that a standardized TS data stream is always output at the TS output at the rear of the R&S SMCV100B.

In pause or stop status, the TS generator generates "test packets", which have data and header parts that can be configured using the [Test TS Packet](#page-37-0).

Remote command:

[:TSGen:CONFigure:STOPdata](#page-79-0) on page 80

# <span id="page-37-0"></span>**3.7.2.2 Stuffing settings**

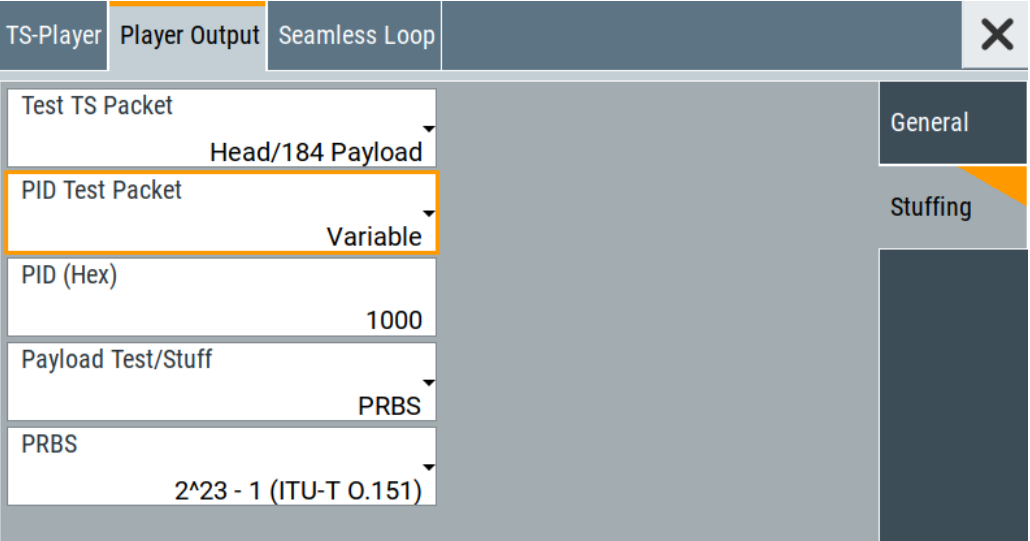

The tab provides settings to configure stuffing.

#### **Settings**

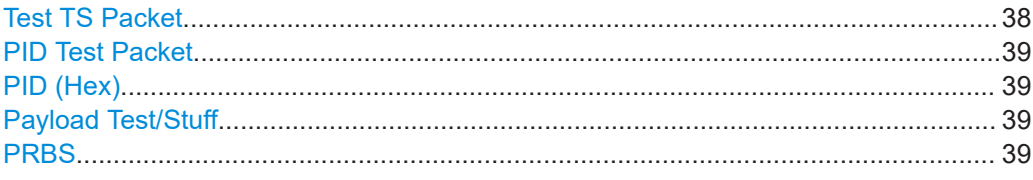

# **Test TS Packet**

Specifies the structure of the test transport stream packet that is fed to the modulator.

# "Head/184 Payload"

A sync byte (0x47) followed by three header bytes and 184 payload bytes.

"Sync/187 Payload"

A sync byte (0x47) followed by 187 payload bytes.

#### "Head/200 Payload"

A sync byte (0x47) followed by three header bytes and 200 payload bytes.

#### "Sync/203 Payload"

A sync byte (0x47) followed by 203 payload bytes.

#### "Head/204 Payload"

A sync byte (0x47) followed by three header bytes and 204 payload bytes.

#### "Sync/207 Payload"

A sync byte (0x47) followed by 207 payload bytes.

#### Remote command:

[:TSGen:CONFigure:TSPacket](#page-79-0) on page 80

#### <span id="page-38-0"></span>**PID Test Packet**

If a header is present in the test packet ("Test TS Packet > Head/184 Payload"), you can specify a fixed or variable packet identifier (PID).

"Null" The header of the test transport stream packets has a fixed setting of null packet header 1FFF (hex).

"Variable" Uses the header value defined with PID (Hex).

Remote command:

:TSGen: CONFigure: PIDTestpack on page 77

#### **PID (Hex)**

Sets the [PID.](#page-84-0)

If "PID Test Packet > Null", "PID (Hex) = 1FFF" is fixed.

If "PID Test Packet > Variable", you can edit the value.

Remote command: :TSGen: CONFigure: PID on page 76

#### **Payload Test/Stuff**

Defines the payload area content of the [TS](#page-85-0) packet.

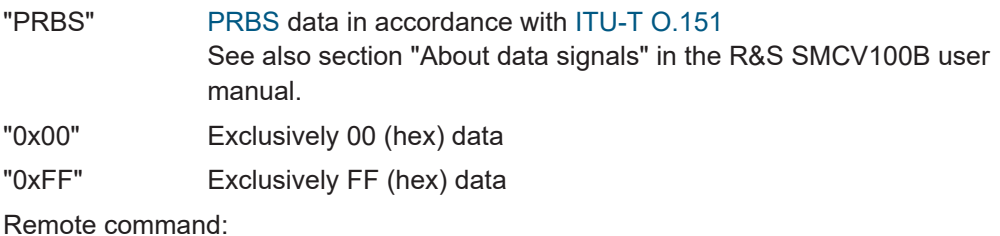

[:TSGen:CONFigure:PAYLoad](#page-75-0) on page 76

# **PRBS**

Sets the length of the PRBS sequence.

You can select a PRBS 15 or a PRBS 23 sequence as specified by [ITU-T O.151.](#page-86-0)

Remote command:

:TSGen:CONFigure: PRBS [: SEQuence] on page 77

# **3.7.3 Seamless loop settings**

Displaying the tab requires a  $*$ .trp,  $*$ .trp c,  $*$ .emc or  $*$ .emc c file loaded into the "TS Player" dialog. \* . trp files are previously recorded files.

<span id="page-39-0"></span>Access:

► Select "TS Player > Seamless Loop".

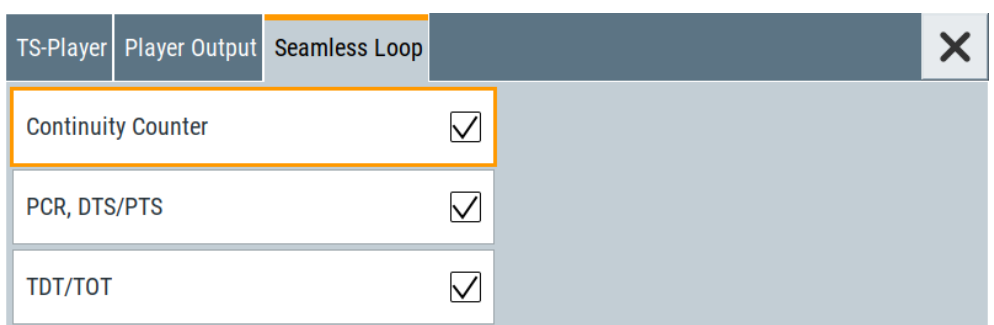

The tab provides settings to configure settings for playing the file in a loop.

#### **Settings:**

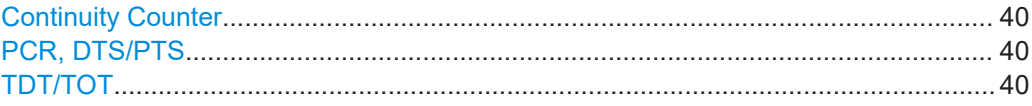

#### **Continuity Counter**

Activates the correction of the continuity counters in the replayed TS data stream. The correction allows you to decode the stream without interruption when the play file is looping.

Remote command: [:TSGen:CONFigure:SEAMless:CC](#page-77-0) on page 78

#### **PCR, DTS/PTS**

Activates the correction of time stamps in the replayed TS data stream. The correction allows you to decode the stream without interruption when the play file is looping.

If you set "Nullpacket Stuffing = On" and "PCR, DTS/PTS = On", the time stamps in the streams are corrected when nullpackets are inserted into the stream.

Remote command:

[:TSGen:CONFigure:SEAMless:PCR](#page-77-0) on page 78

#### **TDT/TOT**

Activates the correction of the time and date table in the replayed TS data stream. The correction allows you to decode the stream without interruption when the play file is looping.

Remote command:

[:TSGen:CONFigure:SEAMless:TT](#page-77-0) on page 78

# **3.8 Local IP data network settings**

#### Access:

- 1. Select "Input Signal > General > Source > External".
- 2. Select "Input Signal > General > Input > IP"
- 3. Select "Input Signal > IP Channel x > Local IP Data Network".

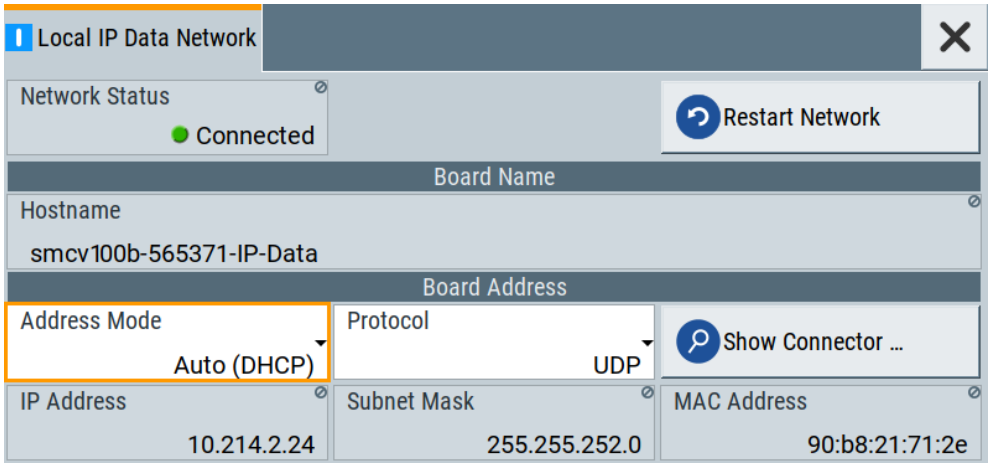

The tab provides access to local IP data settings to configure the board address.

The remote commands to configure local IP data network settings are described in [Chapter 5.7, "BCIP subsystem", on page 82.](#page-81-0)

How to: [Chapter 4.1.1, "How to apply an external IP input signal", on page 44](#page-43-0)

# **Settings:**

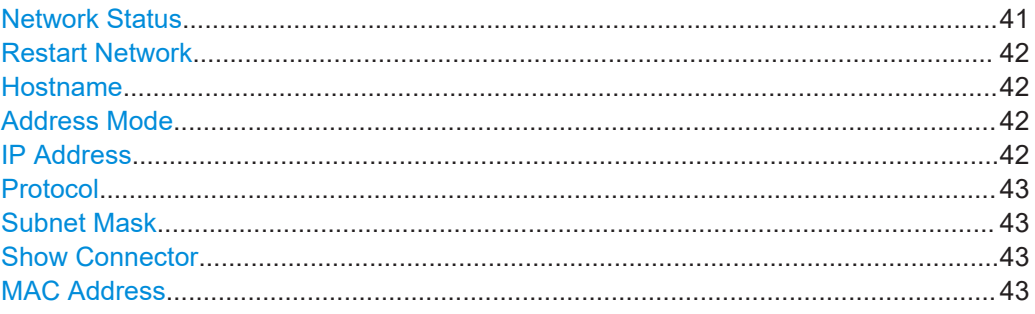

#### **Network Status**

Indicates that the instrument is connected to the network.

If the instrument is disconnected, try "Restart Network".

Remote command:

[:SYSTem:COMMunicate:BCIP<hw>:NETWork:STATus](#page-83-0) on page 84

#### <span id="page-41-0"></span>**Restart Network**

Terminates the network connection of the instrument and sets it up again later. You can use this function to fix network problems.

**Note:** This function restarts only the connection of the instrument to the network. It does not impact the network itself.

Remote command:

[:SYSTem:COMMunicate:BCIP<hw>:NETWork:RESTart](#page-83-0) on page 84

#### **Hostname**

Displays the hostname.

Displayed is the board name that is the name of the IP data board of the R&S SMCV100B. For example, the hostname can be SMCV100B-123456-IP-Data.

Each instrument is delivered with an assigned hostname, a logical name which can be used instead of the IP address. With the default network settings, the IP address is allocated by the DHCP server. This address can change each time the instrument is reconnected. Unlike the IP address, the hostname name does not change.

#### **Note:**

This function is password-protected. Unlock the protection level 1 to access it.

We recommend that you do not change the default network settings or the hostname to avoid problems with the network connection.

Remote command: [:SYSTem:COMMunicate:BCIP<hw>:NETWork:COMMon:HOSTname](#page-82-0) on page 83

#### **Address Mode**

Selects the mode for assigning the IP address.

"Auto (DHCP)"

Assigns the IP address automatically, provided the network supports [DHCP](#page-84-0).

"Static" Enables you to assign the IP address manually.

Remote command:

[:SYSTem:COMMunicate:BCIP<hw>:NETWork:IPADdress:MODE](#page-82-0) on page 83

#### **IP Address**

Displays the IP address of the instrument in the local IP data network.

By default, the R&S SMCV100B is configured to use dynamic TCP/IP configuration and to obtain the whole address information automatically.

If the network does not support DHCP or the attempt does not succeed, the instrument tries to obtain the IP address via Zeroconf (APIPA) protocol. IP addresses assigned via Zeroconf start with the number blocks  $169.254.*.*$ .

**Note:** An IP address that is assigned via the Zeroconf protocol although the network requires an IP address assigned via the DHCP server can cause network connection failures.

#### Remote command:

[:SYSTem:COMMunicate:BCIP<hw>:NETWork:IPADdress](#page-82-0) on page 83

# <span id="page-42-0"></span>**Protocol**

Sets the protocol type of the input IP data.

The current firmware supports [UDP](#page-85-0) and UDP/[RTP.](#page-84-0)

Remote command:

[:SYSTem:COMMunicate:BCIP<hw>:NETWork:PROTocol](#page-83-0) on page 84

#### **Subnet Mask**

Displays the bit group of the subnet in the host identifier.

To assign the subnet mask manually, select "Address Mode > Static".

Remote command:

[:SYSTem:COMMunicate:BCIP<hw>:NETWork:IPADdress:SUBNet:MASK](#page-82-0) [on page 83](#page-82-0)

#### **Show Connector**

Accesses a dialog that displays the physical location of the selected connector on the front/rear panel of the instrument.

#### **MAC Address**

Displays the MAC address, a unique identifier of the network adapter in the R&S SMCV100B.

Remote command:

[:SYSTem:COMMunicate:BCIP<hw>:NETWork:MACaddress](#page-83-0) on page 84

# <span id="page-43-0"></span>4 Performing DVB-T signal generation tasks

This section provides information to configure the R&S SMCV100B to generate signals for simple receiver tests. Also, it provides information on troubleshooting warning messages for external input signals.

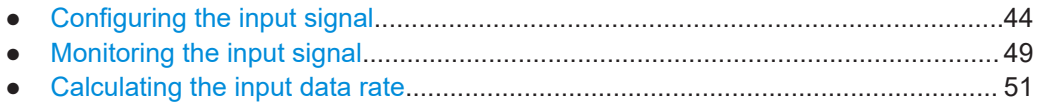

● [Troubleshooting external input signal warnings...................................................... 52](#page-51-0)

# **4.1 Configuring the input signal**

This chapter provides an overview of the different input signals that the R&S SMCV100B uses as modulation data.

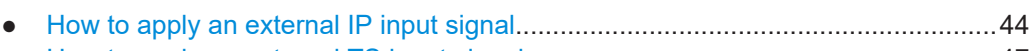

- [How to apply an external TS input signal................................................................47](#page-46-0)
- [How to generate an internal TS signal....................................................................48](#page-47-0)

# **4.1.1 How to apply an external IP input signal**

# **To connect the R&S SMCV100B to local IP data network**

- 1. Connect the IP source to the "IP Data" connector of the R&S SMCV100B. See section "To connect to IP Data interface" in the R&S SMCV100B user manual.
- 2. Select "Input Signal" > "General" > "Source" > "External".
- 3. Select "Input Signal" > "General" > "Input" > "IP".
- 4. In the "IP Channel x" side tab, select "Local IP Data Network".

By default, the R&S SMCV100B assigns the IP address automatically using [DHCP](#page-84-0) ("Address Mode" > "Auto (DHCP)").

5. If the network status displays "Disconnected", try "Restart Network".

Configuring the input signal

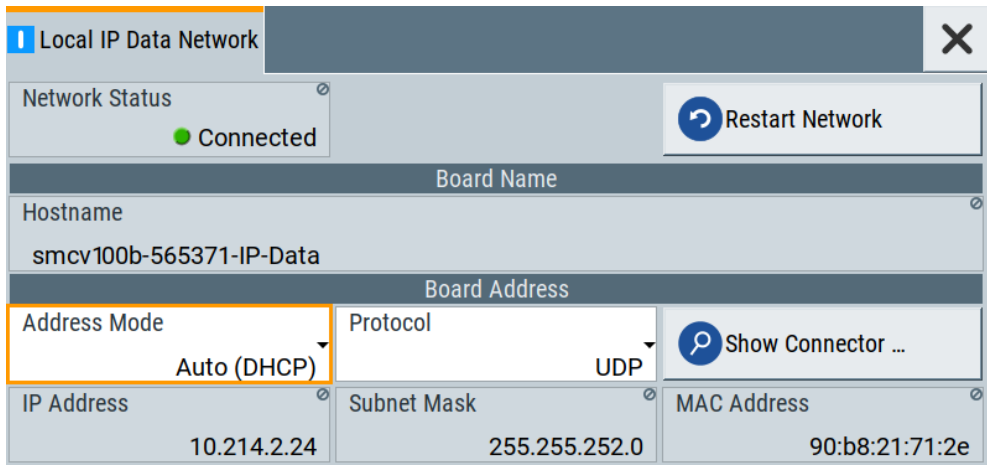

The R&S SMCV100B is connected to the local IP data network.

- 6. If DHCP does not assign an IP address, assign the IP address manually. See chapter "How to assign the IP address" in the R&S SMCV100B user manual.
- 7. Specify the protocol type of the input IP data. The current firmware supports [UDP](#page-85-0) and UDP/[RTP.](#page-84-0)

#### **To configure an external IP input signal**

The R&S SMCV100B is connected to a local IP data network, see ["To connect the](#page-43-0) R&S [SMCV100B to local IP data network"](#page-43-0) on page 44.

- 1. Specify general IP input signal properties:
	- a) Select "Input Signal" > "General" > "Source" > "External".
	- b) Select "Input" > "IP".
	- c) Specify the IP TS Channel, e.g. "IP TS Channel" > "1".

The "IP Channel 1" side tab appears, where you can configure the IP connection for channel 1 and channel-independent local IP network settings.

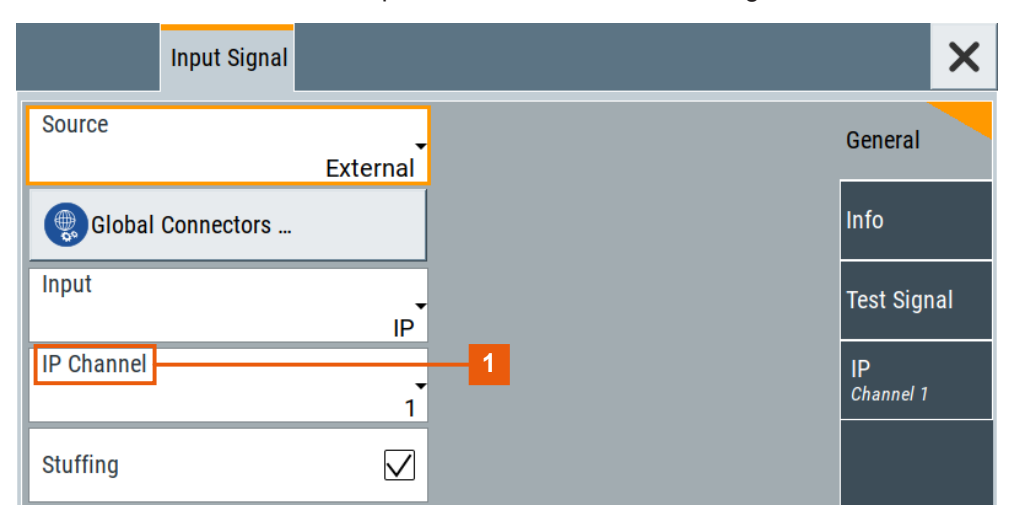

1 = IP channel notation: IP TS Channel

- 2. Optionally, if supported, activate "Stuffing" to adjust the TS data rate.
- 3. Specify IP TS channel properties, e.g. for "IP TS Channel" > "1":
	- a) Define the input type, e.g. "Type" > "Multicast".
	- b) Specify the "Multicast Address" that is the destination IPv4 address of the IP connection.

**Note:** Use the destination address also in the IP data source, e.g. a stream program.

- c) Specify the port that is the destination port of the IP connection. **Note:** Use the destination port also in the IP data source.
- d) Specify the [IGMPv3](#page-84-0) source address that is the source IPv4 address of the IP connection.

A source address different from "0.0.0.0" accepts only data originating from the specified IP address.

- e) Optionally, to check the availability of the "IGMPv3 Source Address", click "Ping Source Address"
	- If "Ping Result" > "Ping: Successful", the source address is available.
	- If "Ping Result" > "Ping: Transmit Failed. Destination Host Unreachable", try another address.
- f) Optionally, specify a name for the IP connection, e.g. "Alias" > "Service".
- g) Select "Input IP" > "On", to activate the IP channel.

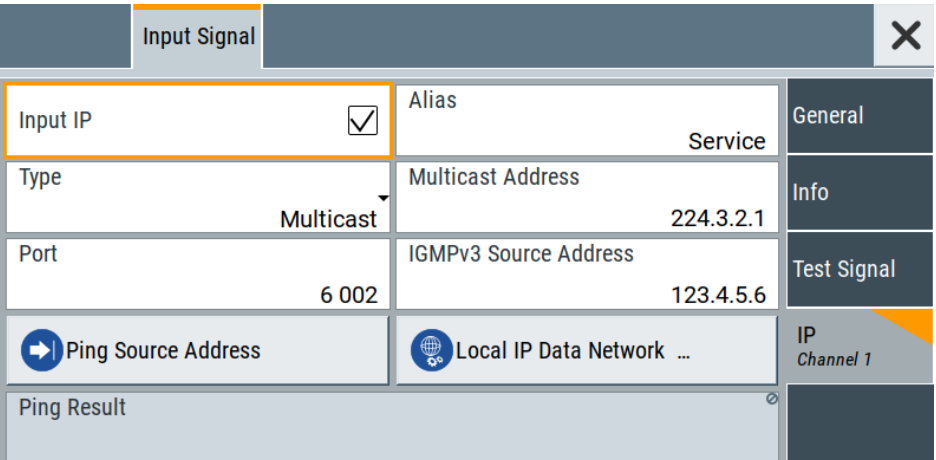

The R&S SMCV100B is prepared for receiving IP TS data that is input at the "IP Data" connector.

Monitor IP data stream properties in the "Info" side tab, see [Chapter 4.2.1, "How to](#page-49-0) [monitor external IP input data", on page 50](#page-49-0).

# <span id="page-46-0"></span>**4.1.2 How to apply an external TS input signal**

# **To connect to the external TS input interface**

- 1. Use a double-shielded 75 Ω BNC cable for connection between R&S SMCV100B and the external [MPEG](#page-84-0) TS data source. See also section "Cable selection and electromagnetic interference (EMI)" in the R&S SMCV100B user manual.
- 2. At the R&S SMCV100B, connect the cable to the "User 1" connector. The connector is on the rear panel of the R&S SMCV100B. How to: Section "To connect to pluggable connectors" in the R&S SMCV100B user manual.

#### **To specify the TS input interface at the R&S SMCV100B**

The R&S SMCV100B is connected to an [MPEG](#page-84-0) TS data source via the "User 1" connector.

- 1. Select "Input Signal" > "General" > "Source" > "External".
- 2. Select "General" > "Global Connectors".
- 3. In the "Global Connectors" dialog, configure the "User 1" connector for a TS input signal:
	- a) Select "Direction" > "Input".
	- b) Select "Signal" > "TS".

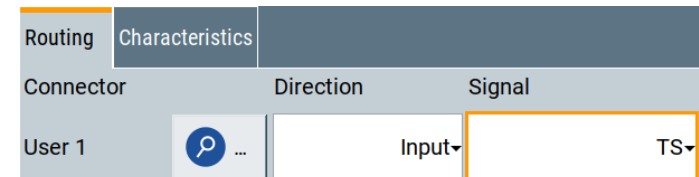

#### **To configure an external TS input signal**

The R&S SMCV100B is prepared for receiving a TS input signal at the "User 1" connector.

- 1. Specify general TS input signal properties:
	- a) Select "Input Signal" > "General" > "Source" > "External".
	- b) Select "Input" > "TS IN".
	- c) Specify the format of the input signal:
		- Select "ASI", if you have a source supporting [ASI](#page-84-0) format.
		- Select "SMPTE 310", if you have a source supporting [SMPTE](#page-84-0) 310 format.
- 2. Optionally, activate "Stuffing" to adjust the TS data rate.

Configuring the input signal

<span id="page-47-0"></span>You can further specify the payload of the stuffing data, see "Test Signal" > "Payload Test/Stuff."

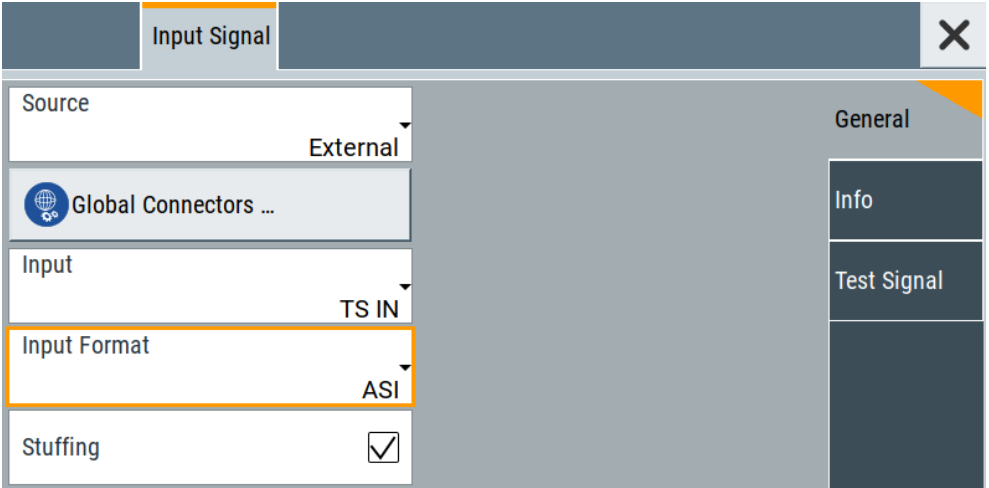

The R&S SMCV100B is prepared for receiving TS data that is input at the "User 1" connector.

Monitor TS data stream properties in the "Info" side tab, see [Chapter 4.2.2, "How to](#page-49-0) [monitor an external TS input signal", on page 50](#page-49-0).

# **4.1.3 How to generate an internal TS signal**

#### **To play a TS file with the "TS Player"**

1. Select "Input Signal" > "Source" > "TS Player".

The "TS Player" button appears below.

2. Click "TS Player".

The "TS Player" dialog for playing TS data files opens.

3. Click "Play" to play the default file DIVER.trp. Playing the file requires no option.

#### **To load and play a stream library file**

- 1. Load the file from its storage location:
	- **•** External storage device (HDD, memory stick): Load the file from the  $/\text{usb}/$ directory.
	- Internal memory (SSD): Load the file from the user directory /var/user/

**Note:** Library files are encrypted files. Loading the library file at the R&S SMCV100B requires installation of the corresponding library option. See ["Required options"](#page-31-0) on page 32.

- <span id="page-48-0"></span>2. To load the file at the R&S SMCV100B, open the "TS Player" application in digital broadcast standard ("<Broadcast Standard>") dialogs:
	- a) Select "Baseband" > "<Broadcast Standard>" > "Input Signal".
	- b) Select "Source" > "TS Player".
	- c) Select "TS Player" button.
	- d) Select "Select File".
- 3. To select the file, navigate to the storage location (1).
- 4. Select "TS-Player" > "Play".

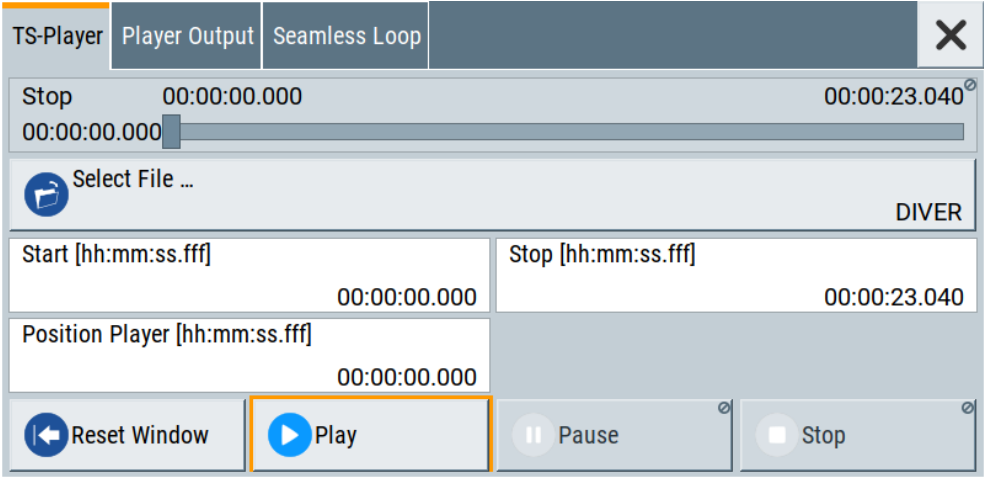

The R&S SMCV100B processes the stream file.

- 5. Select "<Broadcast Standard>" > "State" > "On", to activate the baseband signal.
- 6. In the block diagram, select "RF" > "On".

The stream file is modulated onto the RF carrier and output at the "RF 50  $\Omega$ " connector.

# **4.2 Monitoring the input signal**

This chapter provides an overview of the different input signals that the R&S SMCV100B uses as modulation data.

- [How to monitor external IP input data.....................................................................50](#page-49-0) ● [How to monitor an external TS input signal............................................................ 50](#page-49-0)
- [How to monitor an internal TS player signal........................................................... 51](#page-50-0)

# <span id="page-49-0"></span>**4.2.1 How to monitor external IP input data**

The R&S SMCV100B receives external IP input data as described in [Chapter 4.1.1,](#page-43-0) ["How to apply an external IP input signal", on page 44.](#page-43-0)

► Select "Input Signal" > "Info"

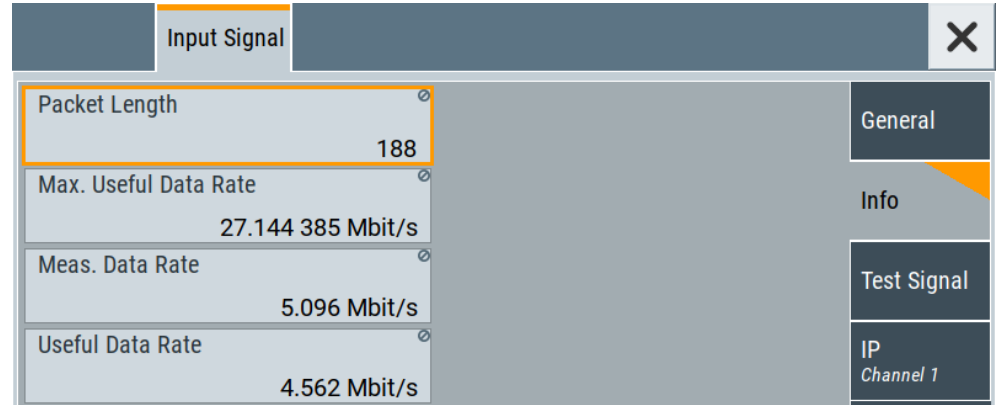

The "Info" side tab displays the physical properties of the input IP stream data.

The standard packet length is 188 byte. The maximum useful data rate is specified by the broadcast standard.

The measured data rate is lower and depends on the [TS](#page-85-0) source settings. The useful data rate is lower than the measured data rate due to null packets present in the transport stream.

If "Stuffing" > "On", the useful data rate can be lower than the maximum useful data rate.

# **4.2.2 How to monitor an external TS input signal**

The R&S SMCV100B receives external TS input data as described in [Chapter 4.1.2,](#page-46-0) ["How to apply an external TS input signal", on page 47](#page-46-0).

► Select "Input Signal" > "Info".

Calculating the input data rate

<span id="page-50-0"></span>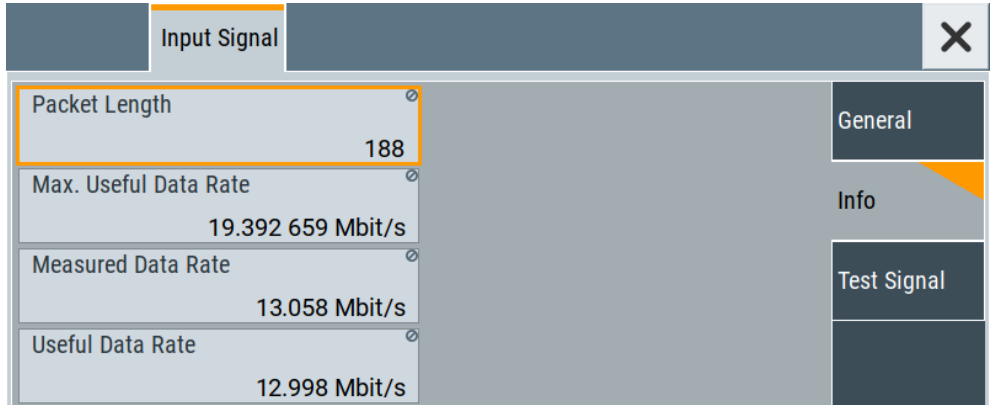

The "Info" side tab displays the physical properties of the input TS stream data.

# **4.2.3 How to monitor an internal TS player signal**

The R&S SMCV100B receives internal TS input data as described in [Chapter 4.1.3,](#page-47-0) ["How to generate an internal TS signal", on page 48](#page-47-0).

► Select "Input Signal" > "Info".

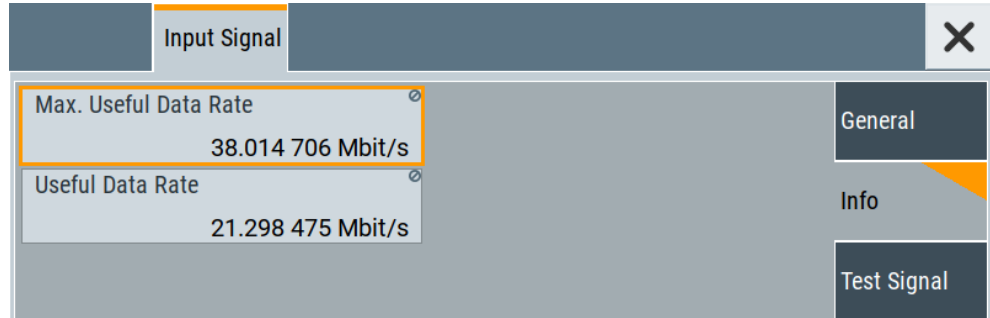

The "Info" side tab displays the physical properties of the TS player stream data.

# **4.3 Calculating the input data rate**

The calculation of the input data rate depends on the coding hierarchy, see ["Hierarchy"](#page-11-0) [on page 12](#page-11-0).

### **Input data rate for nonhierarchical coding**

f in = (987/1207)  $*$  CR  $*$  (1/(1+GI))  $*$  q  $*$  (PL/188)  $*$  BW **Where** 

f in = input data rate in  $[Mbit/s]$ 

CR = code rate [1/2, 2/3, 3/4, 5/6, 7/8]

Troubleshooting external input signal warnings

<span id="page-51-0"></span>GI = guard interval  $[1/4, 1/8, 1/16, 1/32,$  off = 0]

q = bits per carrier constellation (QPSK: q=2, 16QAM: q=4, 64QAM: q=6)

PL = packet length [188, 204]

BW = used bandwidth [MHz]

#### **Input data rate for hierarchical coding**

#### 16QAM:

f in HP = (987/1207) \* CR HP \* (1/(1+GI)) \* (4/2) \* (PL/188) \* BW

f in LP = (987/1207) \* CR\_LP \* (1/(1+GI)) \* (4/2) \* (PL/188) \* BW

64QAM:

f in HP = (987/1207) \* CR HP \* (1/(1+GI)) \* (6/3) \* (PL/188) \* BWf in LP = (987/1207) \* CR\_LP \* (1/(1+GI)) \* (12/3) \* (PL/188) \* BW

**Where** 

f in  $HP$  = input data rate of high-priority path in [Mbit/s]

f\_in\_LP = input data rate of low-priority path in  $[Mbit/s]$ 

CR\_HP = code rate of high-priority path [1/2, 2/3, 3/4, 5/6, 7/8]

CR\_LP = code rate of low-priority path [1/2, 2/3, 3/4, 5/6, 7/8]

GI = guard interval  $[1/4, 1/8, 1/16, 1/32,$  off = 0]

PL = packet length [188, 204]

BW = used bandwidth [MHz]

# **4.4 Troubleshooting external input signal warnings**

This chapter provides warning messages and handling of the R&S SMCV100B when enabling modulation of external input signals. Some of these warning messages can appear in all standards or can be standard-specific. The table below provides an overview on the broadcast standards with TS/ETI input signal sources and related warning messages and their remedies.

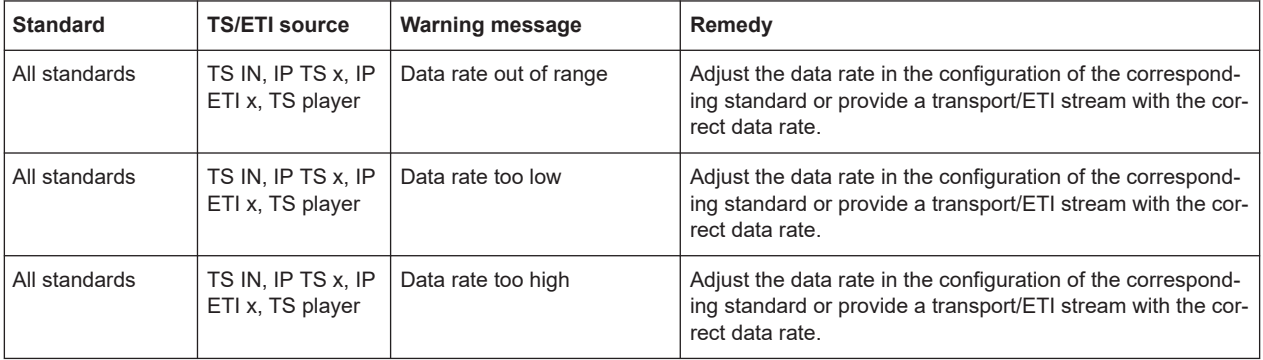

# Troubleshooting external input signal warnings

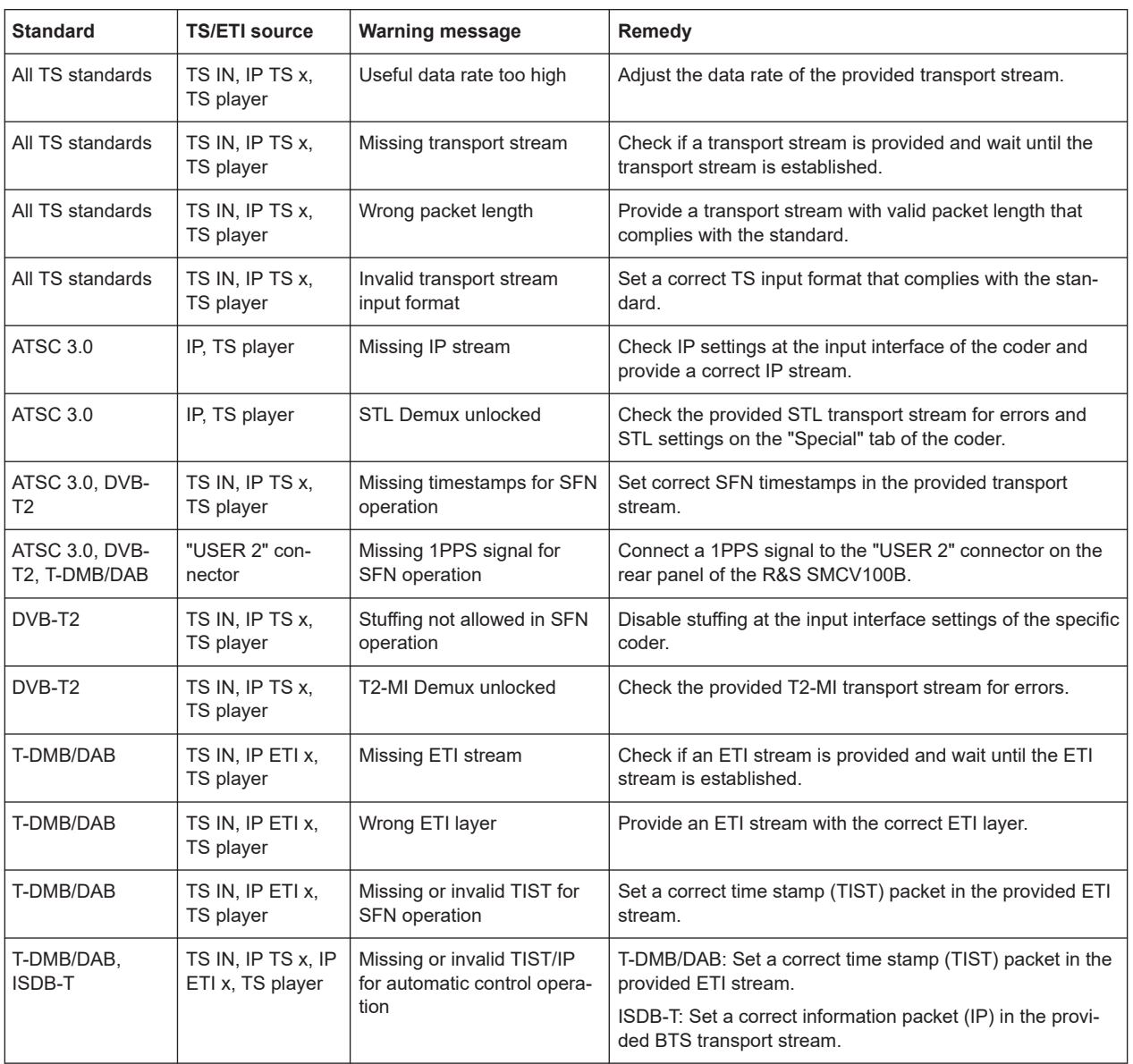

# 5 Remote-control commands

The following commands are required to generate signals with the DVB-T option in a remote environment. We assume that the R&S SMCV100B has already been set up for remote operation in a network as described in the R&S SMCV100B documentation. A knowledge about the remote control operation and the SCPI command syntax is assumed.

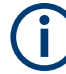

#### **Conventions used in SCPI command descriptions**

For a description of the conventions used in the remote command descriptions, see section "Remote-Control Commands" in the R&S SMCV100B user manual.

#### **Common suffixes**

The following common suffixes are used in the remote commands:

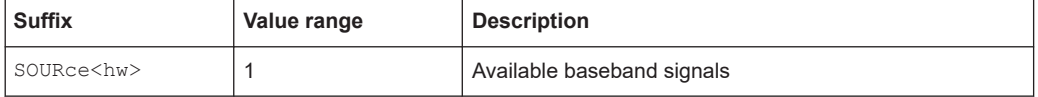

#### **Programming examples**

This section provides simple programming examples. The purpose of the examples is to present all commands for a given task. In real applications, you typically use an appropriate subset of these commands.

For verification and testing purposes, a software tool executed these programming examples. To keep the example as simple as possible, the examples report clean SCPI syntax elements. Non-executable command lines, for example comments, start with two characters //.

Before executing a SCPI sequence, most remote control programs reset or preset the instrument to a definite state. The commands \*RST and SYSTem: PRESet are equivalent for this purpose. \*CLS also resets the status registers and clears the output buffer.

The following commands specific to the DVB-T are described here:

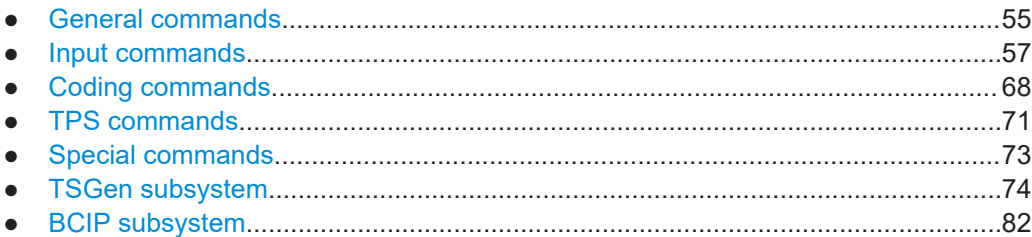

# <span id="page-54-0"></span>**5.1 General commands**

#### **Example: Saving current configuration**

```
SOURce1:BB:DVBT:SETTing:STORe "/var/user/my_dvbt"
// Saves the file "my dvbt.dvbt" in the directory as above.
*RST
SOURce1:BB:DVBT:SETTing:CATalog?
// Response: "my_dvbt"
SOURce1:BB:DVBT:SETTing:LOAD "/var/user/my_dvbt"
SOURce1:BB:DVBT:HIERarchy?
// Response: "A2"
SOURce1:BB:DVBT:STATe 1
SOURce1:BB:DVBT:SETTing:DELete "my_dvbt"
```
#### **Commands**

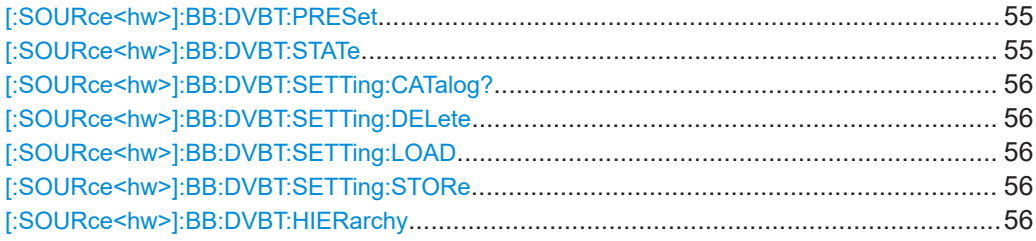

#### **[:SOURce<hw>]:BB:DVBT:PRESet**

Sets the parameters of the digital standard to their default values (\*RST values specified for the commands).

Not affected is the state set with the command SOURce<hw>:BB:DVBT:STATe.

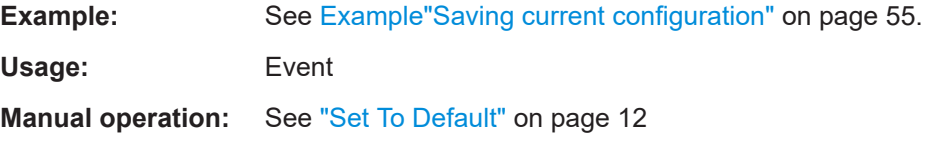

#### **[:SOURce<hw>]:BB:DVBT:STATe** <State>

Activates the standard and deactivates all the other digital standards and digital modulation modes in the same path.

#### **Parameters:**

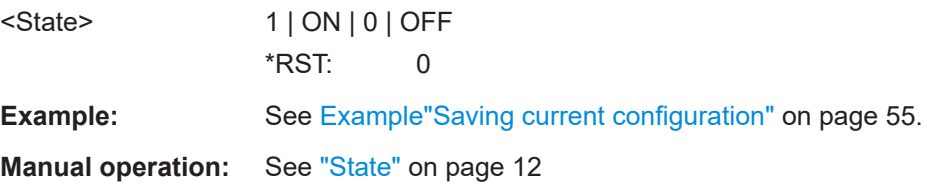

#### <span id="page-55-0"></span>**[:SOURce<hw>]:BB:DVBT:SETTing:CATalog?**

Queries the files with settings in the default directory. Listed are files with the file extension \*.dvbt.

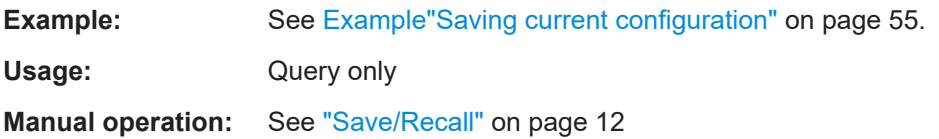

#### **[:SOURce<hw>]:BB:DVBT:SETTing:DELete** <Delete>

Deletes the selected file from the default or the specified directory. Deleted are files with extension \*.dvbt.

#### **Setting parameters:**

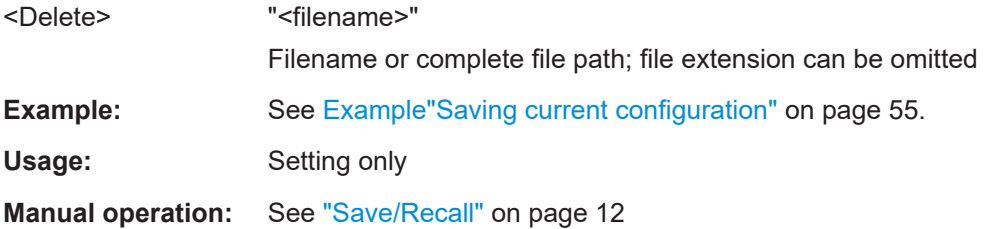

#### **[:SOURce<hw>]:BB:DVBT:SETTing:LOAD** <DvbtRecall>

Loads the selected file from the default or the specified directory. Loaded are files with extension \*.dvbt.

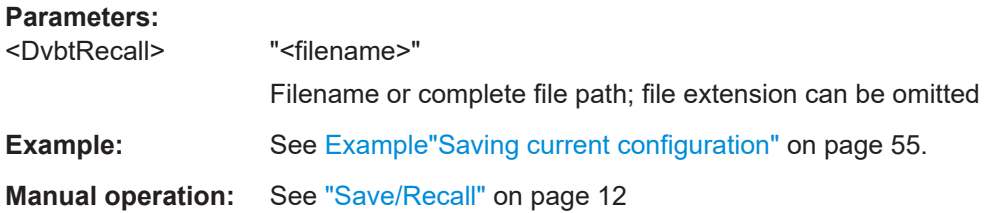

#### **[:SOURce<hw>]:BB:DVBT:SETTing:STORe** <DvbtSave>

Saves the current settings into the selected file; the file extension  $(*$ .  $d$ vbt) is assigned automatically.

# **Parameters:** <DvbtSave> "<filename>" **Example:** See Example "Saving current configuration" on page 55. **Manual operation:** See ["Save/Recall"](#page-11-0) on page 12

#### **[:SOURce<hw>]:BB:DVBT:HIERarchy** <Hierarchy>

Selects the coding hierarchy.

<span id="page-56-0"></span>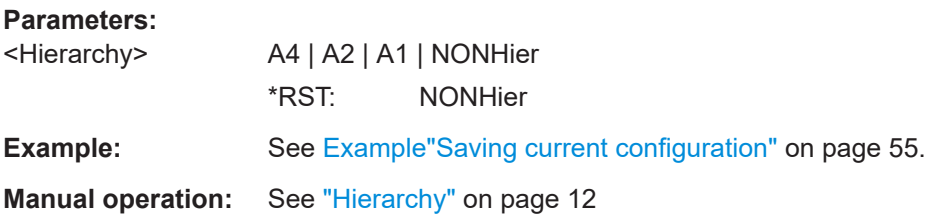

# **5.2 Input commands**

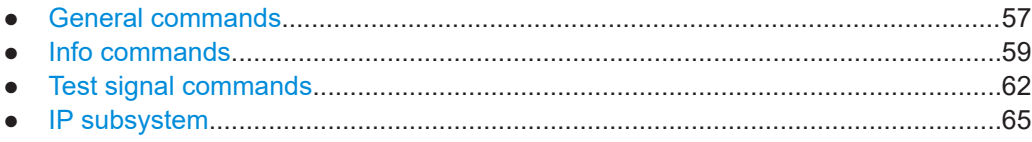

# **5.2.1 General commands**

#### **Example: Configuring general input signal properties**

```
********************************************************************************
// Configure general input signal parameters for hierarchical coding. 
********************************************************************************
SOURce1:BB:DVBT:HIERarchy A1
SOURce1:BB:DVBT:SOURce:HIGH EXT
SOURce1:BB:DVBT:SOURce:LOW?
// Response: "TEST"
SOURce1:BB:DVBT:INPut:HIGH?
// Response: "TS"
SOURce1:BB:DVBT:INPut:FORmat?
// Response: "ASI"
SOURce1:BB:DVBT:STUFfing:HIGH?
// Response: "1"
********************************************************************************
// Configure general input signal parameters for non-hierarchical coding. 
********************************************************************************
SOURce1:BB:DVBT:HIERarchy NONHier
SOURce1:BB:DVBT:SOURce:HIGH EXT
SOURce1:BB:DVBT:INPut:HIGH IP
// IP input requires non-hierarchical coding.
SOURce1:BB:DVBT:INPut:TSCHannel:HIGH 1
SOURce1:BB:DVBT:STUFfing:HIGH?
// Response: "1"
// Stuffing is always activated for HP path and LP path.
```
### **Commands**

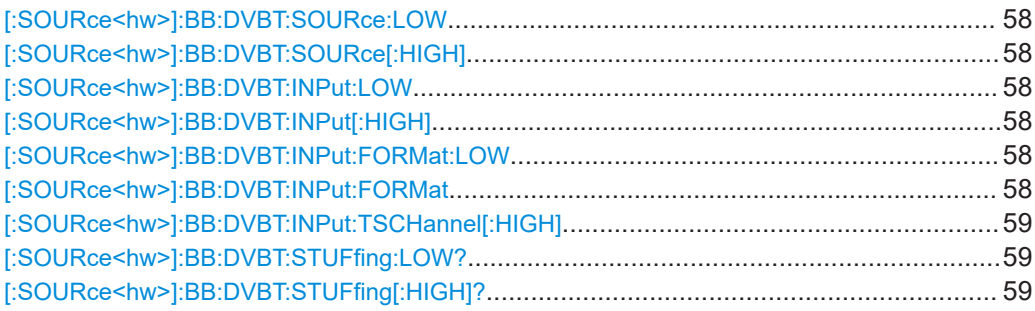

# **[:SOURce<hw>]:BB:DVBT:SOURce:LOW** <SourceLP> **[:SOURce<hw>]:BB:DVBT:SOURce[:HIGH]** <SignalSourceHp>

Sets the modulation source for the input signal.

#### **Parameters:**

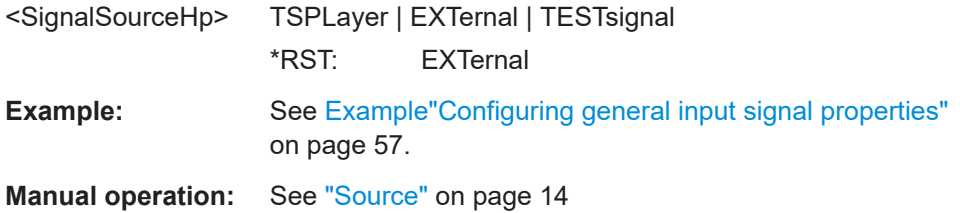

# **[:SOURce<hw>]:BB:DVBT:INPut:LOW** <InputLP> **[:SOURce<hw>]:BB:DVBT:INPut[:HIGH]** <Input>

Sets the external input interface.

#### **Parameters:**

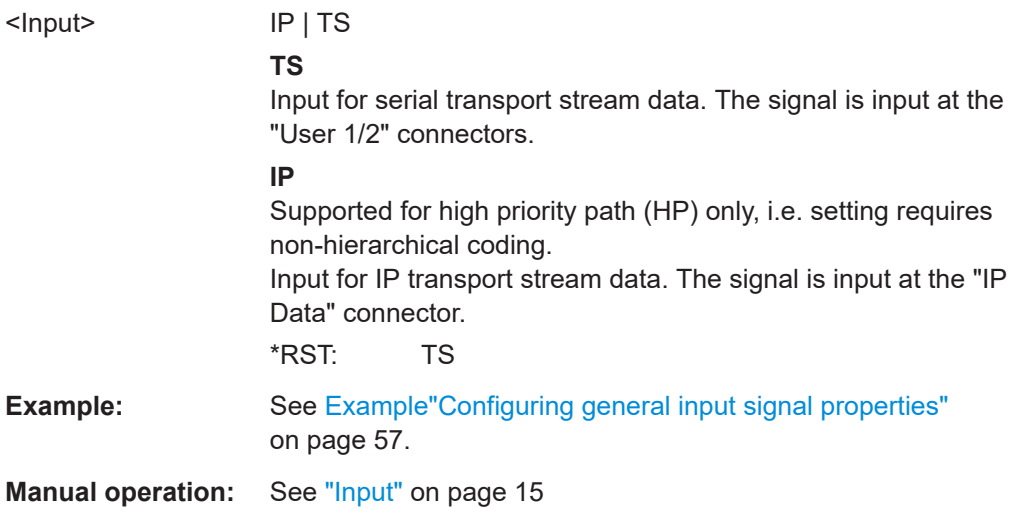

# **[:SOURce<hw>]:BB:DVBT:INPut:FORMat:LOW** <InputFormatLP> **[:SOURce<hw>]:BB:DVBT:INPut:FORMat** <InputFormat>

Sets the format of the input signal.

<span id="page-58-0"></span>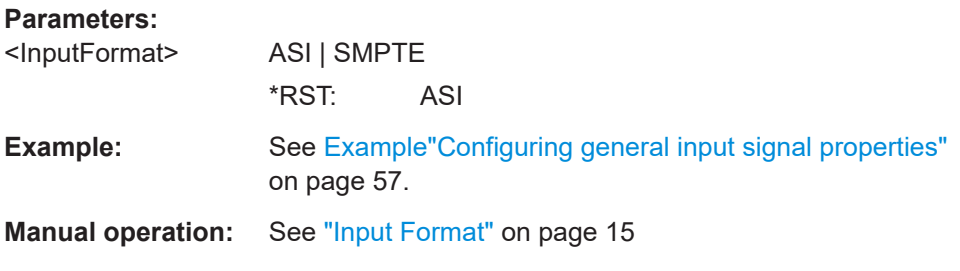

#### **[:SOURce<hw>]:BB:DVBT:INPut:TSCHannel[:HIGH]** <TSChannel>

Selects the IP-based transport stream (TS) channel. You can select 1 out of 4 IP TS channels as input at the "IP Data" interface.

To configure a particular channel, see [Chapter 3.2.4, "IP channel x settings",](#page-19-0) [on page 20](#page-19-0).

#### **Parameters:**

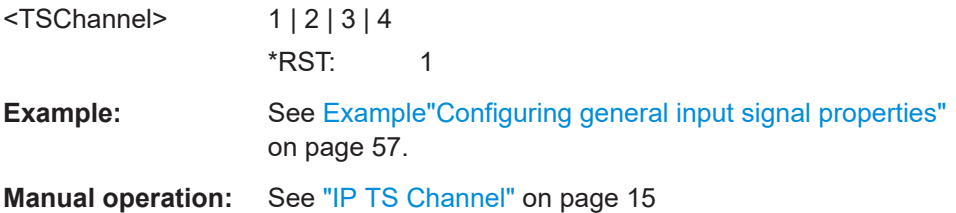

# **[:SOURce<hw>]:BB:DVBT:STUFfing:LOW? [:SOURce<hw>]:BB:DVBT:STUFfing[:HIGH]?**

Queries the stuffing state that is active for HP path and LP path.

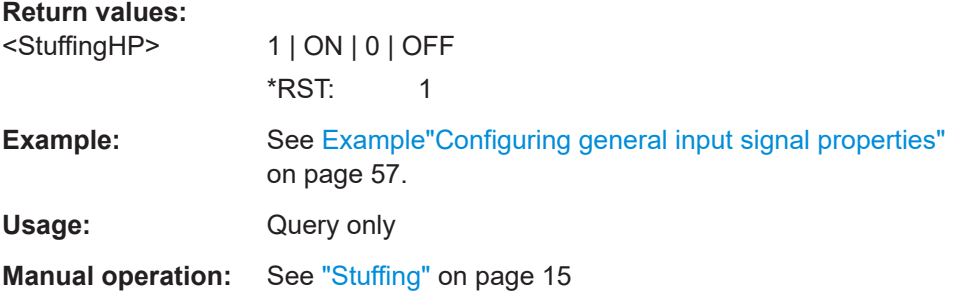

# **5.2.2 Info commands**

#### **Example: Querying input signal properties**

```
SOURce1:BB:DVBT:SOURce:HIGH EXT
```

```
********************************************************************************
// Query properties of high priority input signals at TS IN interface.
********************************************************************************
SOURce1:BB:DVBT:INPut:HIGH TS
```
#### Input commands

```
SOURce1:BB:DVBT:PACKetlength:HIGH?
// Response: "P188"
SOURce1:BB:DVBT:USEFul:RATE:MAX:HIGH?
// Response in MBit/s: "19.392659" 
SOURce1:BB:DVBT:USEFul:RATE:HIGH?
// Response in MBit/s: "17.654321"
SOURce1:BB:DVBT:INPut:DATArate:HIGH?
// Response in MBit/s: "18.765432"
********************************************************************************
// Query properties of non-hierarc. coded input signals at IP Data interface.
********************************************************************************
SOURce1:BB:DVBT:HIERarchy NONHier
SOURce1:BB:DVBT:INPut:HIGH IP
// You can query input signal properties for one IP TS channel only.
// Query properties for , e.g., IP TS channel 2. 
SOURce1:BB:DVBT:INPut:TSCHannel:HIGH 2
SOURce1:BB:DVBT:PACKetlength?
// Response: "P188"
SOURce1:BB:DVBT:USEFul:RATE:MAX:HIGH?
// Response in MBit/s: "432.109876"
SOURce1:BB:DVBT:USEFul:RATE:HIGH?
// Response in MBit/s: "400.000000"
SOURce1:BB:DVBT:INPut:DATArate:HIGH?
// Response in MBit/s: "399.876543"
********************************************************************************
// Query properties of internal TS player input signals.
********************************************************************************
SOURce1:BB:DVBT:SOURce:LOW TSPL
SOURce1:BB:DVBT:SOURce:HIGH?
// Response: "TEST"
// If you change the low priority input signal source to "EXT"/"TSPL", the high
// priority source changes automatically to test signal and vice versa.
SOURce1:BB:DVBT:USEFul:RATE:MAX:HIGH?
// Response in MBit/s: "19.392659"
SOURce1:BB:DVBT:USEFul:RATE?
// Response in MBit/s: "17.654321"
```
For configuring IP channel settings and local IP data network parameters, see:

- [Chapter 5.2.4, "IP subsystem", on page 65](#page-64-0)
- [Chapter 5.7, "BCIP subsystem", on page 82](#page-81-0)

#### **Commands**

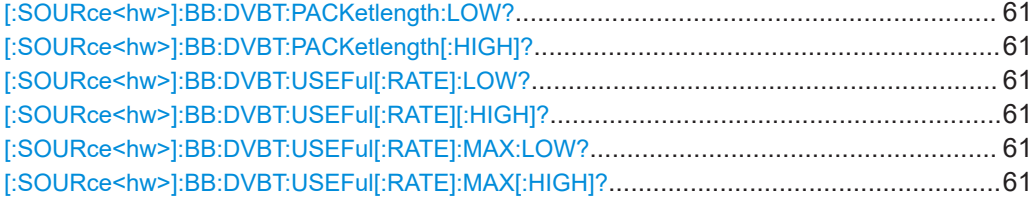

<span id="page-60-0"></span>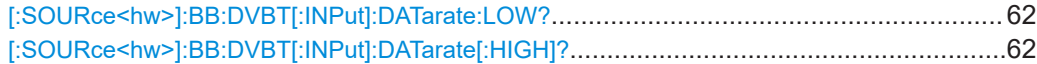

### **[:SOURce<hw>]:BB:DVBT:PACKetlength:LOW? [:SOURce<hw>]:BB:DVBT:PACKetlength[:HIGH]?**

Queries the packet length of the external transport stream in bytes.

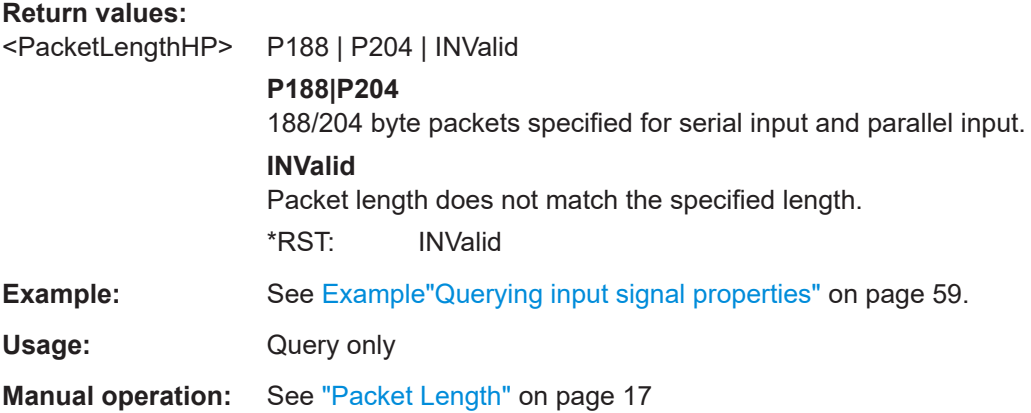

# **[:SOURce<hw>]:BB:DVBT:USEFul[:RATE]:LOW? [:SOURce<hw>]:BB:DVBT:USEFul[:RATE][:HIGH]?**

Queries the data rate of useful data r<sub>useful</sub> of the external transport stream. The data rate is measured at the input of the installed input interface.

#### **Return values:**

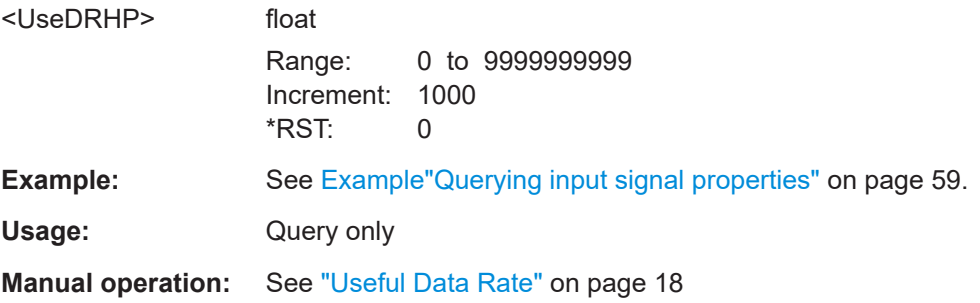

# **[:SOURce<hw>]:BB:DVBT:USEFul[:RATE]:MAX:LOW? [:SOURce<hw>]:BB:DVBT:USEFul[:RATE]:MAX[:HIGH]?**

Queries the maximum data rate, that is derived from the current modulation parameter settings.

The value is the optimal value at the TS input interface, that is necessary for the modulator.

#### **Return values:**

<MaxUseDRHP> integer

Range: 0 to 9999999999 \*RST: 0

<span id="page-61-0"></span>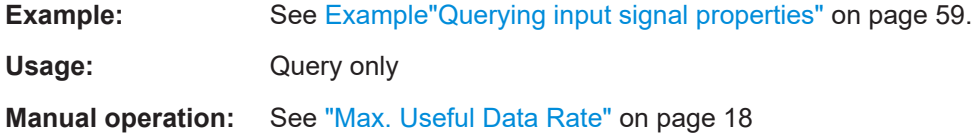

# **[:SOURce<hw>]:BB:DVBT[:INPut]:DATarate:LOW? [:SOURce<hw>]:BB:DVBT[:INPut]:DATarate[:HIGH]?**

Queries the measured value of the data rate of one of the following:

- External transport stream including null packets input at "User 1" connector
- External transport stream including null packets input at "IP Data/LAN" connector (TSoverIP)

The value equals the sum of useful data rate r $_{\rm meas}$  and the rate of null packets r $_0$ :

 $r_{\text{meas}} = r_{\text{meas}} + r_0$ 

**Return values:** 

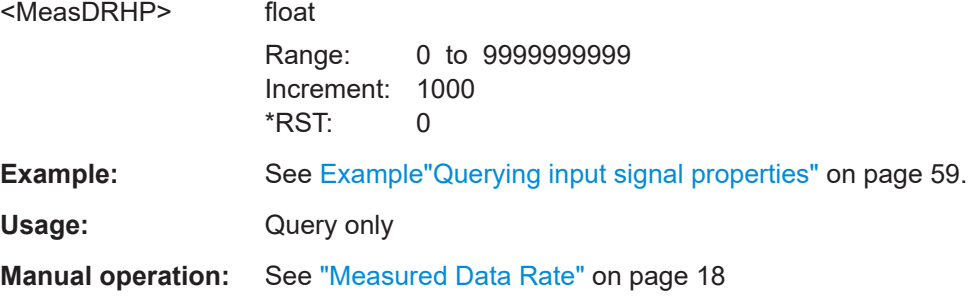

# **5.2.3 Test signal commands**

#### **Example: Configuring test signal properties**

```
SOURce1:BB:DVBT:SOURce:HIGH TEST
SOURce1:BB:DVBT:TESTsignal:HIGH TTSP
// Sets a test TS packet as test signal of the HP input data stream.
********************************************************************************
// Alternatively, set more specific test signals with PRBS parts within the 
// test packet.
********************************************************************************
SOURce1:BB:DVBT:TESTsignal PBEC
// Inserts the PRBS sequence before the convolutional encoder.
SOURce1:BB:DVBT:TESTsignal PAFC
// Inserts the PRBS sequence after the convolutional encoder.
********************************************************************************
// Configure test signal properties.
********************************************************************************
SOURce1:BB:DVBT:TSPacket H184
SOURce1:BB:DVBT:PIDTestpack NULL
```

```
SOURce1:BB:DVBT:PID?
// Response in decimal representation: "8191"
// Response in hexadecimal representation: "1FFF"
SOURce1:BB:DVBT:PIDTestpack VAR
SOURce1:BB:DVBT:PID 4607
// Corresponds to "11FF" in hexadecimal representation.
SOURce1:BB:DVBT:PAYLoad PRBS
SOURce1:BB:DVBT:PRBS P23_1
```
#### **Commands**

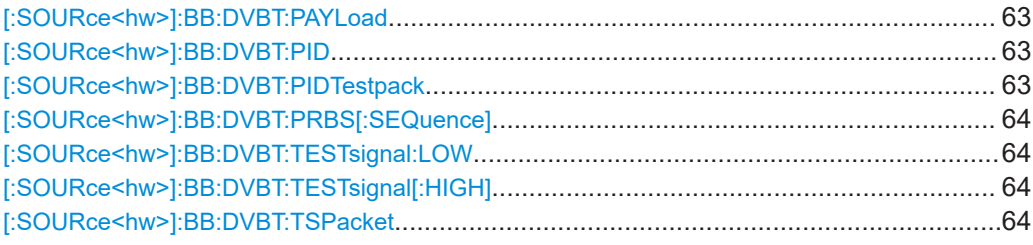

### **[:SOURce<hw>]:BB:DVBT:PAYLoad** <Payload>

Defines the payload area content of the [TS](#page-85-0) packet.

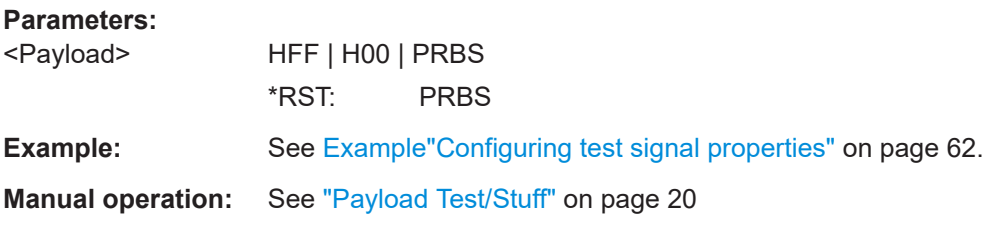

# **[:SOURce<hw>]:BB:DVBT:PID** <PID>

Sets the [PID.](#page-84-0)

#### **Parameters:**

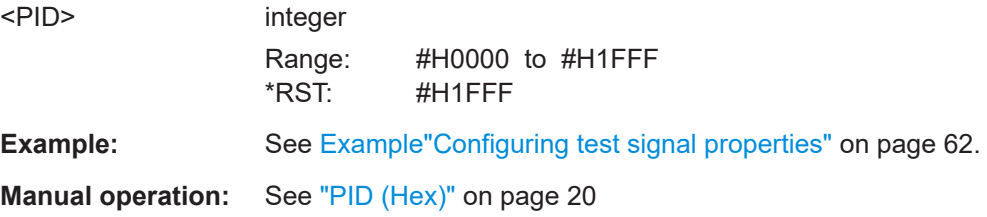

#### **[:SOURce<hw>]:BB:DVBT:PIDTestpack** <PidTestPacket>

If a header is present in the test packet ("Test TS Packet > Head/184 Payload"), you can specify a fixed or variable packet identifier (PID).

#### **Parameters:**

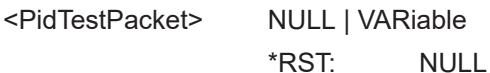

<span id="page-63-0"></span>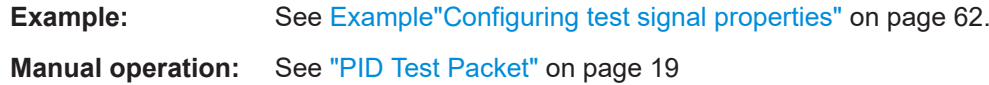

#### **[:SOURce<hw>]:BB:DVBT:PRBS[:SEQuence]** <PRBS>

Sets the length of the PRBS sequence.

You can select a PRBS 15 or a PRBS 23 sequence as specified by [ITU-T O.151.](#page-86-0)

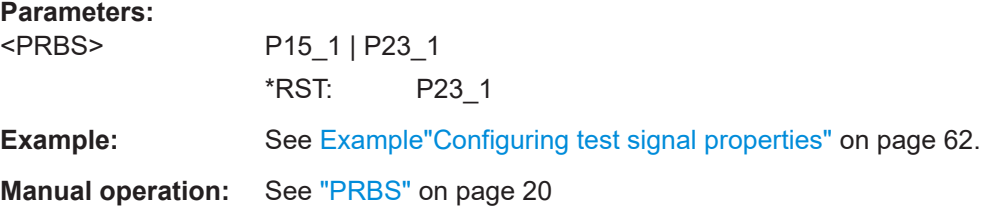

# **[:SOURce<hw>]:BB:DVBT:TESTsignal:LOW** <TestSignalLP> **[:SOURce<hw>]:BB:DVBT:TESTsignal[:HIGH]** <TestSignalHP>

Defines the test signal data.

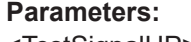

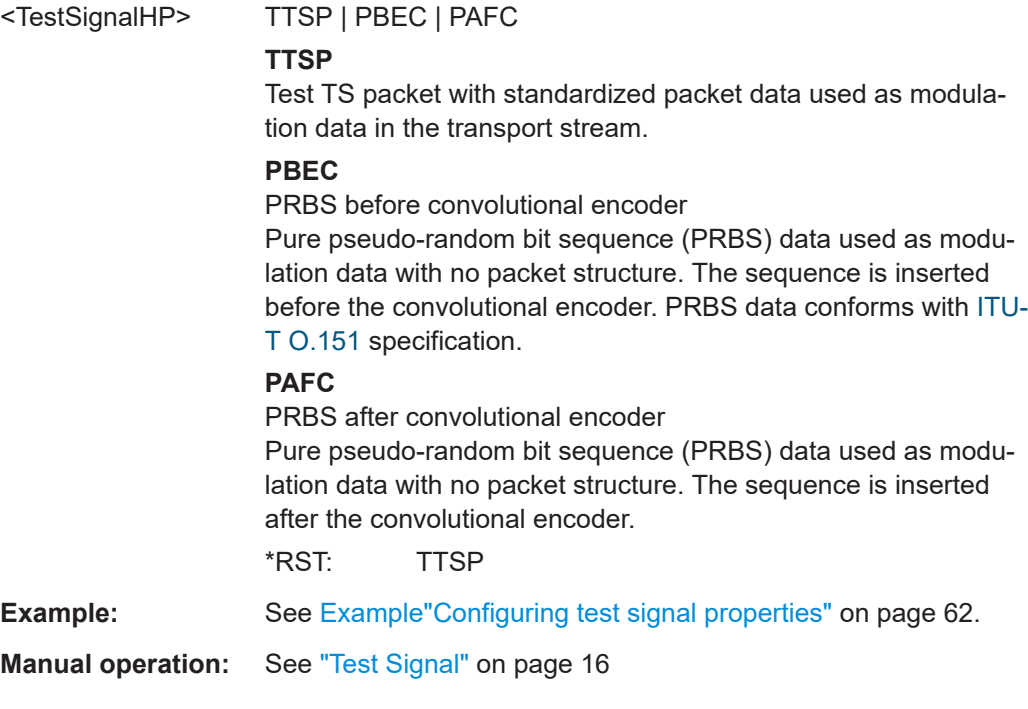

#### **[:SOURce<hw>]:BB:DVBT:TSPacket** <TSPacket>

Specifies the structure of the test transport stream packet that is fed to the modulator.

#### **Parameters:**

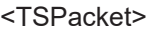

S187 | H184 \*RST: H184 <span id="page-64-0"></span>**Example:** See [Example"Configuring test signal properties"](#page-61-0) on page 62.

**Manual operation:** See ["Test TS Packet"](#page-18-0) on page 19

# **5.2.4 IP subsystem**

The SOURce: BB: INPut: IP subsystem contains the commands for configuring input IP data from a local IP data network.

To configure local IP data network parameters, see [Chapter 5.7, "BCIP subsystem",](#page-81-0) [on page 82](#page-81-0).

### **Common suffixes**

The following common suffixes are used in the SOURce: BB: INPut: IP remote commands:

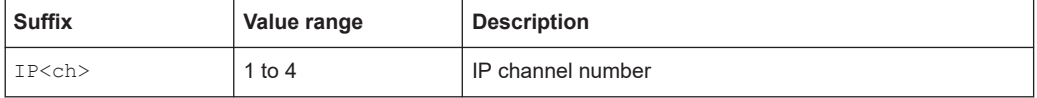

#### **Example: Configure IP channel 2 properties**

```
// Use the data from IP channel 2 as input for modulation data.
SOURce1:BB:INPut:IP2:STATe ON
// Specify alias as "Alias 2".
SOURce1:BB:INPut:IP2:ALIas "Alias 2"
//********************************************************************************
// Define Unicast properties.
//********************************************************************************
SOURce1:BB:INPut:IP2:TYPe UNI
// Local IP data interface is configured for Unicast reception
SOURce1:BB:INPut:IP2:PORT 6002
//********************************************************************************
// Define multicast properties.
//********************************************************************************
SOURce1:BB:INPut:IP2:TYPe MULT
// Local IP data interface is configured for Multicast reception
SOURce1:BB:INPut:IP2:MULTicast:ADDRess?
// Response: "226.0.0.0"
SOURce1:BB:INPut:IP2:IGMP:SOURce:ADDRess?
// Response: "0.0.0.0"
SOURce1:BB:INPut:IP2:IGMP:SOURce:ADDRess "192.168.10.1"
SOURce1:BB:INPut:IP2:IGMP:SOURce:PING
SOURce1:BB:INPut:IP2:IGMP:SOURce:RESult?
// Response: "Ping: Successful"
```
# <span id="page-65-0"></span>**Commands**

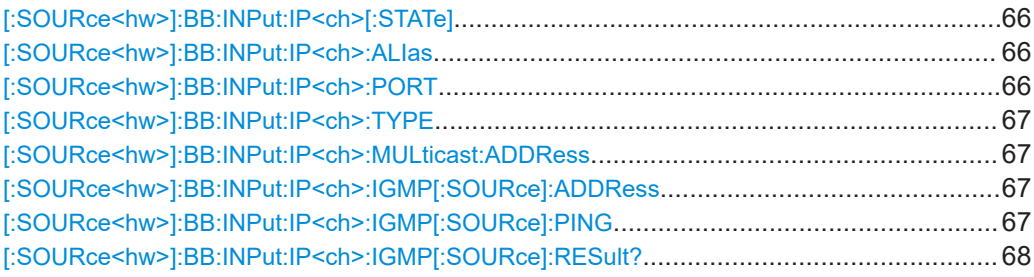

#### **[:SOURce<hw>]:BB:INPut:IP<ch>[:STATe]** <Alias>

Activates/deactivates the "IP Channel x" as IP input.

Specify the current IP TS Channel with the command SOURce1:BB:DigStd:INPut:TSCHannel. DigStd stands for the IP TS Channel in the corresponding broadcast standard.

#### **Parameters:**

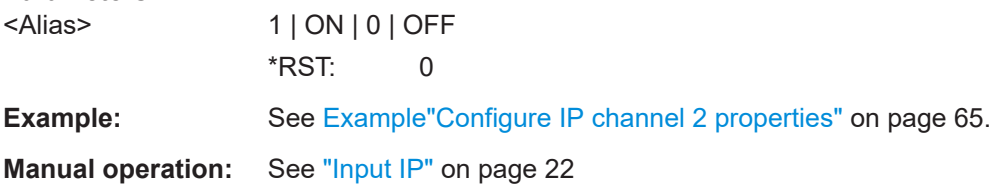

#### **[:SOURce<hw>]:BB:INPut:IP<ch>:ALIas** <Alias>

Specifies an alias, i.e. name for the IP connection.

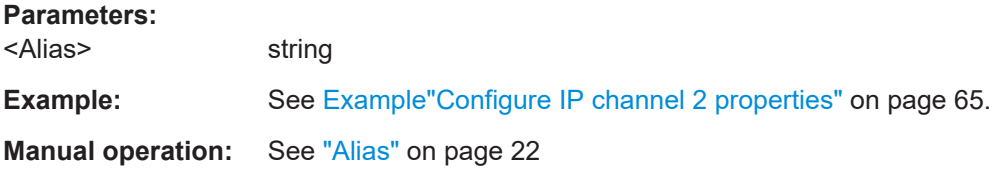

#### **[:SOURce<hw>]:BB:INPut:IP<ch>:PORT** <Port>

Sets the port of the input IP data at the "IP Data" connector.

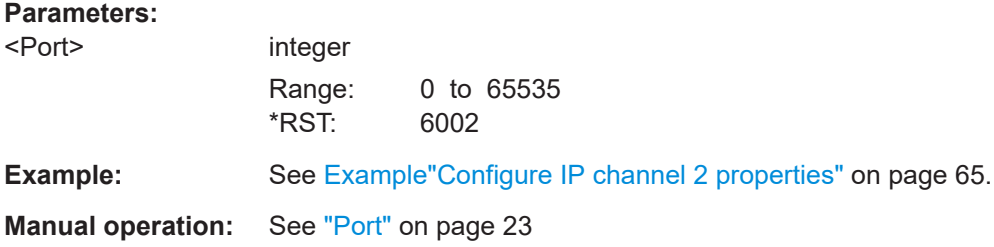

#### <span id="page-66-0"></span>**[:SOURce<hw>]:BB:INPut:IP<ch>:TYPE** <Type>

Sets the IP input type.

#### **Parameters:**

<Type> UNIcast | MULTicast

#### **UNIcast**

Analyzes all unicast IP packets that arrive at the specified port. See [\[:SOURce<hw>\]:BB:INPut:IP<ch>:PORT](#page-65-0) on page 66.

# **MULTicast**

When an IP address is in the multicast address range, an attempt is made to join a multicast group using [IGMP](#page-84-0). Set multicast address and port.

See:

[:SOURce<hw>]:BB:INPut:IP<ch>:MULticast:ADDRess on page 67 [\[:SOURce<hw>\]:BB:INPut:IP<ch>:PORT](#page-65-0) on page 66 \*RST: UNIcast

**Example:** See Example "Configure IP channel 2 properties" on page 65.

**Manual operation:** See "Type" [on page 22](#page-21-0)

#### **[:SOURce<hw>]:BB:INPut:IP<ch>:MULticast:ADDRess**

Sets the destination IP address (IPv4) of the IP connection.

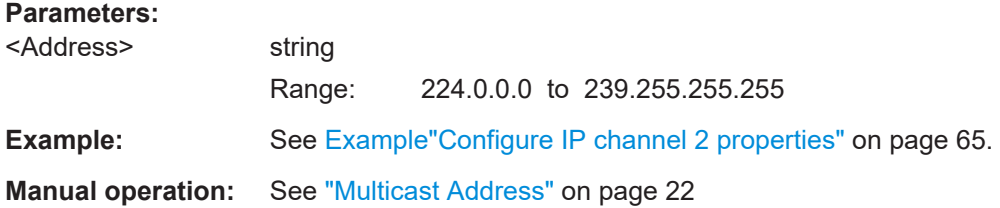

#### **[:SOURce<hw>]:BB:INPut:IP<ch>:IGMP[:SOURce]:ADDRess**

Specifies the IGMP source address of the network.

# **Parameters:**

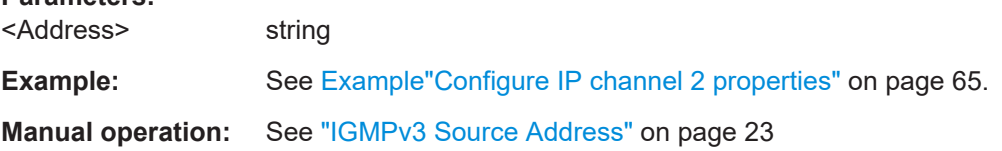

# **[:SOURce<hw>]:BB:INPut:IP<ch>:IGMP[:SOURce]:PING**

Triggers pinging of the IGMP source address in the local IP data network. Query the result via [\[:SOURce<hw>\]:BB:INPut:IP<ch>:IGMP\[:SOURce\]:RESult?](#page-67-0) [on page 68](#page-67-0).

<span id="page-67-0"></span>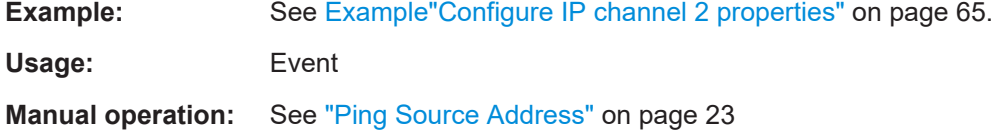

# **[:SOURce<hw>]:BB:INPut:IP<ch>:IGMP[:SOURce]:RESult?**

Queries the result of pinging the [IGMP](#page-84-0) source address.

See [\[:SOURce<hw>\]:BB:INPut:IP<ch>:IGMP\[:SOURce\]:PING](#page-66-0) on page 67.

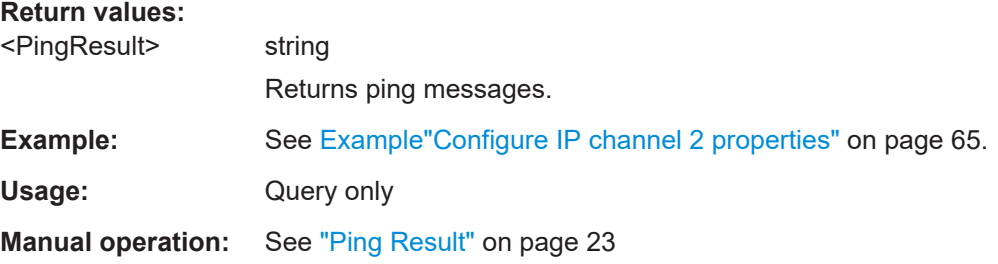

# **5.3 Coding commands**

#### **Example: Configuring coding properties**

```
SOURce1:BB:DVBT:HIERarchy?
// Response: "NONHierarchical"
```

```
SOURce1:BB:DVBT:CONstel T64
SOURce1:BB:DVBT:CHANnel:BANDwidth BW_8
SOURce1:BB:DVBT:CHANnel:USED:BANDwidth?
// Response in Hz: "7607142.9"
SOURce1:BB:DVBT:CHANnel:USED:BANDwidth 7607142.7
SOURce1:BB:DVBT:CHANnel:BANDwidth?
// Response: "BW_V"
SOURce1:BB:DVBT:FFT:MODE M8K
SOURce1:BB:DVBT:GUARd:INTerval G1_32
SOURce1:BB:DVBT:DVHState 1
SOURce1:BB:DVBT:DVBH:SYMBol:INTerleaver IND
SOURce1:BB:DVBT:RATE:HIGH R5_6
SOURce1:BB:DVBT:HIERarchy A1
```
SOURce1:BB:DVBT:RATE:HIGH? // Response: "R5\_6" SOURce1:BB:DVBT:RATE:LOW R3\_4

### **Commands**

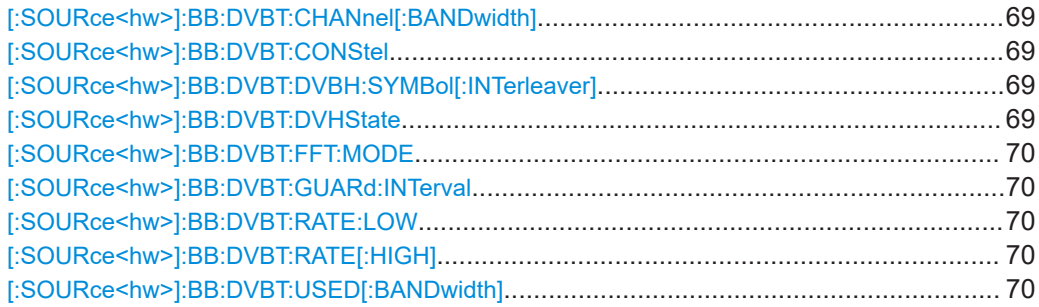

### **[:SOURce<hw>]:BB:DVBT:CHANnel[:BANDwidth]** <ChannelBW>

Selects the channel bandwidth.

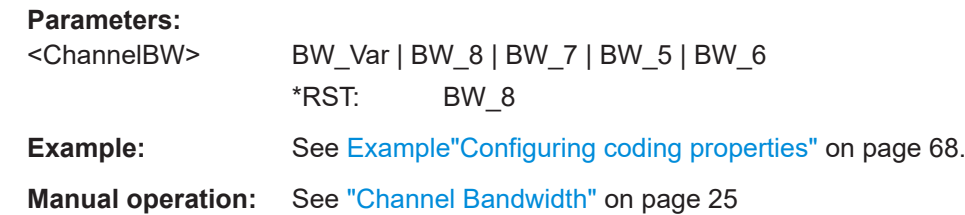

# **[:SOURce<hw>]:BB:DVBT:CONStel** <Constel>

Defines the constellation.

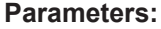

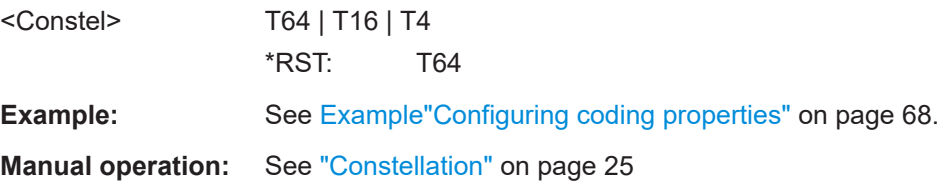

### **[:SOURce<hw>]:BB:DVBT:DVBH:SYMBol[:INTerleaver]** <SymbInterleaver>

Sets the symbol interleaver.

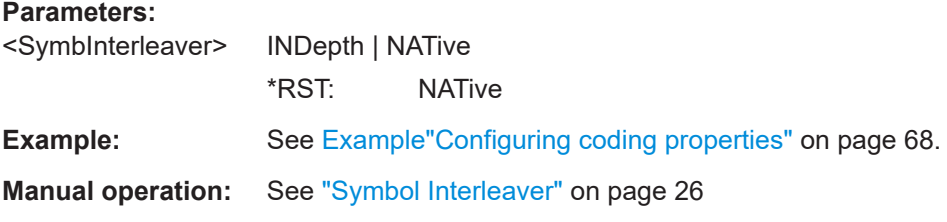

### **[:SOURce<hw>]:BB:DVBT:DVHState** <DVHState>

Enables or disables [DVB-H.](#page-84-0)

<span id="page-69-0"></span>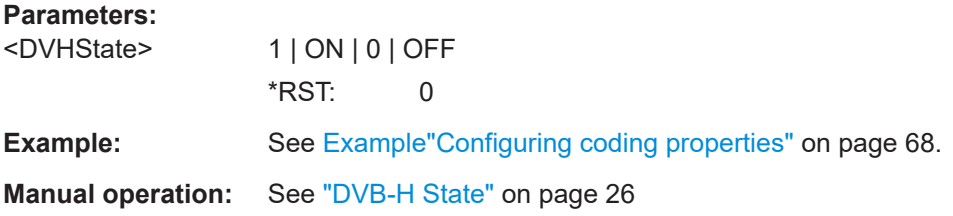

#### **[:SOURce<hw>]:BB:DVBT:FFT:MODE** <FFTMode>

Sets the fast fourier transform (FFT) window to determine the number of carriers per OFDM symbol.

To find out the number of carriers for a given FFT window, see [Table 3-3.](#page-25-0)

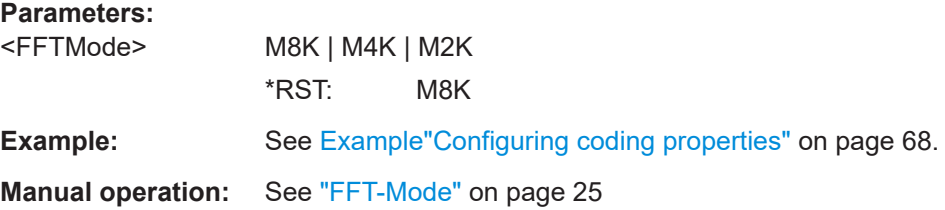

#### **[:SOURce<hw>]:BB:DVBT:GUARd:INTerval** <Guardint>

Sets the guard interval. The interval is expressed in fractions of the useful part of the OFDM symbol period  $T_u$ .

#### **Parameters:**

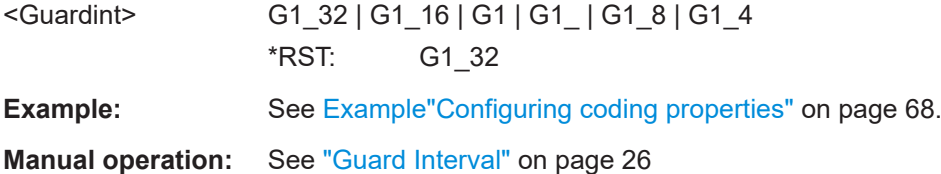

# **[:SOURce<hw>]:BB:DVBT:RATE:LOW** <CodeRateLP> **[:SOURce<hw>]:BB:DVBT:RATE[:HIGH]** <CoderateHP>

Sets the code rate.

# **Parameters:**

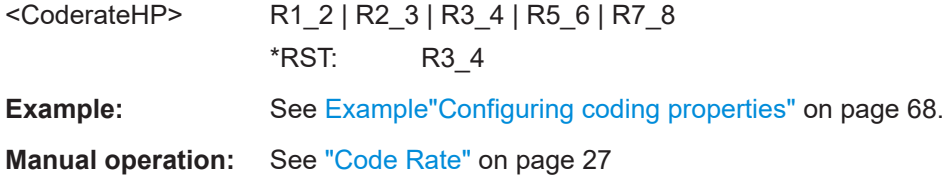

#### **[:SOURce<hw>]:BB:DVBT:USED[:BANDwidth]** <UsedBW>

Defines the used bandwidth.

<span id="page-70-0"></span>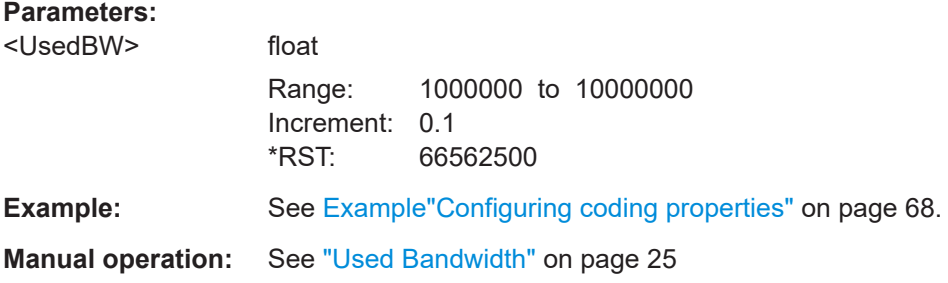

# **5.4 TPS commands**

#### **Example: Configuring transmission parameter signaling properties**

```
SOURce1:BB:DVBT:CELL:ID #H0
SOURce1:BB:DVBT:TPSReserved:STATe 1
SOURce1:BB:DVBT:TPSReserved:VALue #H0
SOURce1:BB:DVBT:HIERarchy A1
```
SOURce1:BB:DVBT:TIMeslice:HIGH 1 SOURce1:BB:DVBT:TIMeslice:LOW 0 SOURce1:BB:DVBT:MPEFec:HIGH 0 SOURce1:BB:DVBT:MPEFec:LOW 1

### **Commands**

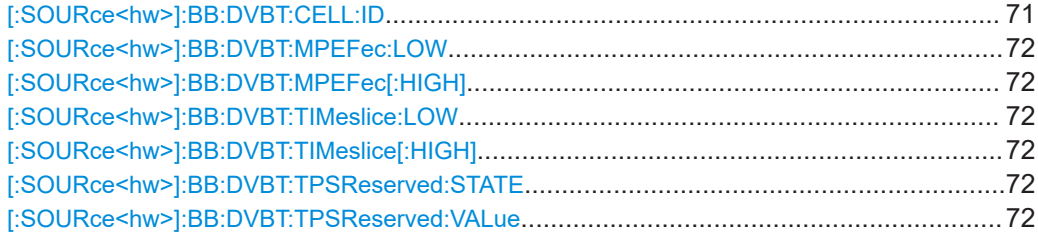

### **[:SOURce<hw>]:BB:DVBT:CELL:ID** <CellID>

Sets the cell ID in four-digit hexadecimal format.

# **Parameters:**

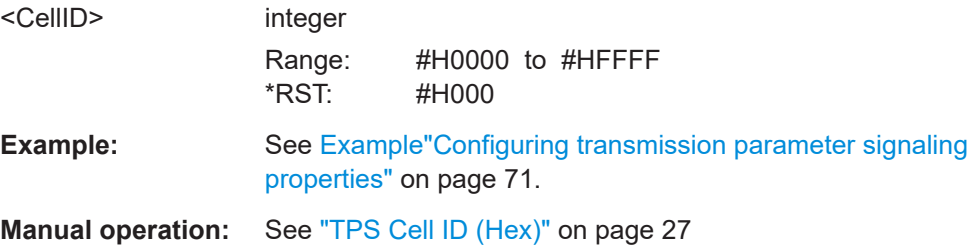

# <span id="page-71-0"></span>**[:SOURce<hw>]:BB:DVBT:MPEFec:LOW** <MPEFecLP> **[:SOURce<hw>]:BB:DVBT:MPEFec[:HIGH]** <MPEFecHP>

Enables/disables [MPE FEC](#page-84-0).

If enabled, 1 TPS bit (s49) is used to signal that MPE FEC is used in at least one data stream.

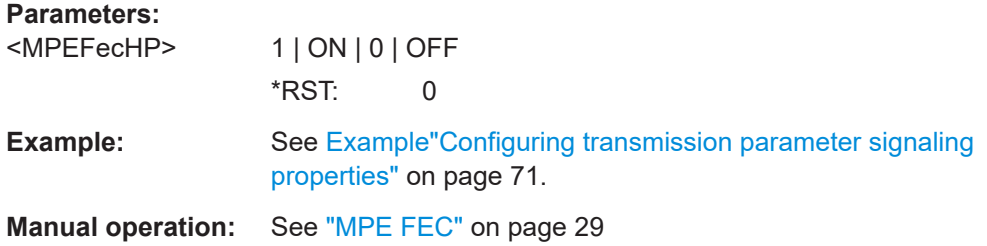

#### **[:SOURce<hw>]:BB:DVBT:TIMeslice:LOW** <TimeSlicingLP> **[:SOURce<hw>]:BB:DVBT:TIMeslice[:HIGH]** <TimeSlicingHP>

Enables/disables time slicing.

If enabled, 1 TPS bit (s48) is used to signal that at least one data stream with time slicing exists in the multiplex.

#### **Parameters:**

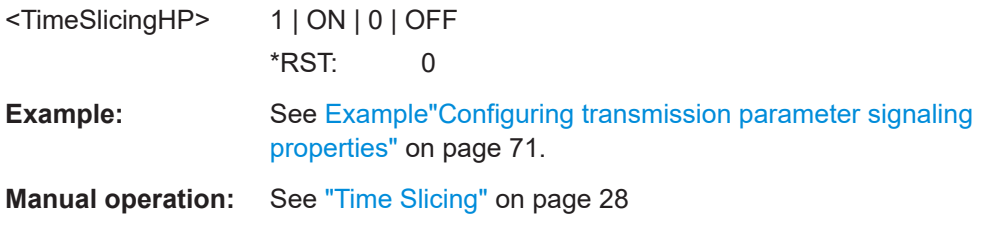

### **[:SOURce<hw>]:BB:DVBT:TPSReserved:STATE** <TPSReserved>

Enables or disables the reserved TPS bits.

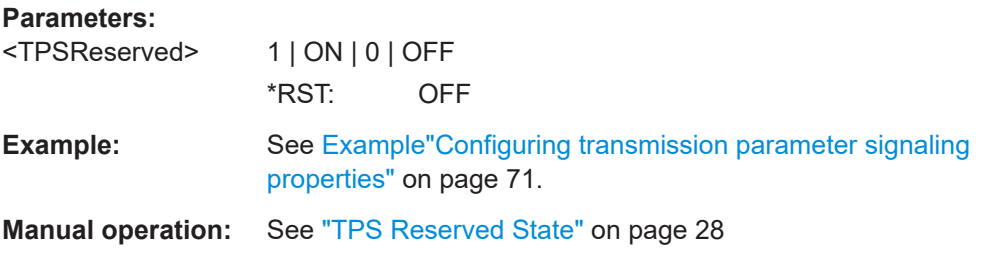

#### **[:SOURce<hw>]:BB:DVBT:TPSReserved:VALue** <ReservedBits>

Sets the reserved bits in one-digit hexadecimal format.
<span id="page-72-0"></span>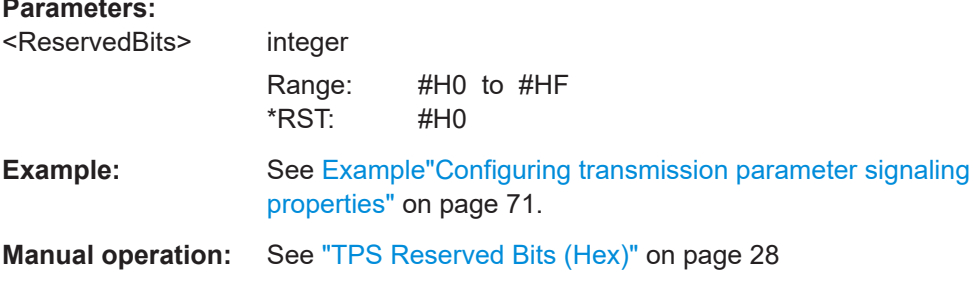

# **5.5 Special commands**

The section contains commands to configure settings. Enable special settings to test deviations from the broadcast standard specification.

#### **Example: Configuring special settings**

```
// Standard-compliant configuration.
SOURcel:BB:DVBT:SPECial:REEDsolomon:HIGH?
// Response: "1"
SOURce1:BB:DVBT:SPECial:REEDsolomon:LOW?
// Response: "1"
SOURcel: BB: DVBT: SPECial: SETTings: STATe?
// Response: "0"
// Non-standard configuration.
SOURcel:BB:DVBT:SPECial:REEDsolomon:HIGH 0
SOURce1:BB:DVBT:SPECial:REEDsolomon:LOW 0
SOURcel:BB:DVBT:SPECial:SETTing:STATe 1
```
#### **Commands**

[:SOURce<hw>]:BB:DVBT[:SPECial]:REEDsolomon:LOW <ReedSolomonLow> [:SOURce<hw>]:BB:DVBT[:SPECial]:REEDsolomon[:HIGH]<ReedSolomonHigh>

Enables/disables the Reed-Solomon encoder.

#### **Parameters:**

<ReedSolomonHigh> OFF | ON | 1 | 0 \*RST: ON

See Example"Configuring special settings" on page 73. Example:

<span id="page-73-0"></span>Manual operation: See "Reed Solomon" on page 30

#### [:SOURce<hw>]:BB:DVBT[:SPECial]:SETTing[:STATe]<Settings>

Enables/disables special settings.

The setting allows you to switch between standard-compliant and user-defined channel coding.

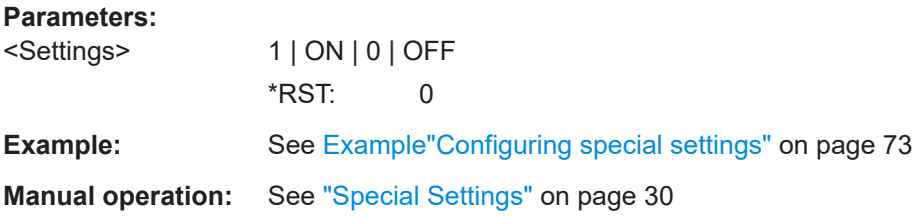

# 5.6 TSGen subsystem

The TSGen subsystem contains the commands for configuring the TS player.

#### **Example: Playing a TS player file**

```
//********************************
                    // Select a file, e.g. a user-defined setting.
TSGen: CONFigure: PLAYfile "/var/user/my test player test.trp"
// Selects the file "my test player test" with extension *.trp.
// Within the file, define a section, that you want to play.
// You can set start/stop position for a maximum section length of 10 hours.
TSGen: CONFigure: SEEK: STARt 60000 // milliseconds
// Section start is after one minute from the original file start.
// The first minute is ignored.
TSGen:CONFigure:SEEK:STOP 120000 // milliseconds
// Section stop is after one minute from the original file start.
// The total section length is one minute.
// Navigate to a certain position within the file/section of the file.
TSGen:CONFigure: SEEK: POSition 100000 // milliseconds
// The current player position of file/section of the file is at 1 minute 40 seconds.
// Reset play-related settings
TSGen: CONFigure: SEEK: RESet
```

```
// Pause, stop, play the file.
TSGen: CONFigure: COMMand PAUS
// Pauses playing the file.
TSGen: CONFigure: COMMand STOP
// Stops playing the file.
TSGen: CONFigure: COMMand PLAY
// Activates playing the file.
```
#### **Example: Configuring and monitoring TS player output**

```
// Configure general and stuffing parameters of the TS player output.
TSGen: CONFigure: STUFfing ON
TSGen: CONFigure: STOPdata TTSP
TSGen: CONFigure: TSPacket H184
TSGen: CONFigure: PIDTestpacket VAR
TSGen: CONFigure: PID 8100
// Corresponds to a PID = 1FA4 in hexadecimal representation.
TSGen: CONFigure: PAYLoad PRBS
TSGen: CONFigure: PRBS: SEQuence P23 1
```
// Monitor TS player output data.

// You can only change the data rate, if you stop the TS player. TSGen: CONFigure: COMMand STOP TSGen: CONFigure: TSRate 350E6 // Corresponds to a net data rate of 350 MBit/s. TSGen: CONFigure: COMMand PLAY

TSGen: CONFigure: PLENgth? // Response: "P188" // Packet length is 188 bytes. TSGen: READ: ORIGtsrate? // Response in bit/s: "5018502"

#### **Example: Configuring seamless loop parameters**

```
TSGen:CONFigure:SEAMless:CC ON
TSGen: CONFigure: SEAMless: PCR OFF
TSGen: CONFigure: SEAMless: TT ON
```
#### Commands

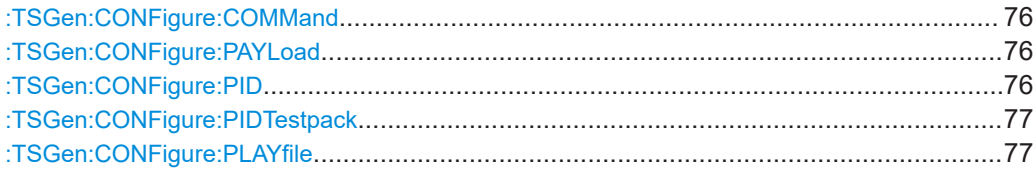

#### TSGen subsystem

<span id="page-75-0"></span>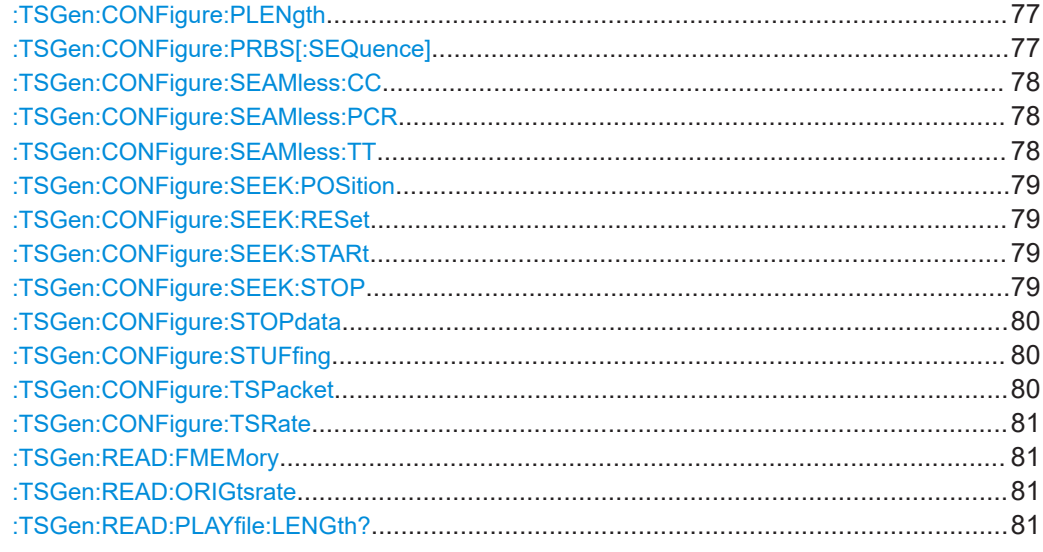

#### **:TSGen:CONFigure:COMMand** <PlayerStatus>

Triggers playing, pausing and stopping of the TS player file selected with : TSGen: [CONFigure:PLAYfile](#page-76-0).

#### **Parameters:**

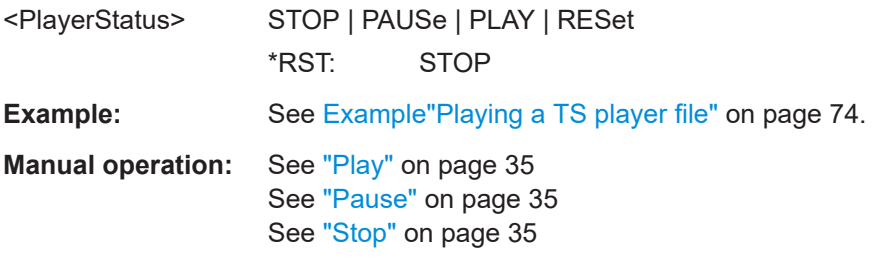

#### **:TSGen:CONFigure:PAYLoad** <PayLoad>

Determines the payload of the test packet. Also influences the payload of the generated stuffing packets while the TS player is running.

#### **Parameters:**

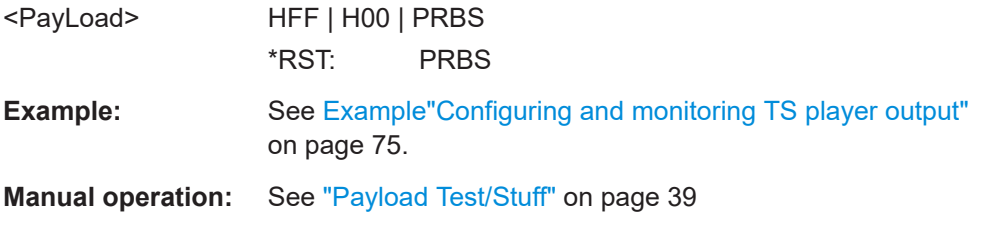

#### **:TSGen:CONFigure:PID** <PID>

The available values depend on the settings of : TSGen: CONFigure: PIDTestpack.

If [:TSGen:CONFigure:PIDTestpack](#page-76-0) is set to NULL, then :TSGen:CONFigure:PID is 1FFF(hex).

<span id="page-76-0"></span>Otherwise the values are variable.

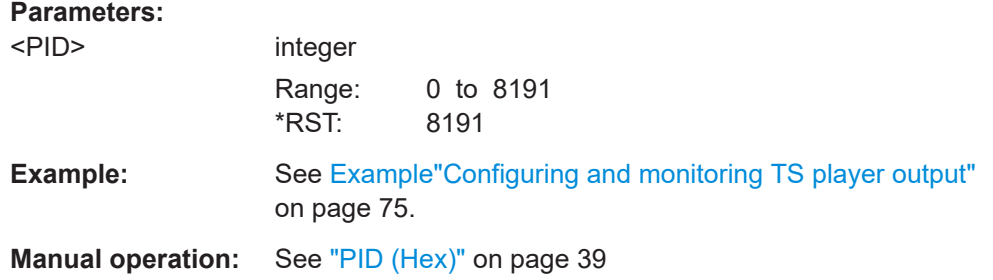

#### **:TSGen:CONFigure:PIDTestpack** <PIDTestpack>

Sets the PID, if: TSGen: CONFigure: TSPacket is H184 | H200 | H204.

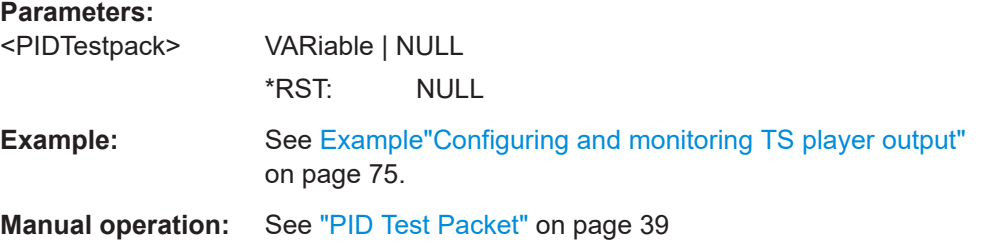

## **:TSGen:CONFigure:PLAYfile** <PlayFile>

Specifies the file path and filename of the TS player file.

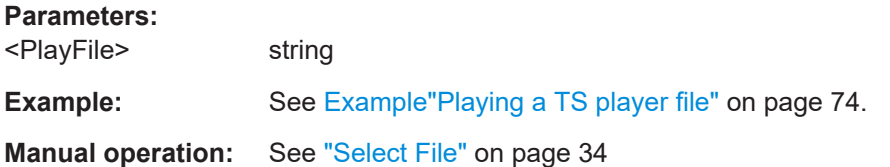

#### **:TSGen:CONFigure:PLENgth** <PLength>

Queries the packet length of the loaded file.

#### **Parameters:**

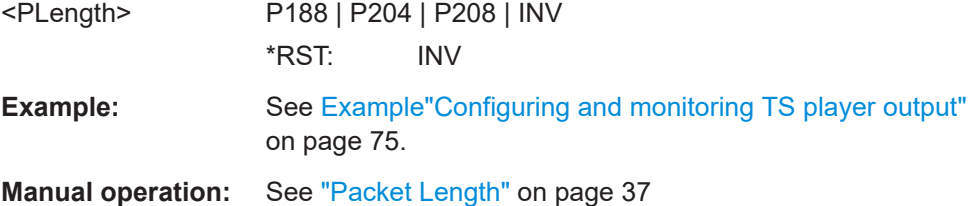

# **:TSGen:CONFigure:PRBS[:SEQuence]** <PRBS>

Sets the length of the PRBS sequence.

<span id="page-77-0"></span>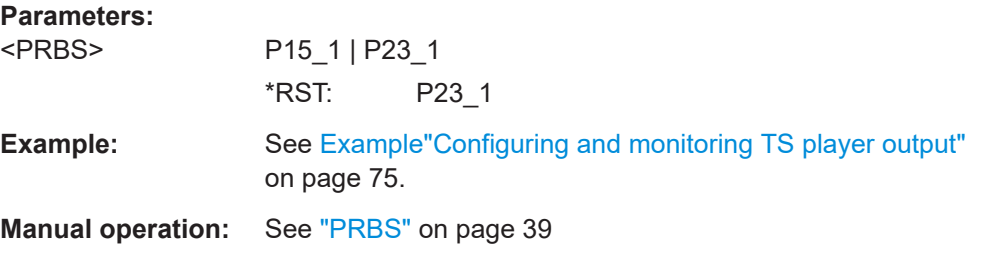

#### **:TSGen:CONFigure:SEAMless:CC** <CC>

Activates the correction of the continuity counters in the replayed TS data stream. The correction allows you to decode the stream without interruption when the play file is looping.

#### **Parameters:**

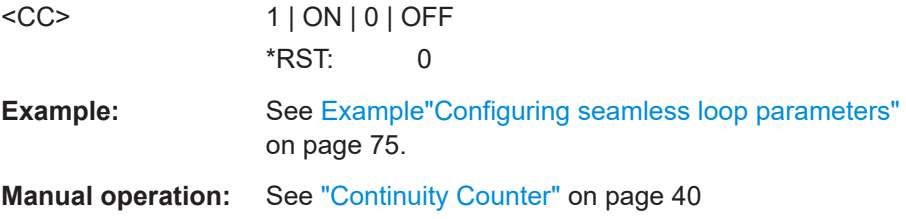

#### **:TSGen:CONFigure:SEAMless:PCR** <PCR>

Activates the correction of time stamps in the replayed TS data stream. The correction allows you to decode the stream without interruption when the play file is looping.

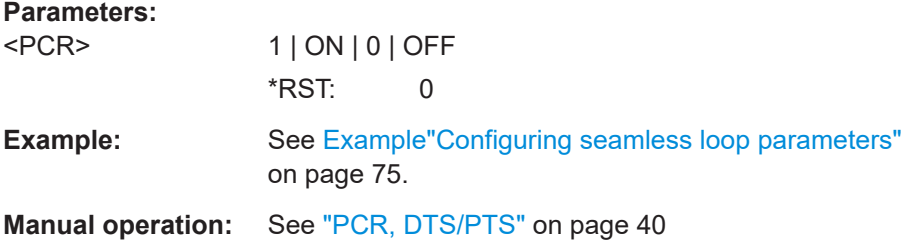

#### **:TSGen:CONFigure:SEAMless:TT** <TT>

Activates the correction of the time and date table in the replayed TS data stream. The correction allows you to decode the stream without interruption when the play file is looping.

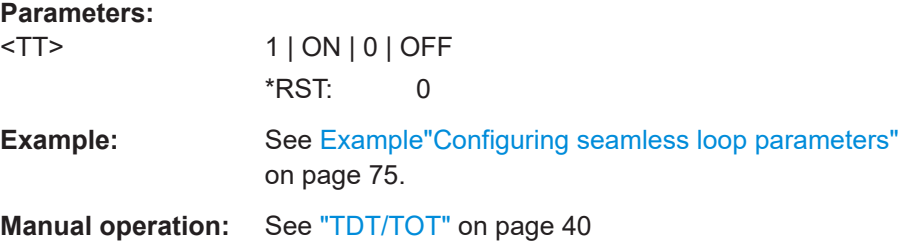

#### <span id="page-78-0"></span>**:TSGen:CONFigure:SEEK:POSition** <Position>

Sets the position, that is the current playing time position.

You can select a value in a 10-hour range.

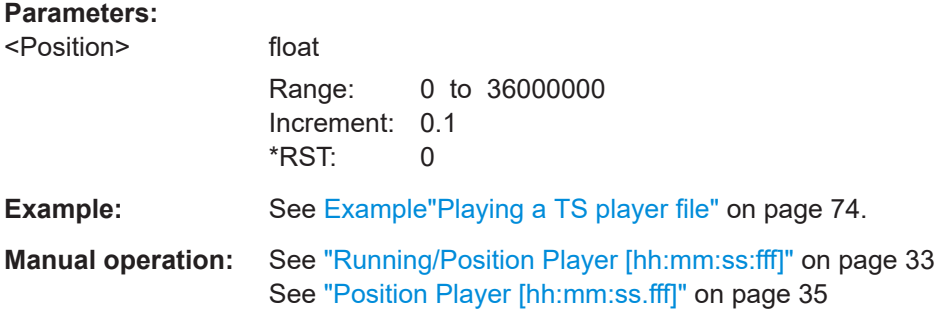

## **:TSGen:CONFigure:SEEK:RESet**

Resets the following parameters to their default state:

- :TSGen:CONFigure:SEEK:STARt on page 79
- :TSGen:CONFigure:SEEK:STOP on page 79

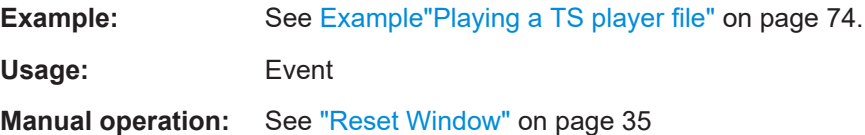

#### **:TSGen:CONFigure:SEEK:STARt** <Start>

Sets an individual start time.

You can select a value in a 10-hour range.

## **Parameters:**

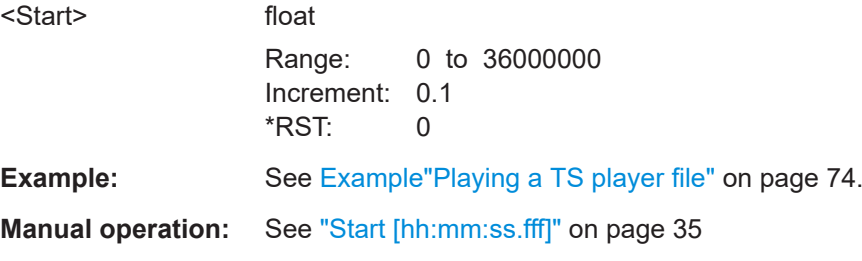

#### **:TSGen:CONFigure:SEEK:STOP** <Stop>

Sets an individual stop time.

You can select a value in a 10-hour range.

## <span id="page-79-0"></span>**Parameters:**

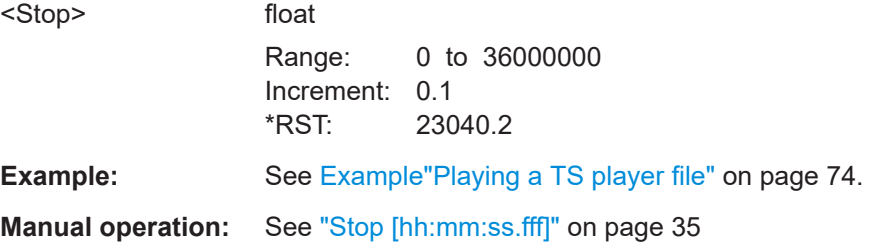

## **:TSGen:CONFigure:STOPdata** <StopData>

Ensures that a standardized TS data stream is always output at the TS output at the rear of the R&S SMCV100B.

## **Parameters:**

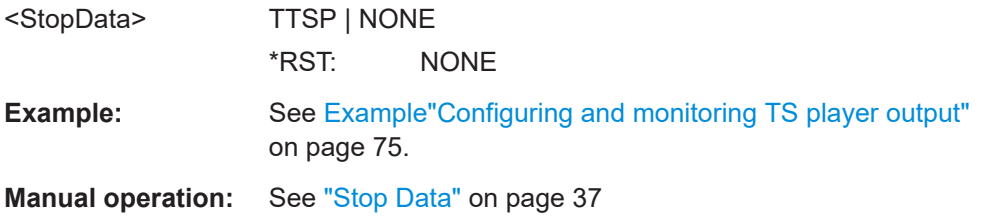

# **:TSGen:CONFigure:STUFfing** <Stuffing>

Activates nullpacket stuffing.

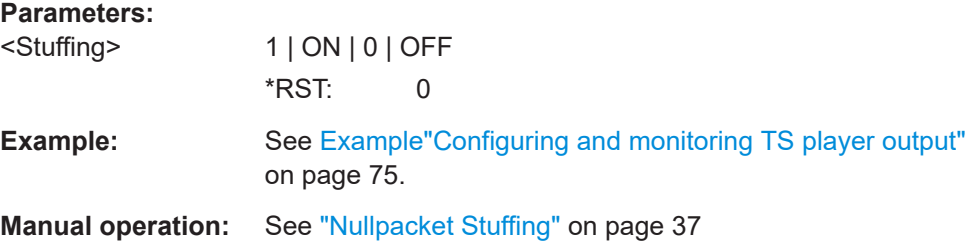

## **:TSGen:CONFigure:TSPacket** <TSPaket>

Sets the structure of the generated test packets in pause or stop status.

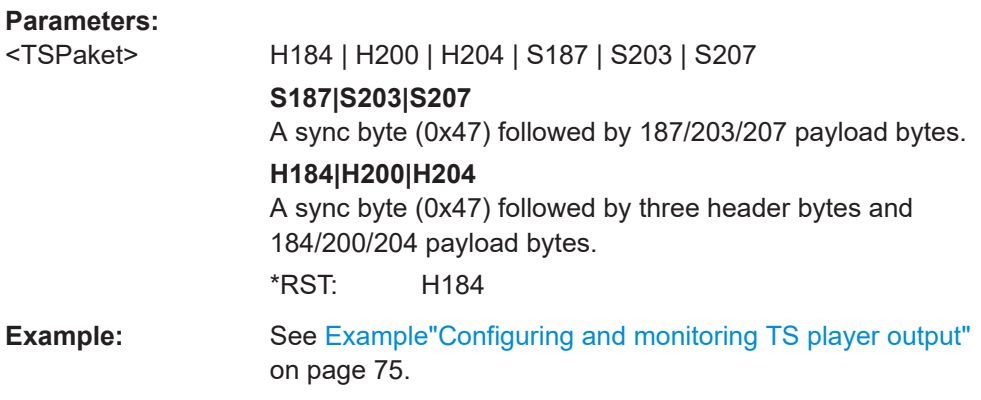

# <span id="page-80-0"></span>**Manual operation:** See ["Test TS Packet"](#page-37-0) on page 38

#### **:TSGen:CONFigure:TSRate** <TSRate>

Sets the output data rate of the player.

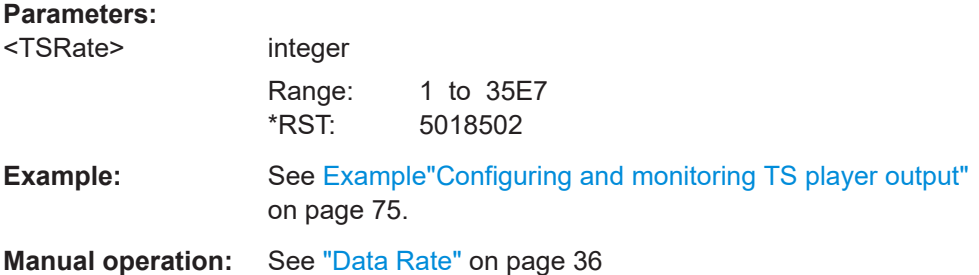

# **:TSGen:READ:FMEMory** <FMemory>

Queries the file size of the TS player file.

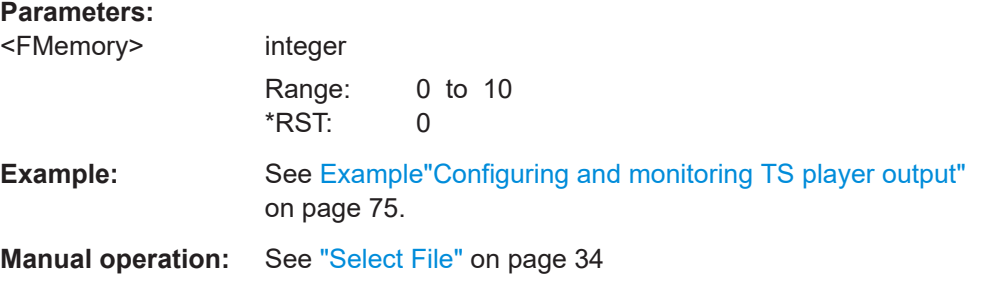

# **:TSGen:READ:ORIGtsrate** <ORIGtsrate>

Displays the calculated original TS data rate.

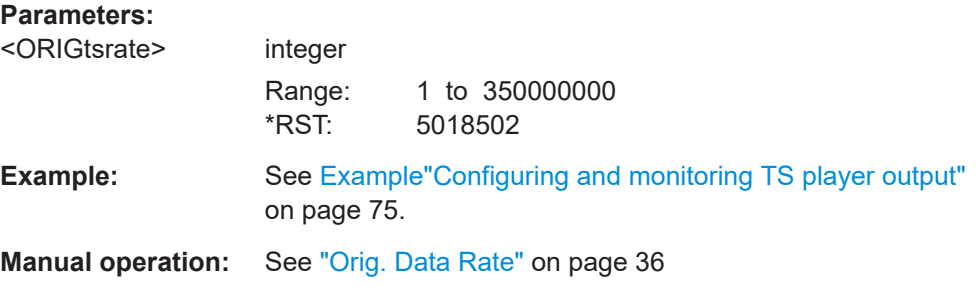

## **:TSGen:READ:PLAYfile:LENGth?**

Queries calculated original loop time.

**Return values:** 

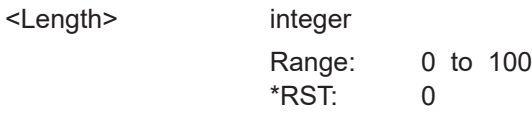

<span id="page-81-0"></span>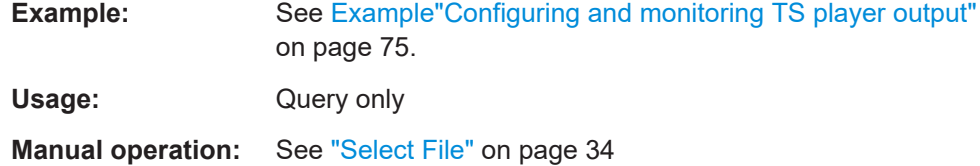

# 5.7 BCIP subsystem

The SYSTem: COMMunicate: BCIP subsystem contains the commands for configuring local IP data network parameters.

#### **Common suffixes**

The following common suffixes are used in the remote commands:

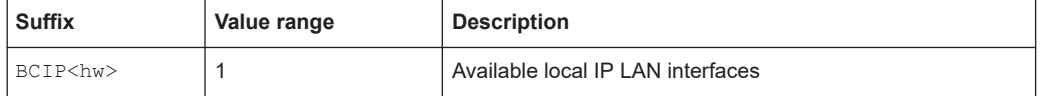

#### **Example: Retrieving information on local network-related settings**

```
// Monitor IP interface 1 local network status.
SYSTem:COMMunicate:BCIP1:NETWork:STATus?
// Response: "0"
// The instrument is diconnected from the local IP network.
SYSTem:COMMunicate:BCIP1:NETWork:RESTart
SYSTem:COMMunicate:BCIP1:NETWork:STATus?
// Response: "1"
// Query local IP data network properties.
SYSTem:COMMunicate:BCIP1:NETWork:COMMon:HOSTname?
// Response: "SMCV100B-123456-IP-Data"
SYSTem:COMMunicate:BCIP1:NETWork:IPADdress:MODE STAT
SYSTem: COMMunicate: BCIP1: NETWork: IPADdress "10.113.0.104"
SYSTem:COMMunicate:BCIP1:NETWork:IPADdress:SUBNet:MASK "255.255.252.0"
SYSTem · COMMunicate · BCIP1 · NETWork · MACaddress?
// Response: "00 90 B8 21 89 F8"
SYSTem:COMMunicate:BCIP1:NETWork:PROTocol?
// Response: "UDP"
```
# Commands

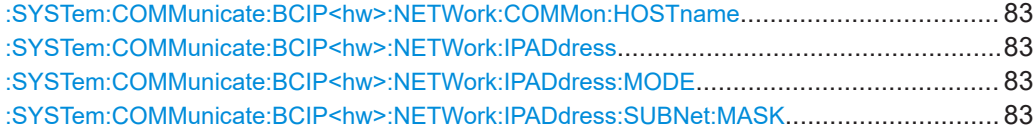

<span id="page-82-0"></span>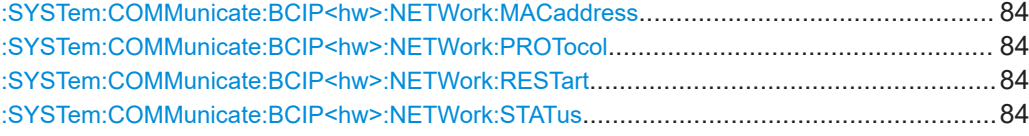

#### **:SYSTem:COMMunicate:BCIP<hw>:NETWork:COMMon:HOSTname** <Hostname>

Sets an individual hostname for the vector signal generator.

**Note:**We recommend that you do not change the hostname to avoid problems with the network connection. If you change the hostname, be sure to use a unique name.

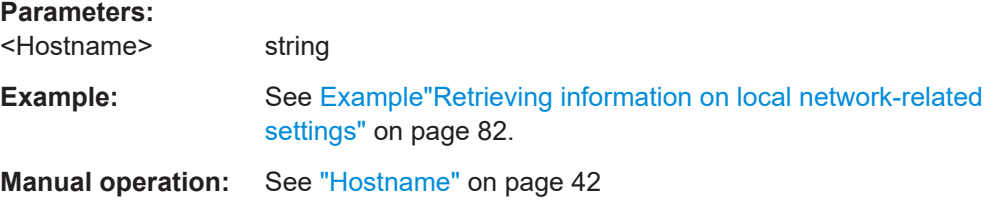

## **:SYSTem:COMMunicate:BCIP<hw>:NETWork:IPADdress**

Sets the IP address.

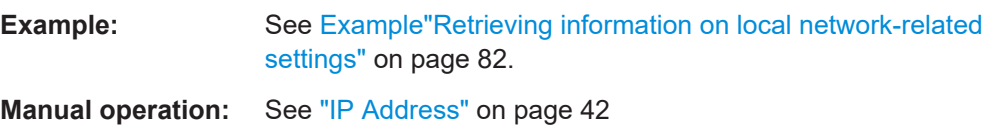

#### **:SYSTem:COMMunicate:BCIP<hw>:NETWork:IPADdress:MODE** <IPMode>

Selects manual or automatic setting of the IP address.

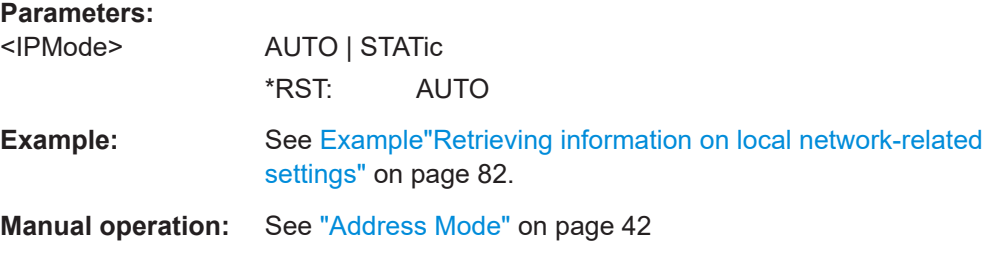

#### **:SYSTem:COMMunicate:BCIP<hw>:NETWork:IPADdress:SUBNet:MASK**

Sets the subnet mask.

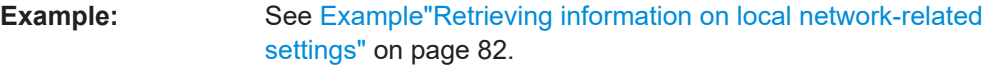

**Manual operation:** See ["Subnet Mask"](#page-42-0) on page 43

#### <span id="page-83-0"></span>**:SYSTem:COMMunicate:BCIP<hw>:NETWork:MACaddress** <MACAddress>

Queries the MAC address of the network adapter.

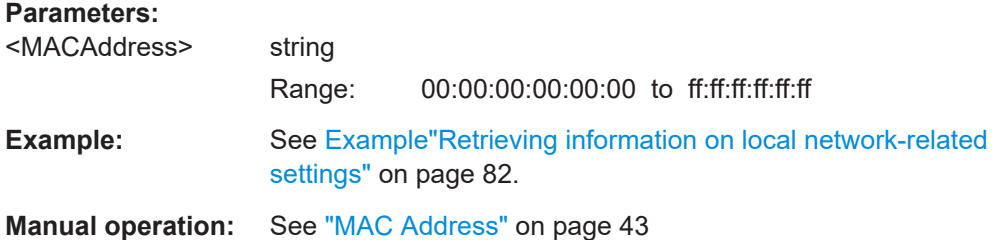

#### **:SYSTem:COMMunicate:BCIP<hw>:NETWork:PROTocol** <Protocol>

Specifies the network protocol.

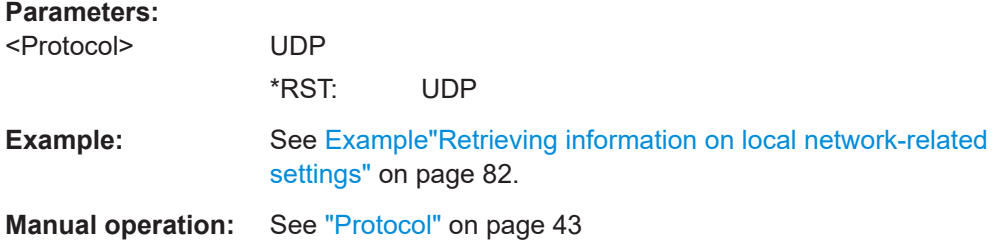

## **:SYSTem:COMMunicate:BCIP<hw>:NETWork:RESTart**

Triggers a restart of the network.

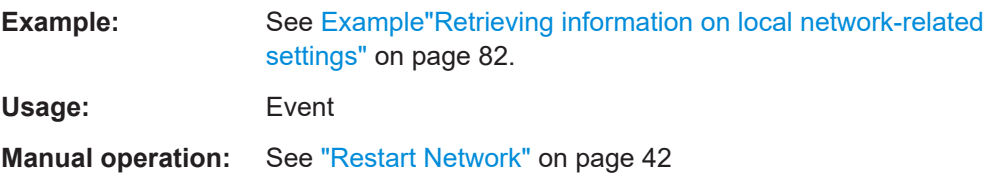

#### **:SYSTem:COMMunicate:BCIP<hw>:NETWork:STATus** <NetworkStatus>

Queries the network connection state.

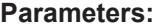

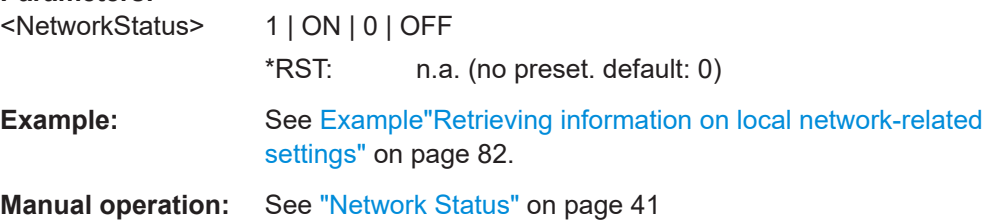

# Glossary: Abbreviations

# **A**

**ASI:** Asynchronous Serial Interface

# **D**

**DHCP:** Dynamic Host Configuration Protocol

**DVB-H:** Digital Video Broadcast - Handheld

**DVB-T:** Digital Video Broadcast - Terrestrial

# **F**

**FEC: Forward Error Correction** 

# **I**

**IGMP:** Internet Group Management Protocol

**IGMPv3:** Internet Group Management Protocol version 3

## **M**

**MAC:** Media Access Control

**MPE FEC:** Multiprotocol encapsulation forward error correction

**MPEG:** Moving Picture Experts Group <https://mpeg.chiariglione.org/>

## **O**

**OFDM:** Orthogonal Frequency-Division Multiplexing

# **P**

**PID: Packet Identifier** 

**PRBS: Pseudo-Random Bit Sequence** 

# **R**

**RTP:** Real-Time Transport Protocol

# **S**

**SFN: Single-frequency Network** 

**SMPTE:** Society of Motion Picture and Television Engineers <https://www.smpte.org/>

# **T**

**TCP: Transmission Control Protocol** 

**TPS:** Transmission Parameter Signalling

**TS:** Transport Stream

# **U**

**UDP:** User Datagram Protocol

# **V**

**VSB:** Vestigial Sideband Modulation

# Glossary: Specifications

# **E**

**ETSI EN 300 744:** Digital Video Broadcasting (DVB); Framing structure, channel coding and modulation for digital terrestrial television [https://www.etsi.org/deliver/etsi\\_en/300700\\_300799/300744/](https://www.etsi.org/deliver/etsi_en/300700_300799/300744/)

**I**

**ITU-T O.151:** ITU-T Recommendation O.151 <https://www.itu.int/rec/T-REC-O.151-199210-I/en>

# List of commands

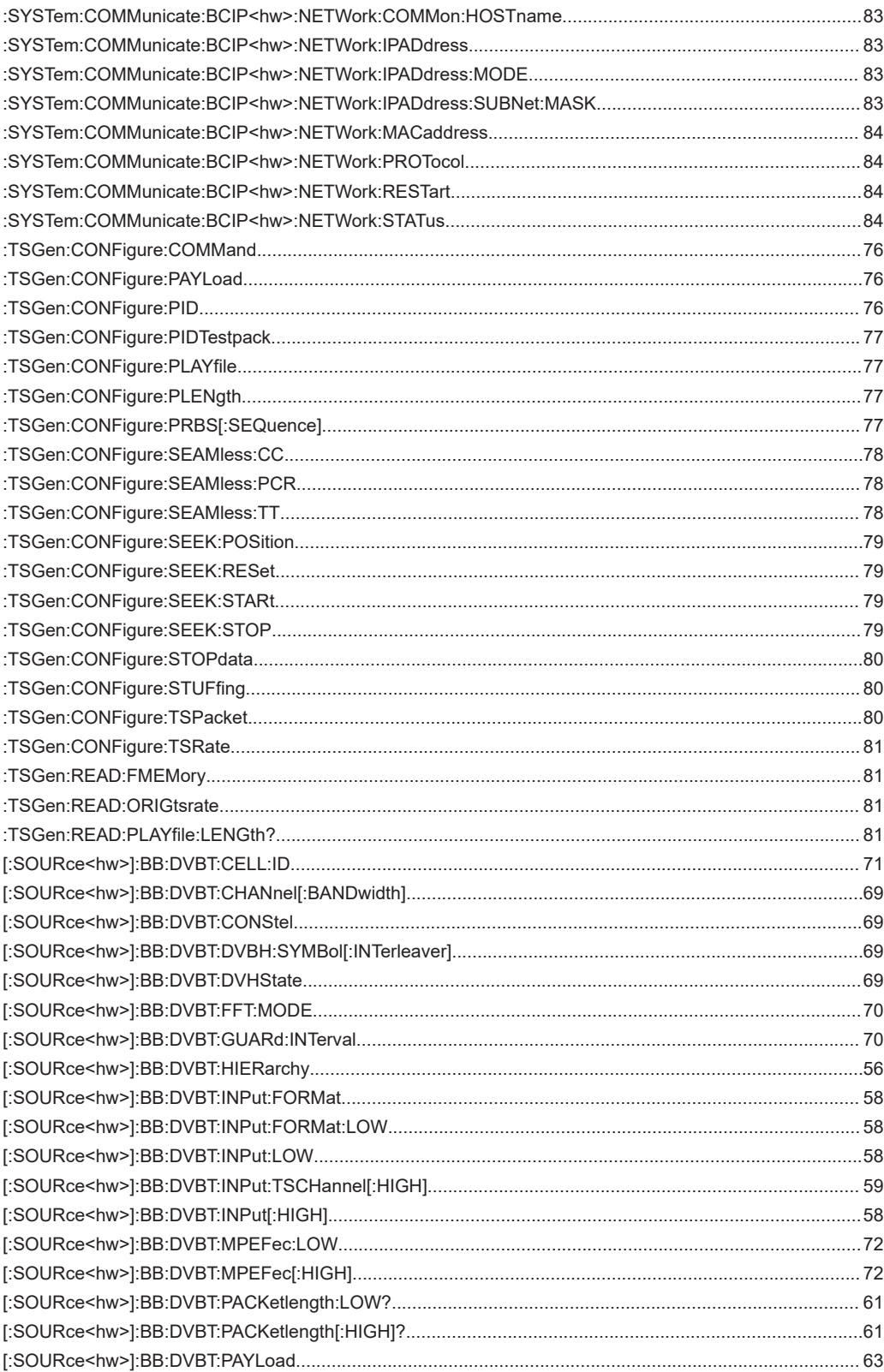

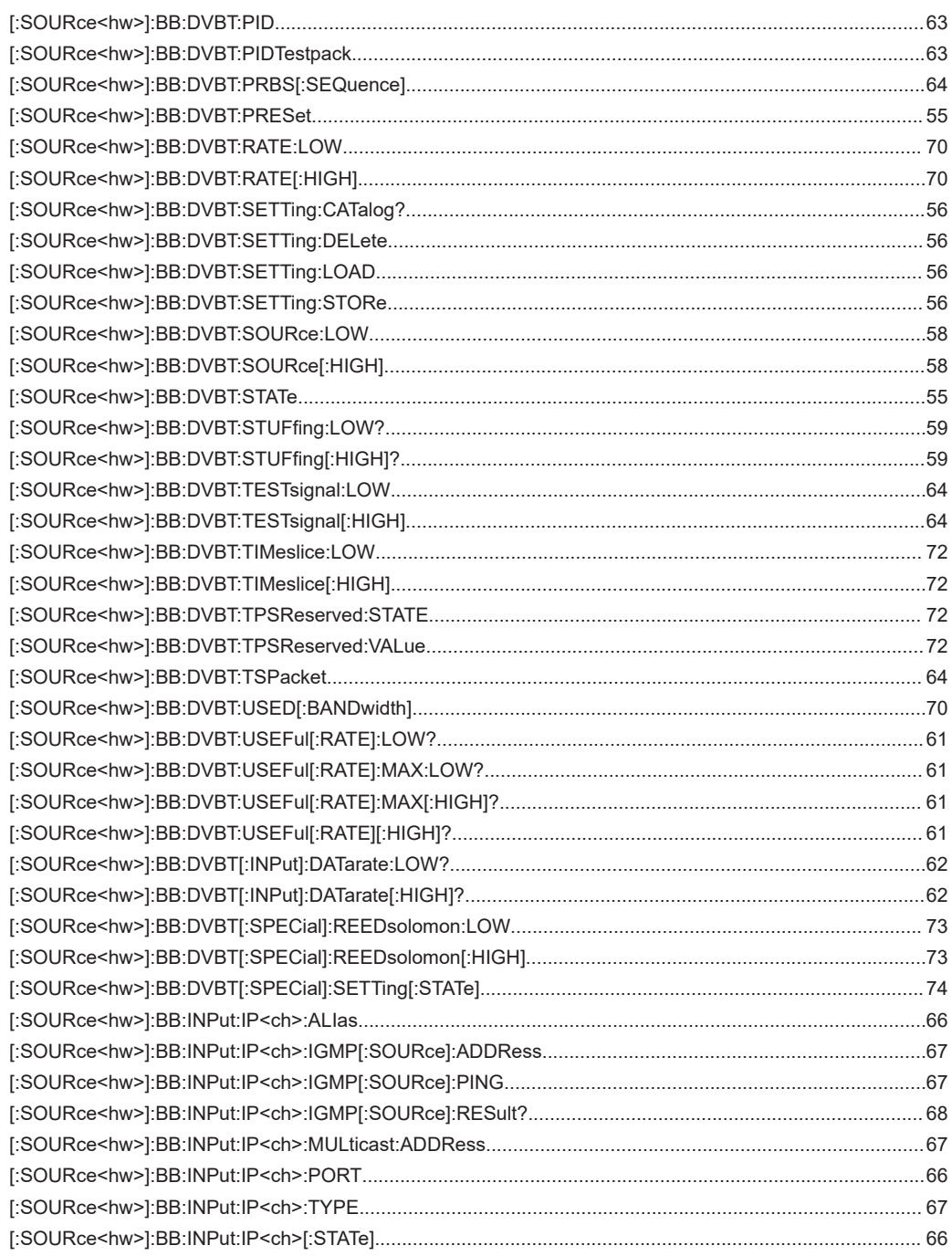

# Index

# $\mathsf{A}$

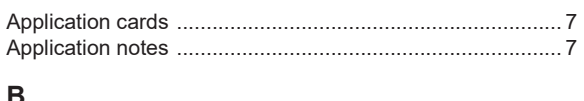

# Þ

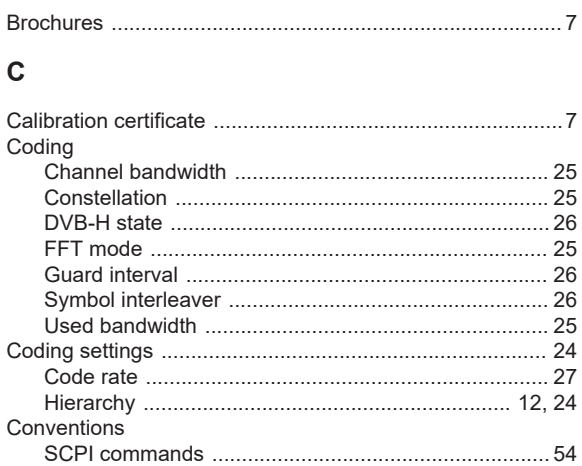

# D

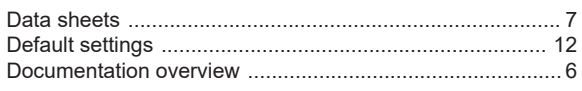

# G

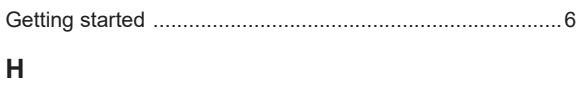

# $\mathbf I$

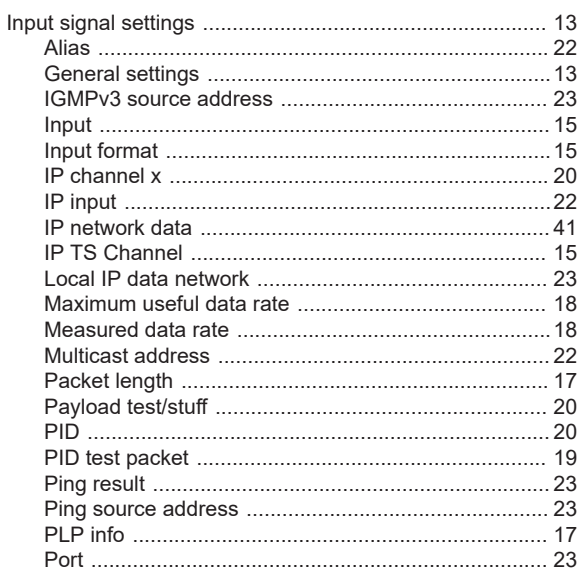

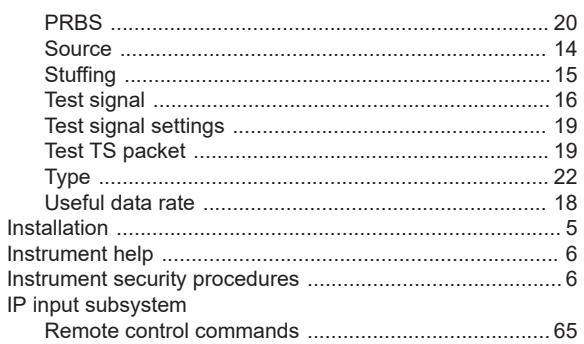

# $\mathsf{L}% _{0}\left( \mathsf{L}_{0}\right) ^{\ast}$

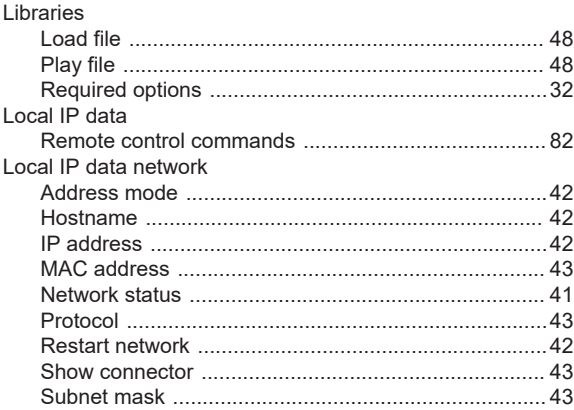

# $\mathbf O$

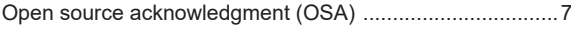

# $\mathsf{R}$

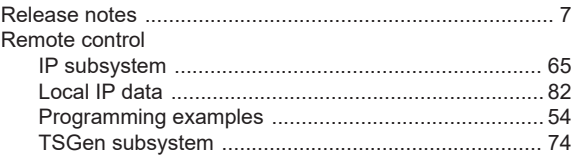

## ${\bf S}$

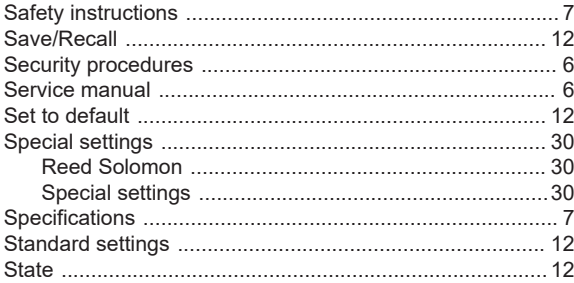

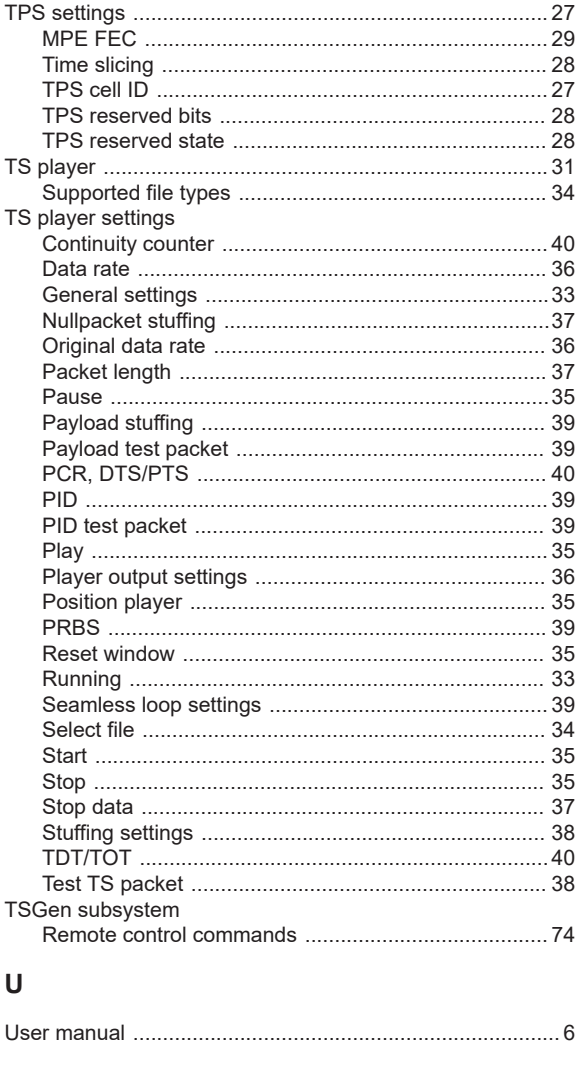

# $\mathsf{V}$

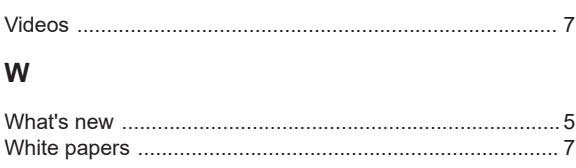